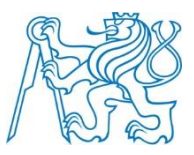

## **ČESKÉ VYSOKÉ UČENÍ TECHNICKÉ V PRAZE**

**Fakulta biomedicínského inženýrství Katedra přírodovědných oborů**

## **Molekulárně genetické metody studia vlivu infekce** *Leishmania major* **na mikrobiom trávicího traktu myší**

## **Estimation of influence of** *Leishmania major* **infection on mouse gut microbiome by tools of molecular genetics**

Diplomová práce

Studijní program: Biomedicínská a klinická technika

Studijní obor: Přístroje a metody pro biomedicínu

Vedoucí práce: RNDr. Taťána Jarošíková, CSc.

Odborný konzultant: Ing. Jakub Mrázek, PhD.

Bc. Barbora Zavoloková

Kladno, Červen 2018

České vysoké učení technické v Praze. Fakulta biomedicínského inženýrství

Katedra přírodovědných oborů

Akademický rok: 2017/2018

#### práce Zadání diplomové

Student:

#### **Bc. Barbora Zavoloková**

Přístroje a metody pro biomedicínu Studijní obor: Molekulárně genetické metody studia vlivu infekce Leishmania major Téma: na mikrobiom trávicího traktu myší Estimation of influence of Leishmania major infection on mouse gut Téma anglicky: microbiome by tools of molecular genetics

#### Zásady pro vypracování:

Úkolem práce je

1) Seznámit se s metodikou a vypracovat literární rešerši o parazitu Leshmania major a způsobech popisu mikrobiomu trávicího traktu

2) Seznámit se s přístrojovým vybavením nutným pro zvládnutí molekulárně genetických metod a praktické zvládnutí izolace DNA a RNA, amplifikace vybraných genů metodou PCR, kvantifikace mikroorganizmů metodou real-time PCR, elektroforetické techniky (DGGE) a sekvenování NK, včetně statistického vyhodnocení

3) Srovnat metody izolace eukaryotické a prokaryotické DNA

4) S použitím výše uvedených metod srovnat vliv infekce Leishmania major na mikrobiom trávicího traktu myší. Testované budou vnímavé a rezistentní kmeny myší, včetně negativních kontrol.

Seznam odborné literatury:

[1] Lipoldová M, Demant P, Genetic susceptibility to infectious disease: lessons from mouse models of leishmaniasis. Nat Rev Genet, ročník 7, číslo 4, 2006, 294-305 s.

[2] Ley RE, Hamady M, Lozupone C, Turnbaugh PJ, Ramey RR, Bircher JS, Schlegel ML, Tucker TA, Schrenzel MD, Knight R, Gordon JI, Evolution of mammals and their gut microbes, Science 320, 2008, 1647-1651 s. [3] Inglis GD, Thomas MC, Thomas DK, Kalmokoff ML, Brooks SPJ, Selinger LB, Molecular methods to measure intestinal bacteria, J AOAC Int 95 (1), 2012, 5-20 s.

Vedoucí: Konzultant:

RNDr. Taťána Jarošíková, CSc. Ing. Jakub Mrázek, Ph.D.

Zadání platné do: 20.09.2019

vedoucí katedry / pracoviště

V Kladně dne 23.10.2017

děkan

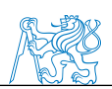

## **Název diplomové práce: Molekulárně genetické metody studia vlivu infekce**  *Leishmania major* **na mikrobiom trávicího traktu myší**

### **Abstrakt:**

Leishmanióza je jednou z nejvíce opomíjených nemocí. Je způsobena parazitickým prvokem rodu *Leishmania*. Toto onemocnění je problém v 98 zemích po celém světě. Každý rok toto onemocnění způsobí asi 50000 úmrtí. Je známo, že střevní mikrobiota mají vliv na imunitní systém a případná mikrobiální dysbióza způsobená onemocněním nebo infekcí parazity může mít negativní vliv na zdraví hostitele. Představujeme metody molekulární biologie pro zkoumání vlivu *L. major* na střevní mikrobiom. Naším cílem bylo identifikovat změny osídlení tlustého a tenkého střeva způsobené infekcí parazitem *L. major*. Všechny parametry byly analyzovány 8 týdnů po infekci *L. major.* Zaměřili jsme se na analýzu mikrobiomu pomocí metody PCR-DGGE, vybrané zóny gelu byly následně identifikovány pomocí Sangerova sekvenování pro vytvoření dendrogramu a shlukové analýzy. Mikroby byly dále analyzovány sekvenováním nové generace (Ion Torrent PGM). Data byla analyzována softwarem QIIME.

**Klíčová slova:** *Leishmania major,* myší model, tenké střevo, tlusté střevo, fecal kit

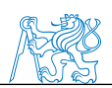

## **Master´s Thesis title: Estimation of influence of** *Leishmania major* **infection on mouse gut microbiome by tools of molecular genetics**

### **Anotation:**

Leishmaniasis is one of the most neglected diseases. It is caused by protozoan parasite of genus *Leishmania*. The disease is a health problem in 98 countries worldwide. It caused about 50000 deaths each year. Intestinal microbiota plays a key role in development of immune system. The microbiota dysbiosis caused by disease or parasite infection can have negative effect on host's health. We present use methods of molecular biology for examination of influence of *L. major* infection in gut. We aim to identify colonization changes in colon and small intestine after *L. major* infection. All these parameters were analysed 8 weeks after infection of *L. major*. We focused on the PCR-DGGE method, selected bands were identified by Sanger sequencing which lead to dendrogram creation and cluster analysis. Microbes were further analysed by sequencing of the new generation (Ion Torrent PGM). Data was analysed by QIIME software.

**Key words:** *Leishmania major,* mouse model, colon, small intestine, fecal kit

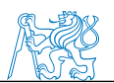

## **PODĚKOVÁNÍ:**

Zde bych ráda poděkovala své vedoucí RNDr. Taťáně Jarošíkové, CSc. za její čas a pomoc během vypracování diplomové práce. Dále bych chtěla poděkovat Ing. Jakubu Mrázkovi, PhD. za pomoc a cenné rady během výzkumu a zpracování diplomové práce. Velký dík patří také pracovníkům laboratoří ÚMG a UŽFG AV ČR v. v. i. za vytvoření příjemné atmosféry po dobu výzkumu. V neposlední řadě bych chtěla poděkovat rodině a partnerovi za psychickou podporu. A nakonec bych chtěla také poděkovat svým spolužákům z oboru PMB, kteří dokázali zpříjemnit cesty mezi Prahou a Kladnem a kteří mi i v nejtěžších chvílích studia dávali naději, že studium společně dotáhneme zdárně do konce.

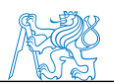

## **Prohlášení**

Prohlašuji, že jsem diplomovou práci s názvem "Molekulárně genetické metody studia vlivu infekce *Leishmania major* na mikrobiom trávicího traktu myší*"* vypracovala samostatně a použila k tomu úplný výčet citací použitých pramenů, které uvádím v seznamu přiloženém v závěrečné zprávě.

Nemám závažný důvod proti užití tohoto školního díla ve smyslu §60 Zákona č.121/2000 Sb., o právu autorském, o právech souvisejících s právem autorským a o změně některých zákonů (autorský zákon).

V Praze dne

Podpis

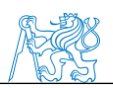

## Obsah

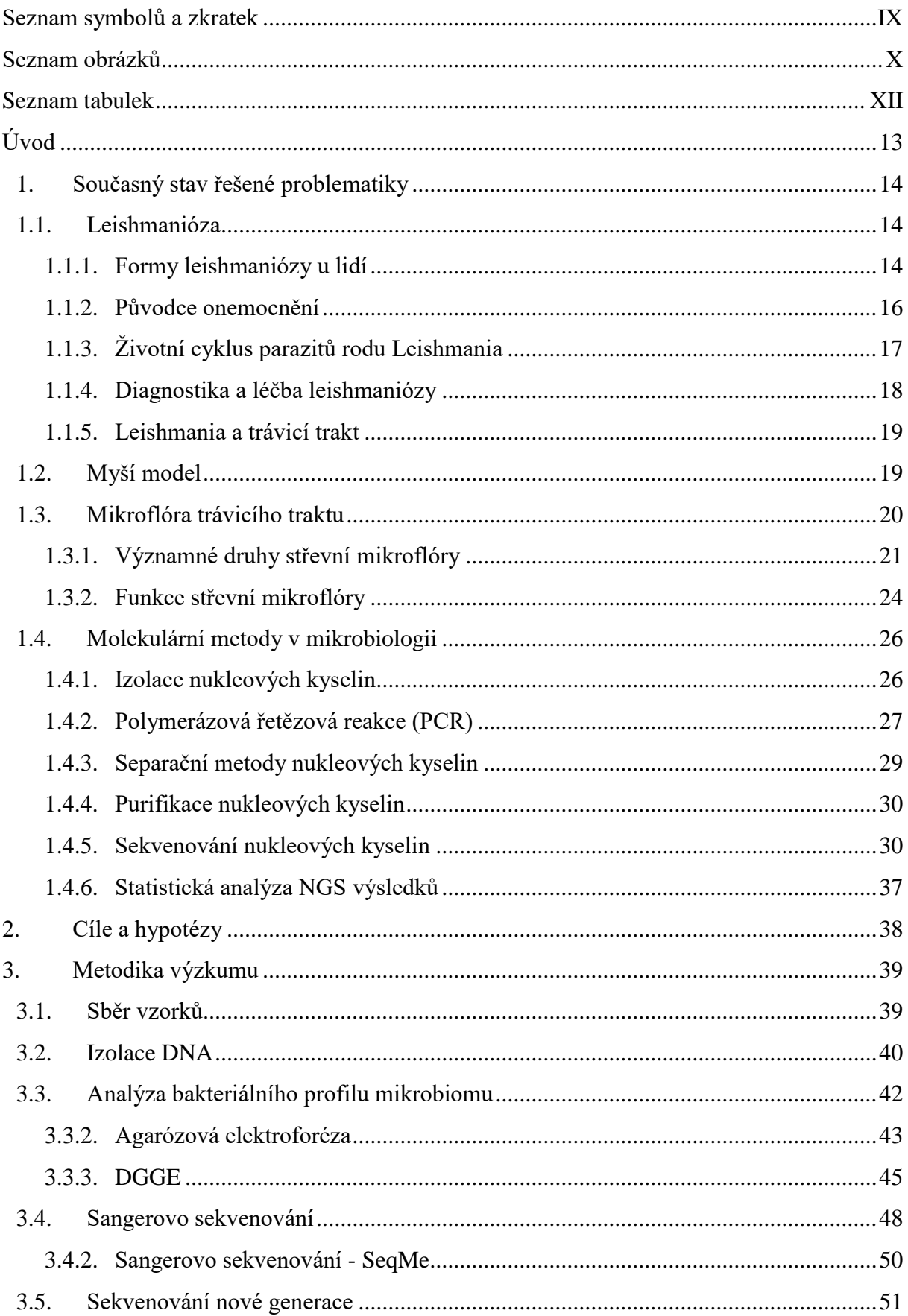

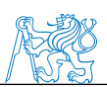

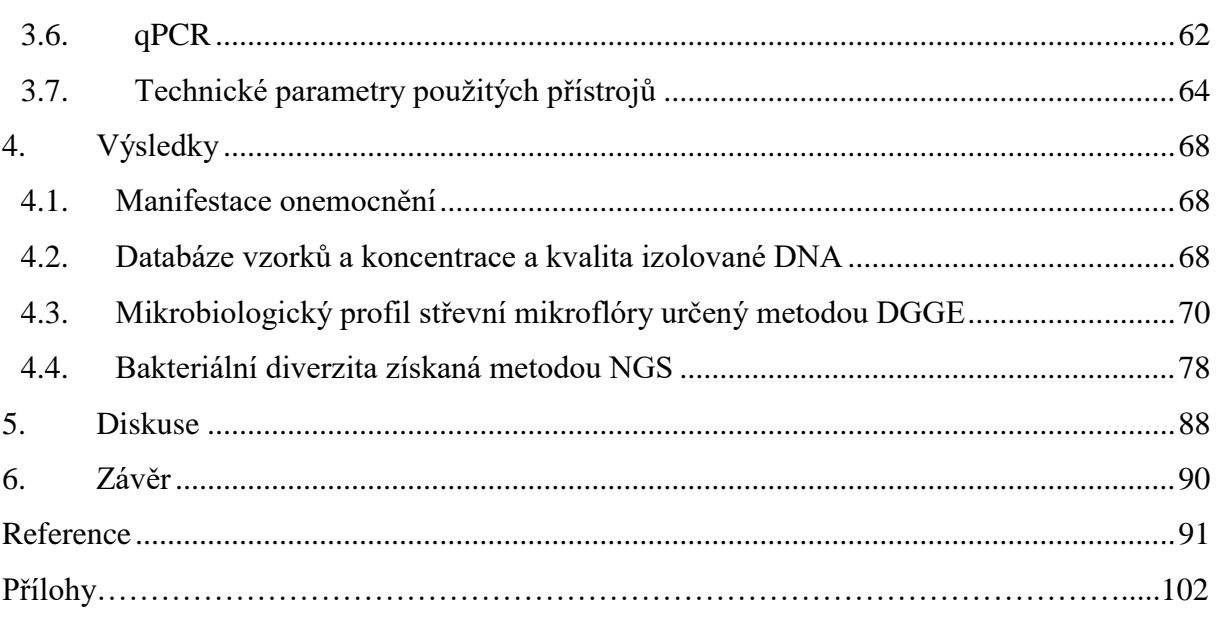

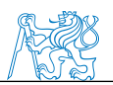

## <span id="page-8-0"></span>**Seznam symbolů a zkratek**

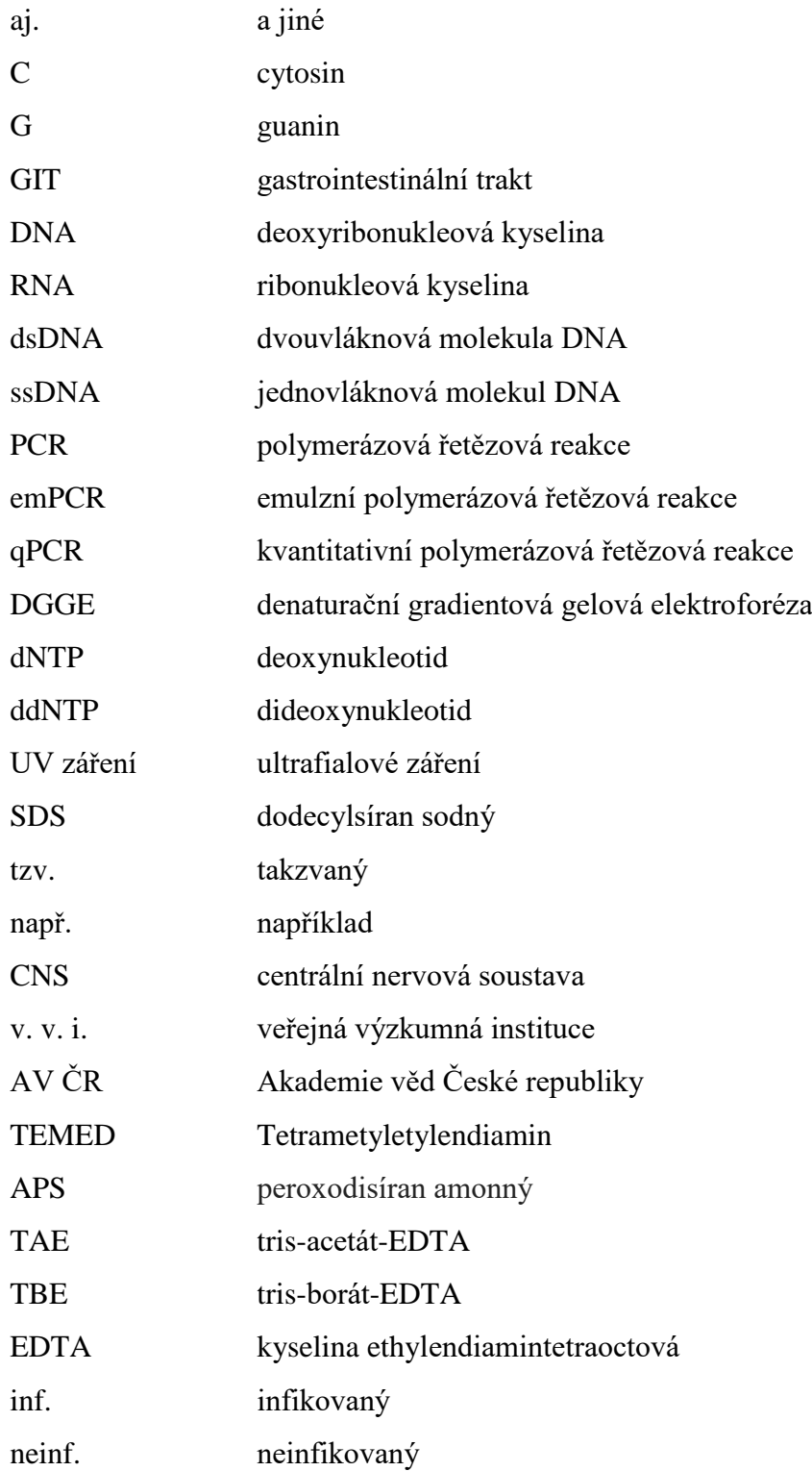

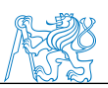

## <span id="page-9-0"></span>**Seznam obrázků**

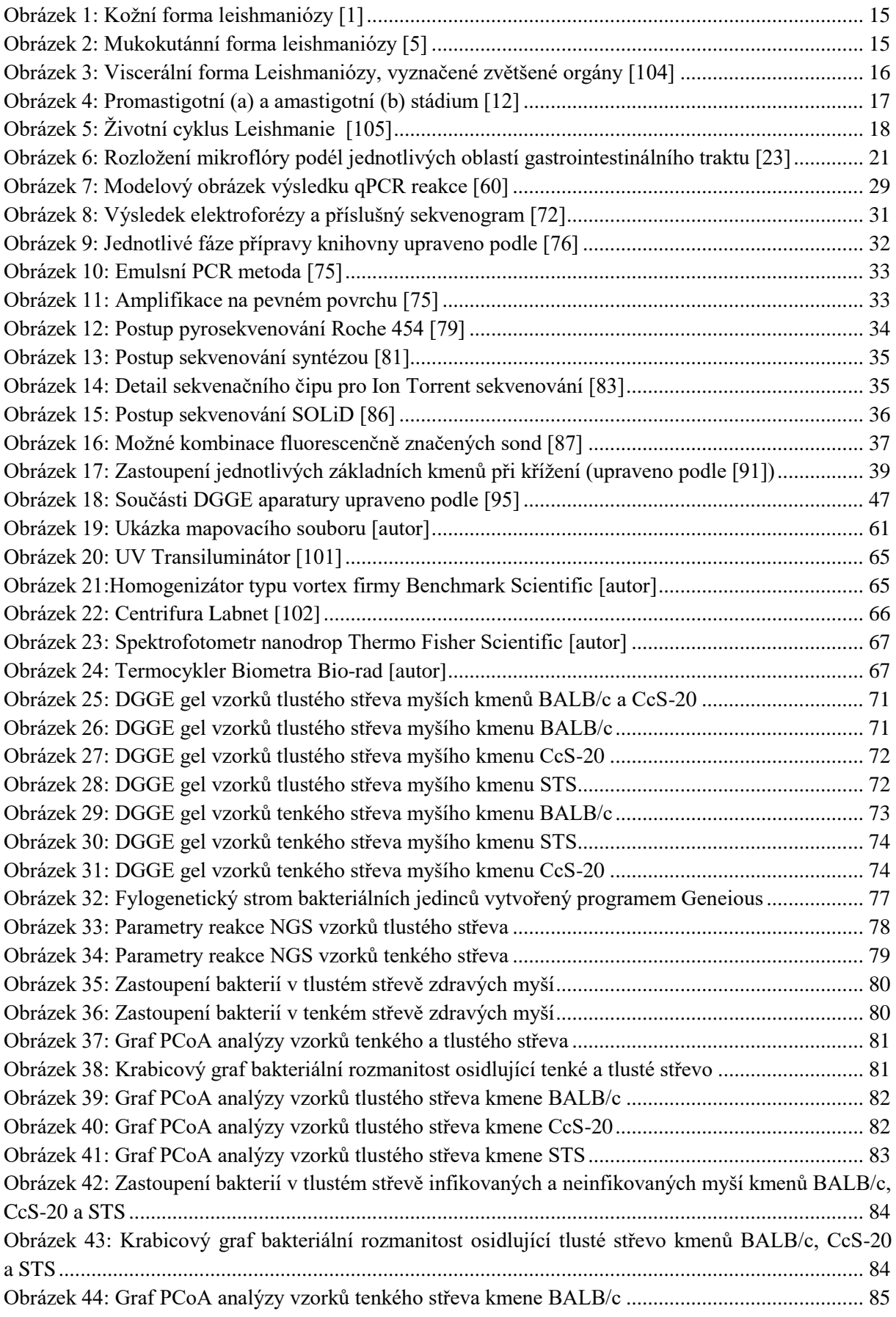

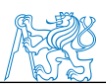

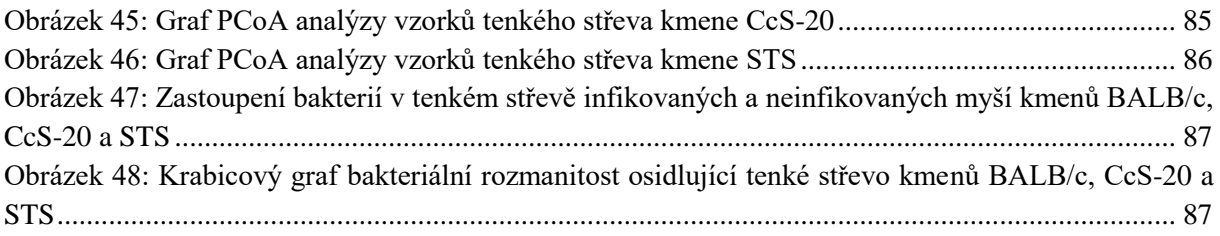

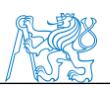

## <span id="page-11-0"></span>**Seznam tabulek**

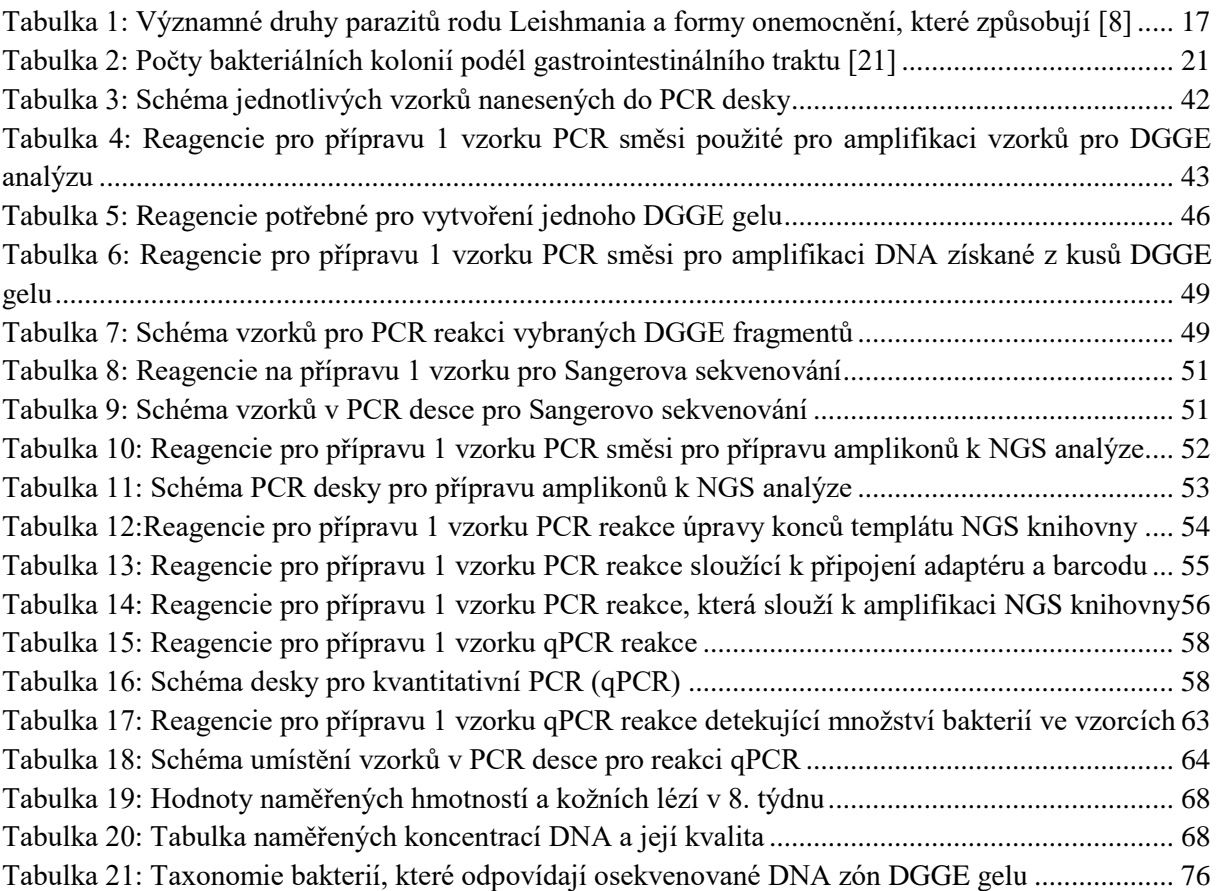

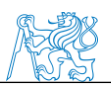

# <span id="page-12-0"></span>**Úvod**

Leishmanióza je parazitární onemocnění, které se vyskytuje ve více než 90 zemích světa. Hlavně v tropech, subtropech a jižní Evropě. Vlivem klimatických změn a častějšího cestování hrozí rozšíření do dalších zemí Evropy. Leishmanióza je často označována jako jedno z opomíjených tropických onemocnění dnešní doby, které způsobuje více než 20000 úmrtí ročně. V současné době neexistuje účinná vakcína, která by se dala použít pro léčbu leishmaniózy. Používají se léky, které jsou toxické a jejich účinnost snižuje zvyšující se rezistence parazitů. Parazitární infekce má negativní vliv na zdraví hostitele. Infekce parazitem rodu Leishmania vyvolává změny v metabolických a imunologických odpovědích. Stále se množí nové poznatky o projevu leishmaniózy u hostitelů, jejím vlivu na imunitní systém, ale informace o dysbióze mikrobiálních organismů způsobené tímto onemocněním jsou omezené. Klíčem k rozvoji efektivnější identifikace a léčby je hlavně pochopení komplexní patogeneze onemocnění.

Střevní mikrobiom byl donedávna přehlížen, jelikož nebyly metody, které by ho dokázaly identifikovat, což se změnilo díky vývoji sekvenačních technologií a bioinformatiky, které umožnily vědcům studovat střevní mikroorganismy, jejich funkce a interakce s hostitelem. Podrobný popis složení mikrobiomu poskytl srovnání mezi osídlením zdravého a patologického gastrointestinálního traktu. Dnes je dokázáno, že zdravá střevní mikroflóra je z velké části zodpovědná za celkové zdraví hostitele. Střevní mikrobiota interagují nejen spolu navzájem, ale interagují také s hostitelem, především s jeho imunitním systémem. Ovlivňují také řadu fyziologických procesů a působí i na náš mozek a vytváří tzv. gut-brain axis, tedy spojení mezi střevem a mozkem. Mikrobiom je dynamický a může být během života ovlivněn řadou faktorů. Tyto objevy přispěly k úvaze nad terapeutickou modifikací mikroflóry ať už pomocí probiotik, symbiotik, cílených antibiotik nebo transplantací střevní mikroflóry. Z prokázaných účinků probiotik můžeme zmínit vliv na zmírnění příznaků alergie, rakoviny, AIDS, infekcí dýchacích cest a močových cest. Existují také zprávy o příznivých účincích na stárnutí, únavu, autismus, osteoporózu, obezitu nebo diabetes 2. typu.

Dle dosavadních studií se ve většině případů parazité rodu Leishmania až do gastrointestinálního traktu nedostanou, ale už nebylo prozkoumáno, jestli po nákaze dochází ke změnám osídlení gastrointestinálního traktu a mikrobiomu, který ovlivňuje zdraví jedince a mohl by být pomocí léků či potravinových doplňků pozměněn směrem ke zdravému modelu osídlení střev, což by mohlo mít za následek podpoření imunitního systému, zmírnění projevů infekce *Leishmania major.*

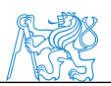

## <span id="page-13-0"></span>**1. Současný stav řešené problematiky**

## <span id="page-13-1"></span>**1.1. Leishmanióza**

Leishmanióza je jedním ze zanedbávaných tropických onemocnění, pokud jde o objev a vývoj léků. Vyskytuje se, ve více než 90 zemích tropů, subtropů a jižní Evropy, převážně ve venkovských oblastech [1]. Nemoc často postihuje jedny z nejchudších lidí na Zemi, kteří jsou náchylnější kvůli podmínkám, ve kterých žijí (podvýživa, nuzná obydlí, slabý imunitní systémem či nedostatek finančních zdrojů) [2].

Odhaduje se, že se každoročně vyskytne až 1 milion nových případů a 20 000-30 000 úmrtí [2].

### <span id="page-13-2"></span>**1.1.1. Formy leishmaniózy u lidí**

Leishmanióza je klinicky heterogenní syndrom, který je způsoben intracelulárními parazitickými prvoky rodu Leishmania. K přirozenému přenosu tohoto parazita dochází především prostřednictvím kousnutí od infikované samičky bodavého hmyzu rodu Phlebotomous nebo Lutzomyia. Nemoc může být přenesena také sdílením stříkaček mezi uživateli nitrožilních drog nebo krevní transfúzí. Tyto způsoby přenosu jsou ale velmi vzácné. Leishmanióza se objevuje i u dalších obratlovců například u psů nebo hlodavců [2, 3, 4]. Projevy nákazy jsou závislé na druhu leishmanie, jelikož různé druhy vyvolávají různé manifestace onemocnění, dále na imunitním stavu hostitele [2, 3, 4].

Leishmanióza se vyskytuje ve třech klinických formách [2].

- kožní forma (*L. major, L. tropica, L. aethiopica*)
- mukokutánní forma (*L. brazilensis, L. panamensis, L. infantum*)
- viscerální forma (*L. infantum, L. donovani, L. chagasi*)

### **Kožní forma**

Kožní leishmanióza je nejčastější formou leishmaniózy. Způsobuje kožní léze, hlavně vředy viz obrázek 1, které mohou přetrvávat po dobu měsíců, někdy i let a hojí se jizvou. Kožní léze se obvykle objevují během několika týdnů až měsíců po expozici. Léze obvykle nejsou bolestivé, ale mohou být bolestivé, pokud jsou léze infikovány bakteriemi nebo se léze vyskytují blízko kloubu. Kožní léze se mohou zhojit spontánně. Tato forma onemocnění není smrtelná [1, 2, 3, 4].

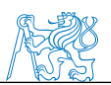

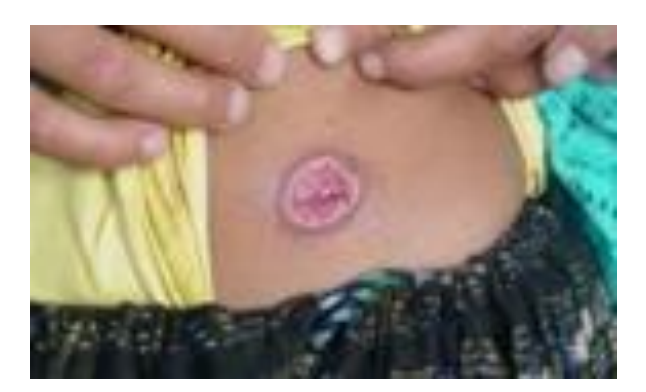

Obrázek 1: Kožní forma leishmaniózy [1]

#### **Mukokutánní forma**

Slizniční leishmanióza se obvykle objevuje během několika let od původních kožních lézí. Avšak jsou případy, kdy se slizniční a kožní léze mohou vyskytovat souběžně (mukokutánní leishmanióza). Prvotní projevy slizniční leishmaniózy jsou přetrvávající neobvyklé nosní příznaky (ucpaný nos nebo krvácení), dále příznaky v ústní dutině nebo hltanu. Pokud se neléčí, může nemoc postoupit do ulcerózního porušení nasoorofaryngeální sliznice (kdy může dojít například k perforaci nosní přepážky) nebo může dojít k částečnému nebo úplnému zničení sliznice nosu, úst a hrdla, jak je vidět na obrázku 2 [1, 2, 3, 4].

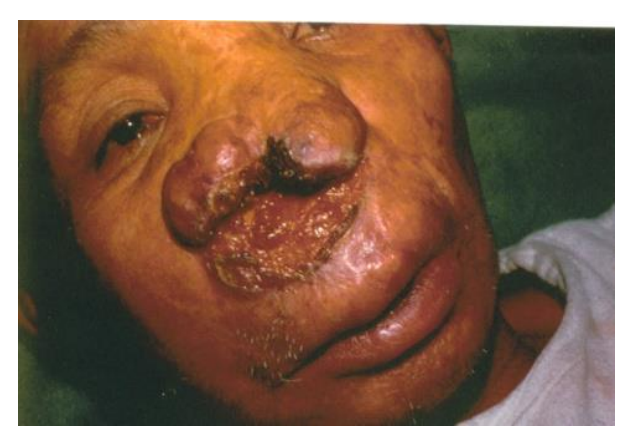

Obrázek 2: Mukokutánní forma leishmaniózy [5]

#### <span id="page-14-0"></span>**Viscerální forma**

Viscerální leishmanióza je známá také jako kala-azar nebo černá horečka. Obvykle se vyskytuje 2 až 8 měsíců po štípnutí muškou. Typické klinické projevy viscerální infekce zahrnují nepravidelné záchvaty horečky, ztráty hmotnosti, zvětšení sleziny a jater (hepatosplenomegalie) a anémie. Dochází tak k poškození vnitřních orgánů. Pokud tato forma

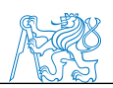

není léčena závažné případy jsou obvykle smrtelné buď přímo z onemocnění, nebo nepřímo z komplikací, jako je sekundární bakteriální infekce nebo krvácení [1, 2, 3, 4].

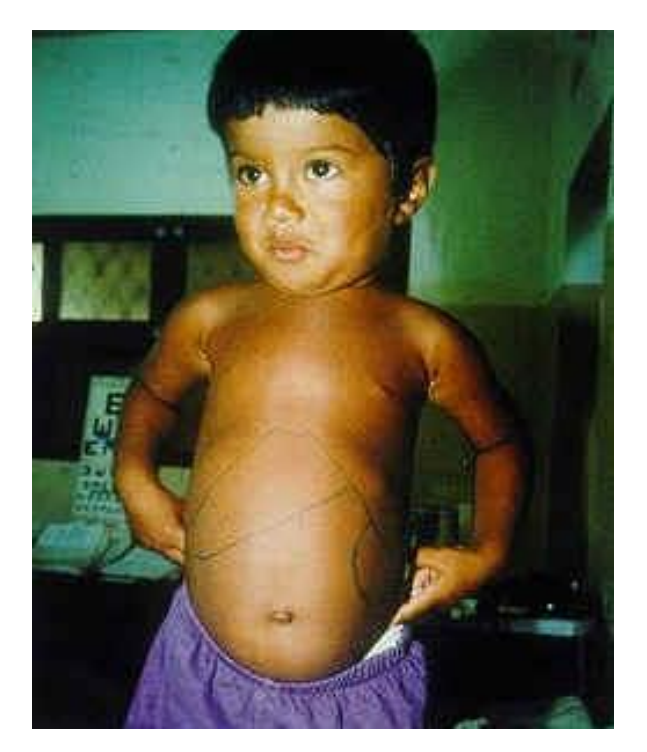

Obrázek 3: Viscerální forma Leishmaniózy, vyznačené zvětšené orgány [104]

### <span id="page-15-0"></span>**1.1.2. Původce onemocnění**

Rod Leishmania patří do čeledi Trypanosomatidae. V roce 1901, při vyšetřování patologických vzorků sleziny od pacienta, který zemřel na kala-azar (nyní nazývaný viscerální leishmanióza), zaznamenal William Boog Leishman oválné tělo parazita, který tuto nemoc způsobuje [6, 7]. Jedná se o skupinu parazitických prvoků, kteří jsou si navzájem podobní, morfologicky těžko rozlišitelní. Paraziti jsou rozděleni do dvou hlavních skupin. Na druhy Starého světa (tzv. Old World), které se vyskytují v Evropě, Africe a Asii, a druhy Nového světa (tzv. New World) vyskytující se v Americe. Zatím bylo popsáno přibližně 53 druhů parazitů, z nichž 31 druhů jsou parazity savců a 20 druhů je patogenní pro člověka [8]. Mezi hlavní druhy nebezpečné pro člověka řadíme *L. donovani, L. infantum L. major, L. tropica, L. aethiopica*. Distribuce jednotlivých druhů určuje typ onemocnění, který se vyskytuje v dané oblasti (viz tabulka 1). [8]

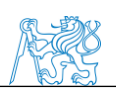

| druh<br>Leishmania | skupina   | vyvolaná forma<br>onemocnění     | geografické rozšíření                                                                                                    | přenašeč<br>(vektor)                                              |
|--------------------|-----------|----------------------------------|----------------------------------------------------------------------------------------------------|-------------------------------------------------------------------|
| L. aethiopica      | Old World | kožní forma                      | Etiopie, Keňa                                                                                                    | Phlebotomus<br>longipes<br>P. pedifer                             |
| L. major           | Old World | kožní forma                      | Severní Afrika, Střední východ a<br>Centrální Asie, Subsaharská Afrika,<br>Súdán, Severní Indie, Pákistán                        | P. papatassi,<br>P. duboscqi                                      |
| L. mexicana        | New World | kožní forma                      | Centrální Amerika                                                                                                    | Lutzomvia olmeca                                                  |
| L. amazonensis     | New World | kožní forma                      | Jižní Amerika                                                                                                    | L. flaviscutellata                                                |
|                    |           | kožní forma                      | Jižní Amerika                                                                                                    | Psychodopygus                                                     |
| L. brazilienis     | New World | mukokutánní forma                | Centrální Amerika a Mexiko                                                                                                    | Lutzomyia spp.                                                    |
| L. peruviana       | New World | kožní forma                      | Peru, Argentina                                                                                                    | L. verrucarurn,<br>L. pymenis                                     |
| L. infantum        | Old World | viscerální forma.<br>kožní forma | Středomoří, Střední východ, centrální<br>Asia, Pákistán, Čína, Centrání a jižní<br>Amerika, jižní Evropa, severovýchod<br>Afriky | P. pcrniciosufi,<br>P. arias                                      |
| L. donovani        | Old World | viscerální forma                 | Etiopie, Súdán, Keňa, Indie, Čína,<br>Bangladéš, Barma                                                                           | Phiebotomus<br><i>argentipes,</i><br>P. orinntalis.<br>P. martini |

<span id="page-16-2"></span>Tabulka 1: Významné druhy parazitů rodu Leishmania a formy onemocnění, které způsobují [8]

Paraziti jsou přenášeni písečnými muškami. Více než 600 druhů těchto mušek je rozděleno do pěti rodů: Phlebotomus a Sergentomyia ve Starém světě (Old Word) a Lutzomyia, Brumptomyia a Warileya v Novém světě (New World). Avšak jedinými prokázanými vektory lidské leishmaniózy jsou druhy rodu Phlebotomus a Lutzomyia [8].

### <span id="page-16-0"></span>**1.1.3. Životní cyklus parazitů rodu Leishmania**

Paraziti rodu Leishmania mají duální životní cyklus, jak je vidět na obrázku 5. Nejdříve se vyskytuje ve formě bičíkatého promastigota a následně ve formě amastigota, jejich podoba je zobrazena na obrázku 4. Promastigoti se nacházejí ve hmyzím vektoru a jsou přeneseni do savčího hostitele během sání krve [1, 9, 10].

<span id="page-16-1"></span>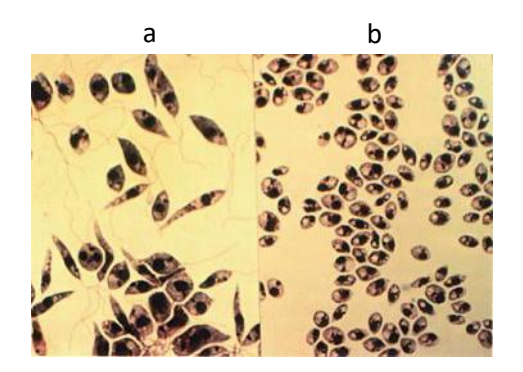

17 Obrázek 4: Promastigotní (a) a amastigotní (b) stádium [12]

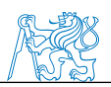

Promastigoti, kteří se dostanou do hostitele jsou pohlceni makrofágy, dendritickými buňkami a neutrofily, které byly přitahovány k místu kousnutí. Jakmile je promastigot uvnitř fagozómu, přemění se do formy amastigota a znásobuje se jednoduchým dělením až do prasknutí hostitelské buňky. Dále se rozšiřuje po těle hostitele a je připraven k opětovnému nasání mouchou společně s krví. V písečné mušce se amastigot mění zpět na promastigota, čímž dokončí svůj cyklus [1, 9, 10]. Celý cyklus je zobrazen na obrázku 5.

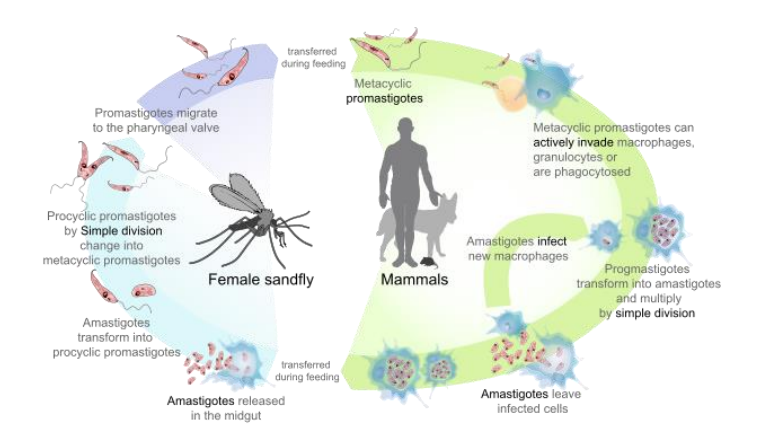

Obrázek 5: Životní cyklus Leishmanie [105]

### <span id="page-17-0"></span>**1.1.4. Diagnostika a léčba leishmaniózy**

V laboratoři je diagnóza kožní a mukokutánní formy prováděna mikroskopicky přímou identifikací amastigotního stádia Leishmanií ve stěrech z kožní léze obarvené Giemsovým barvením. Leishmanie jsou ve vzorku pozorovány ve formě kruhových nebo oválných útvarů s charakteristickými jádry, které mají 2-4 μm v průměru. Dále dochází ke kultivaci a detekci DNA pomocí metody PCR. Laboratorní diagnostika viscerální formy zahrnuje mikroskopické pozorování a kulturu z odpovídajících vzorků, detekce antigenu, sérologické testy a detekci parazitární DNA. Molekulární testy jsou citlivější než mikroskopické vyšetření a kultivace parazitů, ale zůstávají omezeny pouze na referující nemocnice a výzkumná střediska. Běžně používané vzorky jsou ze sleziny, kostní dřeně, jater, lymfatických uzlin a periferní krve [3].

Aktuální léčiva nejsou ideální pro léčbu vzhledem k vysoké toxicitě, problémy s rezistencí, ceně, dlouhé délce léčby. Kromě toho mnozí pacienti nejsou schopni dokončit celou léčbu. Kombinace léků prokázaly pozitivní výsledky, které by mohly být krátkodobým řešením a oddálit nebo zabránit vzniku rezistence, zvýšit účinnost, nebo zkrátit průběh léčby [1, 3].

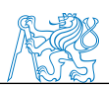

Hlavními druhy léků používaných pro léčbu viscerální leishmaniózy jsou sloučeniny, které obsahují antimon. Patří mezi ně Meglumin antimoniate a Stiboglukonát sodný. Mukokutánní leishmanióza je léčena pomocí léků jako Liposomální amfotericin B a Paromomycin. Léky mohou léčit nemoc. Nicméně, léčba je nejúčinnější, pokud je zahájena před poškozením imunitního systému [1, 4].

### <span id="page-18-0"></span>**1.1.5. Leishmania a trávicí trakt**

Rozšíření Leishmanií v organismu závisí na přenášeném druhu. Některé druhy se usazují v kůži, jiné mají schopnost šířit se do buněk retikuloendoteliálního systému po celém těle, např. do sleziny, jater, kostní dřeně nebo výjimečně do gastrointestinálního traktu [11]. Postižení gastrointestinálního traktu je za normálních imunologických podmínek vzácné, vyskytuje se nejčastěji u pacientů postižených infekcí HIV. Existují však případy imunokompetentních pacientů, kteří trpěli dlouhodobými silnými průjmy, až po rozsáhlých vyšetřeních jim byla diagnostikována leishmanióza [12, 13]. Postižení trávicího traktu vede k průjmům, bolesti břicha, ztrátě hmotnosti [14]. Nejčastějším místem kde byly pozorovány léze byl dvanáctník, byly však pozorovány od jícnu po konečník. Předpokládá se, že příznaky enteropatické viscerální leishmaniózy mohou být kombinací mechanické okluze sliznice parazity, nadměrného bakteriálního růstu, částečné atrofie klků, změněné motility [13]. Během diagnózy pacientů s chronickými patologiemi gastrointestinálního traktu z neendemických oblastí je na místě zvážení možnosti nakažení Leishmanií, což může vést k brzké diagnostice a nasazení léčby [13].

## <span id="page-18-1"></span>**1.2. Myší model**

Použití myšího modelu v biomedicínském výzkumu přispělo k pokroku ve zdravotnictví. Bylo zjištěno, že regulace genů a další systémy, které jsou pro savce důležité, jsou mezi lidmi a myšmi podobné. Například specifické rozdíly v sekvenci DNA, které se pojí s určitými onemocněními u lidí, mají často i myší jedinci. Tato zjištění vedla k zavedení myšího modelu pro výzkumné účely [15].

Myši jsou kříženy pro získání geneticky identických kmenů. Tato jednotnost umožňuje přesnější a lépe opakovatelné experimenty. Nejčastějšími kmeny laboratorních zvířat jsou kmeny inbrední, kongenní, transgenní, konsomické, mutagenní aj. [15, 16].

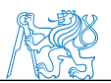

#### **Inbrední kmeny**

Inbrední kmeny jsou geneticky jednotné myší modely, které mohou být využity pro širokou škálu výzkumu onemocnění, protože každý inbrední kmen má jedinečné kombinace fenotypu a alel. Některé kmeny jsou tak náchylné k určitým onemocněním, zatímco jiné jsou rezistentní. V tomto kmenu, jsou myši šlechtěny buď bratr se sestrou nebo rodič s potomkem po dobu nejméně dvaceti po sobě jdoucích generací. Vzniká tak linie, která je geneticky a fenotypově shodná [15, 17].

#### **Rekombinantní kongenní kmeny**

Rekombinantní kongenní kmeny dovolují analýzu multifaktoriálně podmíněných znaků. Tento kmen vzniká křížením dvou inbredních kmenů. Následně dochází ke zpětnému křížení těchto kmenů, jeden z kmenů stává dárcem části genomu na genetické pozadí druhého kmenu, který je příjemcem. Takto vzniklí potomci se mezi sebou dále kříží, aby vznikla skupina jedinců, jejichž genom je tvořen 12,5 % genů od dárce a 87,5 % genů příjemce. Geny těchto jedinců se mezi sebou liší a mohou se i překrývat [18, 19]**.**

#### **Germ-free zvířata**

Takzvané germ-free myši se používají pro studium interakcí mezi mikrobioty s jejich hostitelem. Tato zvířata jsou chována sterilních podmínkách a nejsou proto osídleny mikroorganismy [20].

### <span id="page-19-0"></span>**1.3. Mikroflóra trávicího traktu**

Je znáno už více než tři desetiletí, že lidské tělo obsahuje desetkrát více mikrobiálních buněk (v řádu  $10^{14}$ ) než buněk eukaryotických, jenž jsou v lidském těle. Tyto mikroorganizmy kolonizují prakticky každý povrch lidského těla, včetně kůže, ústní dutiny, respiračního systému, urogenitálního systému a gastrointestinálního traktu. Právě gastrointestinální trakt je zdaleka nejhustěji osídleným orgánem [21, 22]**.**

Mikroorganismy, které se nachází v gastrointestinálním traktu nebo jím procházejí, jsou označovány jako intestinální mikrobiota. [21] Tato mikrobiota zahrnují nejen bakterie, ale i další mikroby jako jsou houby, archaea, viry a prvoky. [23] Jsou přítomny v trávicím traktu zdravého člověka v určité kvantitativní a kvalitativní rovnováze a vytváří tak komplexní a dynamický ekosystém [21, 22, 24].

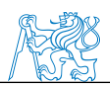

V lidském gastrointestinálním traktu se nachází 400–500 mikrobiálních druhů. [24] Tyto druhy i jejich hustota se mění v jednotlivých částech gastrointestinálního traktu. Což je způsobeno fyzikálně-chemickými podmínkami, které se liší pro jednotlivé oblasti střev a ovlivňují tak složení střevní mikroflóry. Hlavními fyzikálně-chemickými faktory jsou intestinální motilita, pH, redoxní potenciál, zásoby živin, sekrety (např. kyselina chlorovodíková, trávicí enzymy, žluč či hlen) [21].

Dochází k postupnému přechodu z dominance aerobních organismů v proximálních částech trávicí trubice k převaze anaerobních organismů v distálních oblastech gastrointestinálního traktu a zároveň dochází ke zvýšení počtu bakteriálních kolonií v aborálním směru, jak je uvedeno v tabulce 2 [25]. Zastoupení jednotlivých bakteriálních druhů v gastrointestinálním traktu je zobrazeno na obrázku 6.

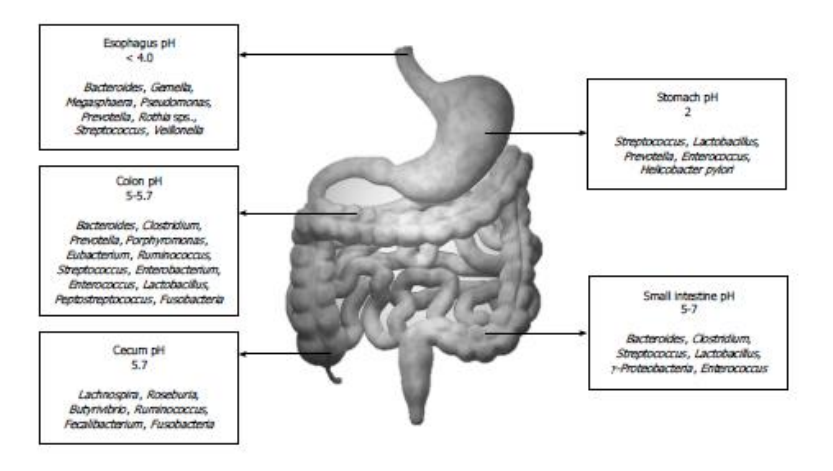

Obrázek 6: Rozložení mikroflóry podél jednotlivých oblastí gastrointestinálního traktu [23]

|                             | Žaludek a dvanáctník | Lačník a kyčelník | Tlusté střevo       |
|-----------------------------|----------------------|-------------------|---------------------|
| Počet mikrobiálních kolonií | $10^{1} - 10^{4}$    | $10^{4} - 10^{8}$ | $10^{10} - 10^{12}$ |

<span id="page-20-1"></span>Tabulka 2: Počty bakteriálních kolonií podél gastrointestinálního traktu [21]

### <span id="page-20-0"></span>**1.3.1. Významné druhy střevní mikroflóry**

Při narození je gastrointestinální trakt sterilní. Faktory ovlivňující kolonizaci zahrnují gestační věk, způsob porodu, poporodní výživa. Novorozenci se vyznačují nízkou rozmanitostí mikrobiálních druhů a relativní dominancí kmenů Proteobacteria a Actinobacteria. Dále se mikrobiota stávají různorodějšími a dominují kmeny Firmicutes a Bacteroidetes, které charakterizují dospělý mikrobiom. Přibližně ve věku 2,5 roku se mikroflóra podobá dospělé z hlediska složení. V následujících letech složení střevní mikroflóry zůstává poměrně

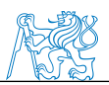

konstantní až do pozdějšího života. Složení flóry je podmíněno nejen věkem, ale také stravovacími návyky a socioekonomickými podmínkami [26].

Studie prokázaly, že na úrovni kmenů většina střevních bakterií patří ke dvěma hlavním kmenům, Bacteroidetes a Firmicutes [27]. Kromě těchto dvou kmenů se na osídlení střeva podílí také další kmeny Proteobacteria, Actinobacteria, Fusobacteria, Spirochaetes, Verrucomicrobia a Lentisphaerae [21]. O čtyřech hlavních kmenech pojednává následující kapitola.

#### **Actinobacteria**

Pokud jde o počet a rozmanitost identifikovaných druhů, kmen Actinobacteria představuje jednu z největších taxonomických jednotek. Zahrnuje 5 podtříd a 14 podřádů. Obsahuje grampozitivní bakterie s vysokým obsahem G+C bází ve struktuře DNA (> 50%). Actinobacteria vykazují širokou škálu morfologií, koky (*Micrococcus*), tyčky (*Arthrobacter*), rozvětvená mycelia (*Streptomyces*), z nichž mnohé mohou tvořit spory [28].

Actinobacteria jsou schopna produkce extracelulárních enzymů a vytvoření široké škály sekundárních metabolitů, z nichž mnohé mají antibakteriální a antifungální vlastnosti a jsou účinnými antibiotiky. Dále se Actinobacteria vyskytují jako součást půdy, komenzálové rostlin nebo jako součást gastrointestinálního traktu [28].

Hlavním druhem, který obývá gastrointestinální trakt, jsou bakterie rodu Bifidobacterium. Bifidobacteria jsou v současné době zastoupeny více než 30 druhy, které byly izolovány hlavně z gastrointestinálního traktu různých zvířat a lidí. Mají svoji charakteristickou morfologii a fyziologii [29].

Bifidobacteria jsou nepohyblivé, nesporulující tyčky s proměnným vzhledem, obvykle zakřivený a rozvětvený. Bifidobacteria jsou obecně popsány jako přísně anaerobní, ale některé kmeny jsou dle současných studií schopny tolerovat kyslík, citlivost na kyslík se však může mezi jednotlivými druhy lišit. Bifidobacteria patří mezi sacharolytické organismy, rozkládají sacharidy a mají schopnost fermentovat glukózu, galaktózu a fruktózu [29]. Mnoho těchto bakterií se proto používá jako účinné látky v takzvaných funkčních potravinách pro své zdraví podporující, probiotické vlastnosti [28, 30, 31].

#### **Bacteriodetes**

Bakteriální kmen Bacteroidetes se vyznačuje vysokou diverzitou. Zahrnuje 4 třídy: Bacteroidia, Flavobacteria, Sphingobacteria a Cytophagia, které představující přibližně 7000 různých druhů.

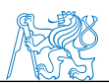

Všechny tyto bakterie jsou gram negativní. Vyskytují se zde jak přísně anaerobních Bacteroides, tak striktně aerobní Flavobacteria. Členové tohoto kmenu kolonizují půdy, oceán, sladké vody a gastrointestinální trakt (GIT), kde mají rozličné biologické funkce. Střevní mikroflóra je složena hlavně z bakterií rodů Bacteroides, Prevotella a Porphyromonas, zatímco životní prostředí je osídleno především bakteriemi třídy Flavobacteria, Cytophagia, a Sphingobacteria [32].

Členové Bacteroidetes obývají převážně distální část střeva, kde se podílejí na zásobování hostitele energií získanou z fermentace jinak nestravitelných polysacharidů obsažených ve stravě. Tato aktivita produkuje mastné kyseliny s krátkým řetězcem [33]. Několik studií prokázalo vliv Bacteroidetes na normální vývoj gastrointestinálního traktu, což bylo prokázáno na tzv. germ-free animals, která vykazovala odlišné osídlení gastrointestinálního traktu ve srovnání s konvenčním, což vede ke změnám v morfologii a funkci. Bacteroides přispívají ke zdraví svého hostitele interakcemi s imunitním systémem a omezením kolonizace gastrointestinálního traktu potenciálními patogenními bakteriemi [32].

#### **Firmicutes**

Kmen Firmicutes je v současné době největším bakteriálním kmenem. Tyto bakterie jsou ve většině případů gram-pozitivní organismy, ale jsou zde i výjimky, které vykazují gram negativitu. Vyskytují se v podobě koků nebo tyček. Na rozdíl od bakterií rodu Actinobacteria se Firmicutes vyznačují nízkým poměrem G a C bází v DNA struktuře [21, 34].

Firmicutes tvoří největší část myšího a lidského intestinálního mikrobiomu. Mezi kmen Firmicutes patří Bacilli, Clostridia, Thermolithobacteria, Negativicutes, Mollicutes, Erysipelotrichia [35].

Některé bakterie rodu Clostridia mohou působit ve střevní mikroflóře patologicky. Bakterie tlustého střeva za normálních podmínek odolávají invazi patogenních druhů. Tento stav může být narušen při léčbě antibiotiky, kdy dochází k invazi druhů produkujících toxiny, jako jsou *Clostridium difficile* nebo *Clostridium septicum* [36]*.* Přesto druhy, které patří k rodu Clostridia (např. *Clostridium leptum*), mají významný vliv na zdraví tlustého střeva díky metabolickým aktivitám těchto organismů [37].

Další významnou skupinou kmenu Firmicutes jsou bakterie rodu Lactobacillus, které patří do třídy Bacilli, Zástupci rodu Lactobacillus se řadí mezi bakterie mléčného kvašení. Vyskytují se v rostlinách, siláži, fermentovaných potravinách (jogurt, sýr, olivy, okurky, salámy atd.) dále

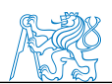

ústní dutině či gastrointestinálním traktu. Obvykle se používají jako probiotika, kvůli svým vlastnostem podporujících zdraví [38].

#### **Proteobacteria**

Všechny Proteobacteria jsou gramnegativní bakterie s vnější membránou složenou převážně z lipopolysacharidů. Členové tohoto kmene vykazují extrémní metabolickou rozmanitost [39]. Proteobacteria byla pozorována v prostředích jako je půda, rostliny, mořská voda, sladká voda, atmosféra a v těle těle savců [40].

Tento kmen se skládá ze šesti bakteriálních tříd: Alpha-, Beta-, Gamma-, Delta-, Epsilona Zetaproteobacteria. S výjimkou třídy Zetaproteobacteria byly pozorovány všechny třídy kmene Proteobacteria na různých místech lidského těla, včetně ústní dutiny, kůže, vaginálního traktu a gastrointestinálního traktu [40].

Proteobacteria zahrnují širokou škálu patogenů, jako jsou Escherichia, Salmonella, Vibrio, Helicobacter a mnoho dalších. Vzhledem k tomu, že vyvážená střevní mikroflóra symbioticky interaguje s imunitním systémem hostitele, dokáže potlačit nekontrolovanou expanzi bakterií kneme Proteobacteria. Proteobacteria ve střevě mohou odrážet nestabilní strukturu intestinální mikroflóry. K navyšování počtu jedinců kmene Proteobacteria dochází například u žaludečního bypassu, metabolických chorob nebo u zánětu střev či rakoviny [41].

#### .

### <span id="page-23-0"></span>**1.3.2. Funkce střevní mikroflóry**

Střevní mikrobiota hrají významnou roli v metabolických, nutričních, fyziologických a imunologických procesech v lidském těle [21]. Udržují mikrobiální bariéru proti nežádoucím organismům, mají vliv na motilitu a prokrvení střevní stěny, stimulují střevní imunitní systém, produkují vitamíny aj. [25].

Bakterie osidlující gastrointestinální trakt jsou rozhodující při napadení střev exogenními mikroby. Rovnováha mezi jednotlivými druhy rezidentních bakterií poskytuje stabilitu mikrobiální populace jedince. Ochrana gastrointestinálního traktu před patogeny (např. salmonela, campylobacter) a před potenciálními patogeny (clostridia, helicobacter) je zajišťována kolonizační rezistencí, která využívá specifické mechanismy [24]. Mezi mechanismy patří produkce bakteriostatických a bakteriocidních látek, snížení střevního pH, obsazení potenciálních vazebných míst střevní výstelky atd. [25].

Hlavním metabolickým úkolem mikroflóry tlustého střeva je fermentace nestravitelných zbytků. Důsledkem metabolické aktivity je znovu nabytí metabolické energie pro hostitele

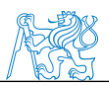

a energie a výživa pro růst a proliferaci bakterií. Zdrojem energie je fermentace sacharidů v tlustém střevě. Mezi nestravitelné sacharidy patří velké polysacharidy (rezistentní škroby, celulóza, pektiny), některé oligosacharidy, které uniknou trávení, neabsorbované cukry a alkoholy. Výsledkem fermentace je tvorba mastných kyselin s krátkým řetězcem. Proces, který také produkuje mastné kyseliny s krátkým řetězcem je anaerobní metabolismus peptidů a proteinů. Střevní mikroorganismy zejména hrají roli v syntéze vitamínů (např. B12, K) a při absorpci vápníku, hořčíku a železa [23, 24, 42].

Střevní sliznice také představuje hlavní rozhraní mezi imunitním systémem a vnějším prostředím. Proto střevní lymfoidní tkáň (GALT) obsahuje největší zastoupení imunokompetentních buněk v lidském těle [42]. Střevní imunitní systém tvoří lymfoidní tkáň sdružená se střevem. Tato střevní lymfoidní tkáň interaguje se střevními bakteriemi a střevním epitelem [43]. Mikrobiální kolonizace gastrointestinálního traktu ovlivňuje složení střevní lymfoidní tkáně, což bylo dokázáno na tzv. germ-free myších, které měli nízkou hustotu lymfoidních buněk ve sliznici střeva a nízkou koncentraci imunoglobulinů cirkulujících v krvi [42].

Imunitní děje, ke kterým dochází na střevní sliznici, nemají jen lokální význam, ale účastní se také slizniční imunity ostatních orgánů a udržují tak homeostázu organismu [44].

Střevní mikroflóra dále redukuje bakteriální translokaci. Zabraňuje průniku bakterií mimo trávicí trakt do lymfatického systému. Bakteriální translokace se omezeně vyskytuje jako fyziologický proces, při narušení slizniční bariéry může dojít k nárůstu četnosti translokací, jedná se o patologický stav, který je znám jako syndrom střevní dysfunkce [23, 24, 42].

V současné době je prokázána interakce mezi hostitelem a mikroby na různých úrovních, od přímé komunikace buněk až po rozsáhlou systémovou komunikaci, která zahrnuje orgány, orgánové soustavy včetně centrálního nervového systému [45]. Tento objev vedl k zavedení pojmu gut-brain axis později upřesněného na tzv. mictrobiota-gut-brain axis, který se používá k popisu obousměrné komunikace mezi CNS a střevními orgány. Komunikace mezi centrálním nervovým systémem (CNS) a enterickým nervovým systémem (ENS) zahrnuje neurální cesty, stejně jako imunitní nebo endokrinní mechanismy. V souvislosti s touto osou je často spojován její vliv na onemocnění související se stresem jako deprese či úzkost, dále na Parkinsonovu chorobu nebo autismus a v neposlední řadě také na syndrom dráždivého tračníku [46, 47].

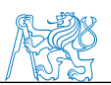

## <span id="page-25-0"></span>**1.4. Molekulární metody v mikrobiologii**

Výzkum zahrnuje celou řadu laboratorních postupů, které vedou až ke konečné analýze a výsledkům. Základní mikrobiologické postupy jsou popsány v následující kapitole

### <span id="page-25-1"></span>**1.4.1. Izolace nukleových kyselin**

Výchozím materiálem pro značnou část genetických analýz je vodný roztok DNA nebo RNA [48]. Proto se provádí izolace těchto nukleových kyselin. Výběr izolační metody závisí na využití nukleové kyseliny, jelikož jednotlivé analýzy vyžadují rozdílnou kvalitu a množství DNA [49].

### **Izolace DNA**

Obecně se izolace DNA skládá ze čtyř důležitých kroků. Nejprve je narušena buňka nebo tkáň, tzv. lyze buněk zajišťuje uvolnění nukleové kyseliny. K narušení vzorku se používají detergenty, které narušují buněčné membrány. V případě prokaryotických buněk s pevnější stěnou se využívají chemické látky (NaOH, SDS), enzymy (proteináza K) nebo mechanické rozrušení stěny. Dále dochází k degradaci nukleoproteinových komplexů a k inaktivaci nukleáz DNázy v případě izolace DNA. V posledním kroku je DNA vysrážena pomocí alkoholu a rozpuštěna pufru nebo demineralizované vodě. Získaná nukleová kyselina by neměla obsahovat žádné kontaminující látky, včetně bílkovin, sacharidů, lipidů nebo jiné nukleové kyseliny [48, 49, 50, 51].

V současné době existuje mnoho specializovaných metod extrakce DNA. Obecně jsou rozděleny na metody, které využívají izolace v roztoku (fenol-chloroformová extrakce, extrakce pomocí chelexu) a metody využívající kolony (extrakce na pevném povrchu). Většina těchto postupů byla převedena do komerčních sestav, které usnadňují procesy extrakce biomolekul [49, 52].

### • **Extrakce pomocí kolon**

Pročištění nukleových kyselin na pevných površích je základem většiny komerčně nabízených souprav. Extrakce na pevných površích je založena na využití kolon a odstředivé síly. Extrakce se skládá ze čtyř kroků: lýza buněk, které budou aplikovány do kolony, adsorpce nukleových kyselin na materiál kolony, promytí kolony a eluce nukleové kyseliny [49, 53].

Vzorek narušený pomocí lyzačního pufru je aplikován do kolonky. Nukleová kyselina je navázána do materiálu kolony po přidání pufru s vysokým pH a koncentrací soli a následnou centrifugací. Spolu s nukleovou kyselinou jsou do kolonky navázány i proteiny a jiné nežádoucí

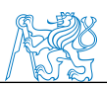

složky. Tyto látky jsou odstraněny v promývacím kroku. Použitím promývacího pufru a opětovné centrifugace jsou nečistoty odstraněny. V kolonce tak zůstala navázaná jen nukleová kyselina, která je elučním činidlem během posledního odstřeďování uvolněna z kolony [49, 53].

#### **Izolace RNA**

Extrakce RNA je čištění RNA z biologických vzorků. Postup izolace je komplikován RNázami, enzymy, které jsou schopné štěpit RNA a mohou tak způsobit rychlou degradaci RNA v průběhu izolace. Proto všechny roztoky a materiál, které jsou použity během izolace, musí být zbaveny RNáz [54, 55].

Nejčastější metoda pro izolaci RNA je pomocí guanidinium-thiokyanát-fenol-chloroformu. (v prodejních názvech TRIreagent, TRIzol), který současně nerozpouští biologický materiál a denaturuje proteiny. Po rozpuštění, přidání chloroformu dochází k fázové separaci podobně jako u fenol-chloroformové extrakce. RNA zůstává ve vodní fázi, protein a DNA jsou v organické fázi. Po odlití supernatantu s RNA lze fázi s DNA uschovat pro izolaci kvalitní DNA [54, 55].

#### <span id="page-26-0"></span>**1.4.2. Polymerázová řetězová reakce (PCR)**

Polymerázová řetězová reakce je metoda vyvinutá v roce 1983. V dnešní době patří mezi nepostradatelné metody využívané v klinických a výzkumných laboratořích. Zásadní výhodou této metody je zkrácení doby experimentu a ušetření financí [56].

Tato metoda je založena na replikaci nukleové kyseliny. Využitím cyklického opakování enzymatické syntézy zvoleného úseku DNA lze vytvořit až miliony nových řetězců této DNA [56]. Polymerázová reakce byla modifikována do několika podob např. kvantitativní PCR reakce (qPCR), PCR reakce využívající reverzní transkripci (RT-PCR), tzv. hot-start PCR reakce, nested PCR aj. [57].

#### **Konvenční PCR reakce**

Do reakce standardně vstupují DNA templát, primery, deoxynukleotidy, hořečnaté kationty (MgCl2), reakční pufr, soli s monovalentními kationty, termostabilní polymeráza a voda (demineralizovaná, bez kontaminace a RNáz) [48].

Během polymerázové řetězové reakce dochází ke třem cyklicky se opakujícím dějům. Prvním je denaturace dsDNA, ke které dochází při 94 °C. Během denaturace je rozpletena

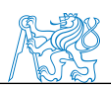

dvoušroubovice DNA na dvě ssDNA vlákna (tzv. matrice). Následně dochází k nasedání dvojice primerů (tzv. annealing), k tomuto jevu dochází při snížení teploty na 30-65 °C. Primery jsou tvořeny oligonukleotidy, které jsou komplementární k jednotlivým matricím. V poslední fází jsou syntetizovány nové řetězce DNA při teplotě 65-75 °C. Syntéza řetězců probíhá za přítomnosti termostabilní DNA polymerázy, která nasedá do míst, kde je přítomen primer a ve směru 5'- 3' syntetizuje komplementární vlákno [48, 56, 58].

PCR reakce probíhá ve speciálním termocykleru, v němž se teplota mění automaticky během cyklů. V termocykleru můžeme nastavit konkrétní teploty jednotlivých fází reakce a také počet cyklů [48, 56, 58].

#### **Kvantitativní polymerázová řetězová reakce (qPCR)**

Metoda qPCR také zvaná PCR v reálném čase je modifikací standardní PCR techniky, která se běžně používá pro kvantifikaci DNA nebo RNA ve vzorku. Výhodami PCR v reálném čase je možnost monitorovat průběh PCR reakce, přesné měření množství produktu v každém cyklu. Výsledky PCR v reálném čase mohou být buď kvalitativní (přítomnost nebo absence sekvence), nebo kvantitativní (počet kopií) [59, 60].

Stejně jako v případě standardní PCR je qPCR charakterizována 3 hlavními kroky (denaturace, annealing, syntéza DNA), které se opakují zpravidla ve 40 cyklech. Po každém cyklu je množství produktu měřeno použití fluorescenčních sond nebo fluorescenčních barviv, které se váží DNA a poskytují fluorescenční signál přímo úměrný k počtu generovaných produktů (amplikonů), které vytváří amplifikační diagram (viz obrázek) [59, 60].

Celou reakci lze popsat čtyřmi fázemi. Ze začátku reakce je nárůst DNA exponenciální, ale fluorescence nepřevyšuje hodnoty pozadí. Přibližně kolem desátého cyklu intenzita fluorescence přesahuje hodnoty pozadí a je zachycena detektorem. Intenzita fluorescence by v ideálním případě měla odpovídat 2<sup>n</sup>, kde n je počet aktuálních cyklů. V následujících cyklech se křivka linearizuje a odpovídá hodnotě 2n+1, kde n je počet aktuálních cyklů. Po několika cyklech přechází reakce do fáze plató, kdy dochází k únavě reakce. V této fázi nemusí hodnota fluorescence odpovídat produkovanému množství DNA [59, 60]. Všechny fáze jsou viditelné na obrázku 7.

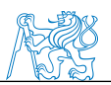

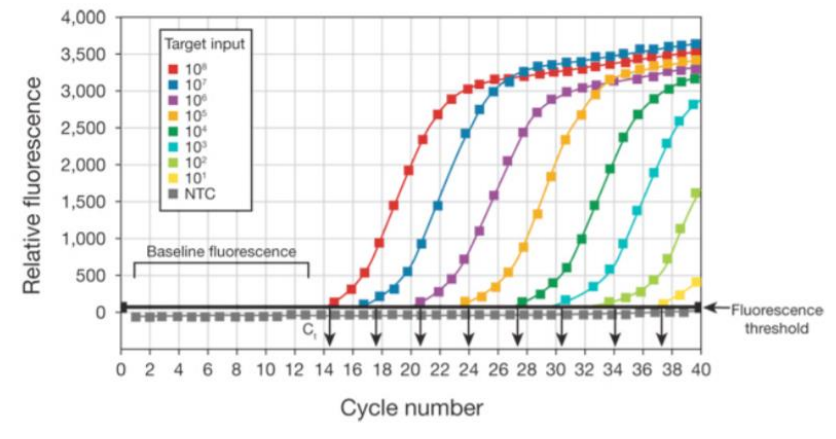

Obrázek 7: Modelový obrázek výsledku qPCR reakce [60]

#### <span id="page-28-1"></span><span id="page-28-0"></span>**1.4.3. Separační metody nukleových kyselin**

Elektroforéza je jednou z nejpoužívanějších separačních technik v laboratořích. Umožňuje rozdělení a identifikaci nukleových kyselin na základě rozdílné relativní molekulové hmotnosti ve stejnosměrném elektrickém poli. V elektrickém proudu se nukleové kyseliny pohybují směrem ke kladné elektrodě (anodě), kvůli záporně nabité fosfátové skupině, kterou mají. Rychlost prostoupení gelu je úměrná velikosti a prostorovému uspořádání molekul. Rozlišujeme elektroforézu kapilárovou, horizontální nebo vertikální. Dále mezi separační metody řadíme speciální modifikacikace jako pulzní gelovou elektroforézu (PFGE), denaturační gradientovou gelovou elektroforéz (DGGE), gelovou elektroforézu s teplotním gradientem (TGGE) aj. [56, 61].

#### **Horizontální gelová elektroforéza**

Gelová elektroforéza se provádí v horizontálně uspořádané elektroforetické vaně. Běžně se v laboratorní praxi používají dva druhy médií, agarózové a polyakrylamidové gely. Agarózové gely jsou tvořeny agarózou, což je lineární polymer z mořských řas. Dají se lehce připravit uvařením práškové agarózy v TBE pufru. Koncentrace gelu se odvíjí od velikosti zkoumaných fragmentů. Čím menší je fragment, tím koncentrovanější gel zvolíme. Nejčastěji se používají 1-3% gely. Polyakrylamidové gely vznikají polymerací akrylamidu a bisakrylamidu za přítomnosti persulfátu amonného a tetramethylethylendiaminu. Koncentrace akrylamidových gelů se pohybuje mezi 3-30 %. Jsou mnohem přesnější než agarózové gely, dokáží rozlišit fragmenty, které se liší o jeden nukleotid. Pro vizualizaci výsledků se využívá UV transiluminátor, který produkuje záření mezi 254-366 nm. Ethidium bromid nebo

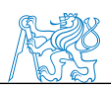

bezpečnější barviva reagují se zářením a dochází ke zvýraznění fragmentů v gelu. Osvětlený vzorek je vyfocen pro odečtení výsledku a jeho archivaci [48, 58, 62, 63].

#### **Denaturační gradientová gelová elektroforéza (DGGE)**

Denaturační gradientová gelová elektroforéza (DGGE) je molekulární tzv. fingerprint metoda, která dokáže určit genetickou rozmanitost v komplexních mikrobiálních ekosystémech, jako jsou například gastrointestinální trakt, půda, řeky aj. Hlavní výhodou této metody je její potenciál vizuálně profilovat a monitorovat změny, k nimž dochází v různých mikrobiálních společenstvech [64, 65].

DGGE je speciální typ gelové elektroforézy, která využívá konstantní teplo (přibližně 60 ° C) a rostoucí koncentraci denaturačních chemikálií. Jde o separační techniku založenou na elektrickém náboji, tvaru a molekulové hmotnosti částic nukleových kyselin nebo proteinů [64]. DNA je nejdříve namnožena metodou PCR, produkty jsou následně využity pro DGGE analýzu. DNA je přitahována pozitivní elektrodou a nucena migrovat přes póry polyakrylamidového gelu. Během DGGE se vodíkové vazby mezi páry bází naruší teplotou a rostoucím gradientem denaturačních chemikálií (močovina a formamid). Různé sekvence DNA (z různých bakterií) budou denaturovány různou koncentrací denaturačních chemikálií, což má za následek vzorec pásem. Každá zóna (band) teoreticky představuje různou bakteriální populaci přítomnou v komunitě [64, 65].

Následně mohou být výsledky nahrány do databází, ve kterých může být podobnost posouzena pro stanovení mikrobiálních strukturálních rozdílů [64, 65].

### <span id="page-29-0"></span>**1.4.4. Purifikace nukleových kyselin**

Purifikace neboli přečistění PCR produktů je velmi důležitým krokem před mnoha aplikacemi jako je sekvenování, analýza pomocí DNA čipů, restrikce aj. Při purifikaci jsou ze vzorku DNA odstraněny primery, volné nukleotidy, které nebyly využity při reakci, enzymy a jiné nečistoty. Metoda se běžně provádí pomocí připravené komerční sady [66].

### <span id="page-29-1"></span>**1.4.5. Sekvenování nukleových kyselin**

Sekvenování nukleových kyselin je hlavním pilířem biologického výzkumu. Existuje několik generací DNA sekvenačních technologií [67].

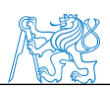

Sekvenování DNA znamená určení pořadí bází, které tvoří molekulu DNA. Sekvence udává druh genetické informace, která se přenáší v určitém segmentu DNA. Tyto informace lze využít např. pro definování oblastí DNA, které mají regulační schopnost [67].

#### **Sangerovo sekvenování**

První metodu sekvenování DNA vyvinul Frederick Sanger v roce 1977. Tato technika je založena na náhodném začlenění dideoxynukleotidů [68, 69].

Do každé ze čtyř paralelních reakcí vstupuje DNA templát, primer, DNA polymeráza, deoxynukleotidtrifosfáty (dNTPs) a jedna skupina modifikovaných dideoxynukleotidtrifosfátů (ddNTPs). Během reakce dochází k začleňování deoxynukleotidů a prodlužování DNA řetězce. Když je do rostoucího vlákna začleněn dideoxynukleotid, zamezí dalšímu prodlužování vlákna a ukončuje tak replikaci řetězce. Vznikají různě dlouhé fragmenty DNA s dideoxynukleotidy (ddNTPs) na konci [68, 70, 69].

Výsledné fragmenty DNA jsou analyzovány pomocí gelové nebo kapilární elektroforézy, kde každá ze čtyř reakcí probíhá v samostatné dráze, jak je zobrazeno na obrázku 9 vlevo. Gely se zobrazují pomocí UV záření nebo metodou autoradiografie. Výsledkem je určení nukleotidové sekvence templátu, která může být odečtena přímo z gelu [70, 69, 71].

Technický pokrok vedl k vylepšení, zrychlení a automatizaci procesu Sangerova sekvenování. V roce 1986 začala společnost Applied Biosystems vyrábět přístroje pro sekvenování DNA založené na Sangerově metodě. Tyto přístroje využívali fluorescenčně značených dideoxynukleotidů (ddNTPs), což umožnilo, aby reakce probíhaly v jednom sloupci [70].

Při využití fluorescenčně značených dideoxynukleotidů je každý dideoxynukleotid označen jinou barvou, lze tak provést analýzu v jedné zkumavce kapilární elektroforézou. Sekvence templátu, je odečtena pomocí laserové excitace a je vytvořen tzv. sekvenogram, který je vidět na obrázku 8 vpravo. Tyto sekvenátory byly posléze vylepšeny připojením k počítači, který sbíral, analyzoval a uchovával data [70, 69, 71, 72, 73, 74].

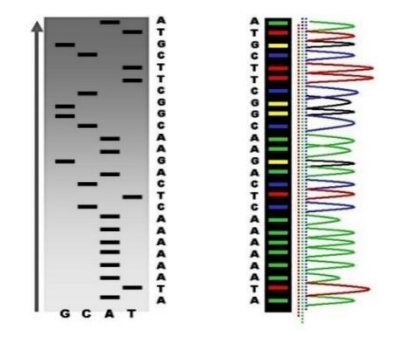

<span id="page-30-0"></span>31 Obrázek 8: Výsledek elektroforézy a příslušný sekvenogram [72]

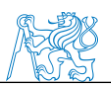

#### **Sekvenování nové generace (NGS)**

V dnešní době poptávka po sekvenování exponenciálně narůstá, velké množství DNA je třeba rychle, levně a přesně analyzovat. Tento stav vedl k vytvoření nových technologií, které jsou známy jako sekvenování nové generace. Existuje celá řada různých NGS platforem, které používají různé sekvenční technologie a mají své výhody i nevýhody. Mezi dostupnými platformami existují rozdíly v závislosti na použití chemických a detekčních metod. Metody sekvenování nové generace mají společné tři základní kroky (příprava knihovny, amplifikace knihovny, sekvenování) [75]

#### • **Příprava knihovny**

DNA je nejdříve fragmentována pomocí enzymu nebo ultrazvuku. Následně dochází k úpravě konců a vytvoření fragmentů s tupým zakončením. V následujícím kroku jsou navázány adaptéry pomocí DNA ligázy. Adaptéry jsou krátké oligonukleotidy, které umožňují navázání komplementárních struktur. Knihovny DNA jsou zároveň označeny tzv. barcody, které rozlišují vzorky ve výsledcích sekvenování [75]. Celý postup je zobrazen na obrazku 9.

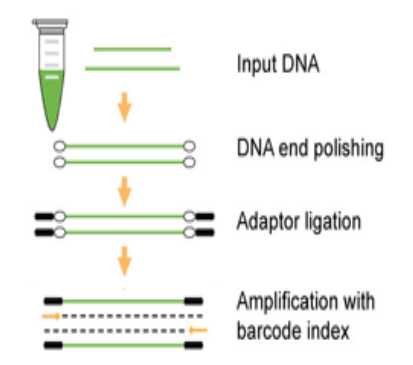

Obrázek 9: Jednotlivé fáze přípravy knihovny upraveno podle [76]

#### <span id="page-31-0"></span>• **Amplifikace knihovny**

V tomto kroku dochází k amplifikaci knihovny, aby byl výsledný signál ze sekvenátoru dostatečně silný a byl přesně detekován. Existuje několik metod k vytvoření tzv. PCR kolonií. Nejčastěji lze využít kuličky nebo pevný povrch sklíčka [75].

#### **Metoda amplifikace využívající kuličky**

Metoda kuliček využívá komplementarity adaptéru, kterým je opatřena DNA. Adaptér je komplementární k oligonukleotidu na povrchu kuličky. Následně je emulzní PCR metodou DNA amplifikována a na jednotlivých kuličkách je imobilizováno až milion fragmentů DNA

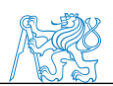

(viz obrázek 10). Dále jsou kuličky distribuovány na médium sekvenátoru, jedná se o čip nebo skleněný povrch. Tento postup využívají technologie 454, SOLiD nebo Ion Torrent [75].

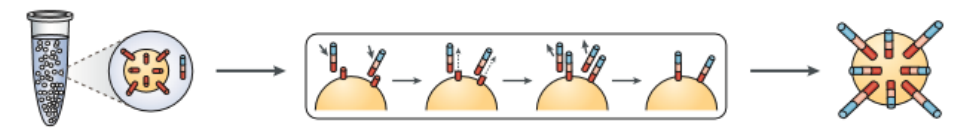

Obrázek 10: Emulsní PCR metoda [75]

#### <span id="page-32-0"></span>**Metoda amplifikace na pevném povrchu**

Amplifikace na pevném povrchu je založena na vytváření mostů (tzv. bridge amplification). U této metody dochází k amplifikaci DNA přímo na pevném povrchu sklíčka ne v emulzi jako v předchozí metodě kuliček. Tento postup využívá technologie Illumina. [75] Fragmenty jsou denaturovány a ve formě ssDNA jsou navázány na povrch vlivem adaptérů. Volný konec templátu interaguje s okolními primery, které jsou kovalentně vázány na povrchu sklíčka a poskytují komplementární konec, ke kterému se může navázat ssDNA a vytvořit tak most, jak je vidět na obrázku 11 [48, 75].

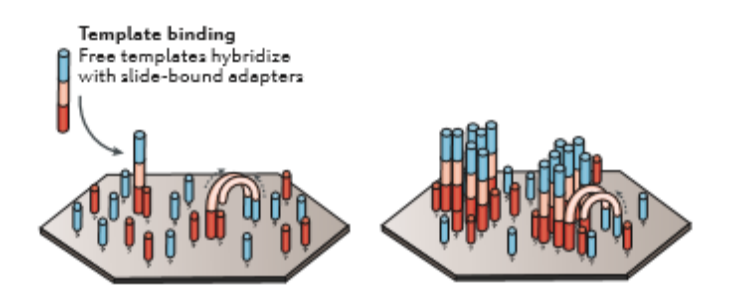

Obrázek 11: Amplifikace na pevném povrchu [75]

<span id="page-32-1"></span>Přidáním potřebných reagencií pro amplifikaci jako je DNA polymeráza a volné nukleotidy dochází ke vzniku dsDNA. Opět dochází k denaturaci, původní vlákno je odstraněno. Syntetizované vlákno opět vytvoří můstek vlivem interakce s primerem a dochází k syntéze vlákna a vzniku dsDNA. Tato vlákna jsou znovu denaturována a obě vytvoří most s komplementárním oligonukleotidem vázaným na povrchu sklíčka. Tento proces se opakuje až do vytvoření milionů kopií. Vlákna vždy přisedají k nedalekým primerům a tak amplifikace probíhá ve skupinách. Jednotlivé skupiny vytváří totožné molekuly DNA. Po ukončení

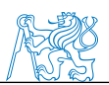

amplifikace jsou vlákna opět denaturována a reverzní vlákna jsou odstraněna pomocí restrikčních enzymů [48, 75].

#### • **Sekvenování DNA**

Technologie sekvenování DNA jsou založeny na několika různých přístupech. Rozeznáváme například pyrosekvenování, sekvenování vazbou (ligací), sekvenování syntézou, iontové polovodičové sekvenování. Jednotlivé přístupy využívají komerčně dostupné technologie 454, Illumina, Ion Torrent, SOLiD [75].

#### **Roche 454**

Roche 454 je příkladem pyrosekvenování, je založeno na principu sekvenování pomocí syntézy. Dochází zde k monitorování pyrofosfátu, který se uvolňuje během začlenění nukleotidu [74, 77, 78].

Tato technika využívá emulzní PCR pro konstrukci PCR kolonií. Sekvenační primer je navázán na konec řetězce, následně čtyři různé deoxinukleotidy postupně vstupují do jamek s PCR koloniemi. Když je komplementární nukleotid enzymaticky inkorporován do vlákna, způsobuje uvolňování pyrofosfátu. V přítomnosti ATP sulfurylázy a adenosinu se pyrofosfát přeměňuje na ATP. Tato molekula ATP je využita k přeměně luciferinu na oxyluciferin, ten produkuje světlo. Světelná emise je detekována kamerou, která zaznamenává příslušnou sekvenci. Relativní intenzita detekovaného světla je úměrná množství přidaných bází, tedy pokud jsou přidány dvě identické báze za sebou detekovaná intenzita je rovna dvojnásobku vrcholu intenzity. Báze, které nebyly zařazeny do vlákna, jsou degradovány před přidáním dalšího nukleotidu. Tento cyklus pokračuje až do dokončení sekvenční reakce [74, 77, 78].

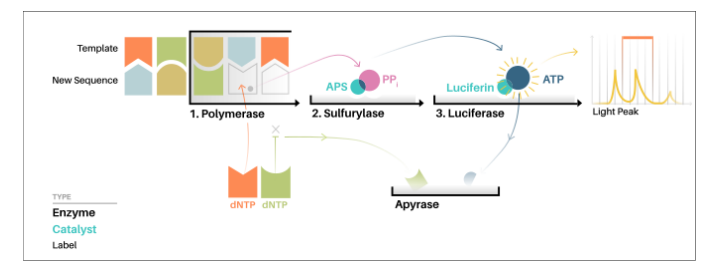

<span id="page-33-0"></span>Obrázek 12: Postup pyrosekvenování Roche 454 [79]

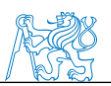

#### **Illumina**

Sekvenátor Illumina využívá technologii sekvenování syntézou za použití odnímatelných fluorescenčně značených nukleotidů ukončujících řetězec. Na rozdíl od jiných metod využívá tato metoda k amplifikaci fragmentů knihovny DNA můstkovou PCR. Enzymatické procesy a zobrazovací kroky technologie Illumina probíhají v průtokové buňce. Během sekvenování jsou PCR kolonie v průtokové buňce čteny jeden nukleotid po druhém v opakujících se cyklech. Během těchto cyklů jsou fluorescenčně značené dNTP začleňovány do rostoucího řetězce DNA. Každý z čtyř dNTP má odlišnou fluorescenční značku, která slouží k identifikaci báze a působí jako reverzibilní terminátor, aby se zabránilo vícenásobnému rozšíření. Po identifikaci se fluorescenční skupina odštěpí, deaktivuje se reverzibilní terminátor a nastává další cyklus [74, 78, 80].

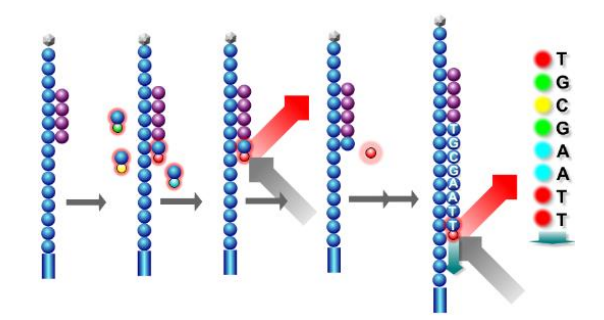

Obrázek 13: Postup sekvenování syntézou [81]

#### <span id="page-34-0"></span>**Ion Torrent**

Ion Torrent je zástupcem iontově polovodičového sekvenování. Detekce začleněných bází během sekvenování není založena na zobrazování fluorescenčních signálů, ale na uvolnění vodíkového iontu během začlenění každého nukleotidu [74].

Tato platforma využívá pro amplifikaci knihovny emulzní PCR (emPCR) konkrétně metodu kuliček. Kuličky jsou následně distribuovány do jednotlivých jamek čipu. Každá jamka obsahuje jiný templát DNA [74, 80, 82].

<span id="page-34-1"></span>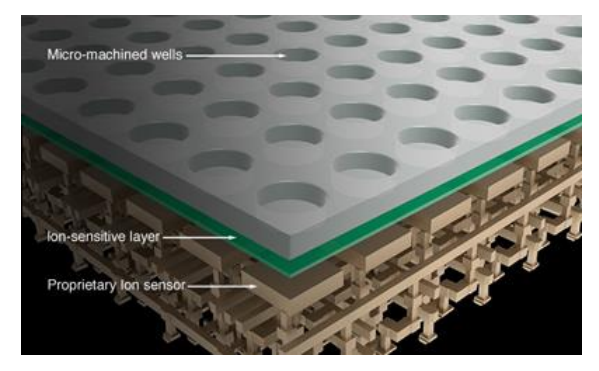

Obrázek 14: Detail sekvenačního čipu pro Ion Torrent sekvenování [83]

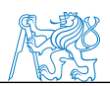

Sekvenační čip se skládá z vrstvy mikrojamek, pod kterými se nachází vrstva citlivá pro ionty a iontový snímač (viz obrázek 14). Čip je navržen tak, aby detekoval jednotlivé protony produkované během sekvenační reakce. Čip je umístěn do průtokové buňky, kde je postupně propláchnut jednotlivými neznačenými dNTP za přítomnosti DNA polymerázy. Začlenění komplementárního nukleotidu do řetězce DNA uvolňuje protony H<sup>+</sup> a mění pH okolního roztoku Změna pH je detekována iontovým čidlem a poté převedena do digitálního formátu. Velikost signálu je úměrná počtu začleněných nukleotidů [74, 80, 82].

#### **SOLiD (Small Oligonucleotide Ligation and Detection Systém)**

Název metody SOLiD charakterizuje základní princip této metody. Dochází zde k využití krátkých oligonukleotidů, které jsou vázány k fragmentu DNA, pomocí jejich fluorescenčního značení je detekována sekvence DNA. Je to enzymatická metoda sekvenování, která využívá DNA ligázu namísto DNA polymerázy za účelem zabudování nukleotidů, čímž se liší od ostatních metod. Metoda SOLiD využívá pro imobilizaci a amplifikaci knihovny emulzní PCR (emPCR). Kuličky jsou následně naneseny na skleněný povrch. Skleněná destička je následně vložena do sekvenátoru. Díky adaptérům navázaných na vlákno DNA může být na volnou 5' fosfátovou skupinu navázána fluorescenčně značená sonda. Sonda má délku 8 bp, první dvě báze jsou specifické další 3 báze jsou degenerované a poslední 3 jsou univerzální, které váží fluorescenční barvivo, jak ukazuje obrázek 15 [77, 78, 84, 85].

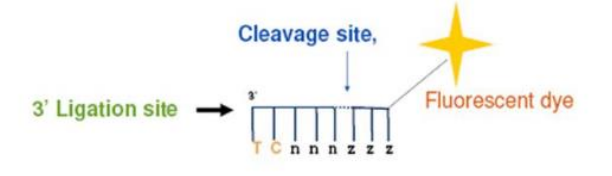

Obrázek 15: Postup sekvenování SOLiD [86]

<span id="page-35-0"></span>Využívají se čtyři fluorescenčně značené sondy, které sestávající z jedné ze 16 možných dvoubázových kombinací zobrazených na obrázku 16. Tyto sondy soutěží o navázání na sekvenační primer. Po ligaci se zachycuje fluorescence, což odpovídá sondě ligované [84].
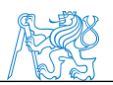

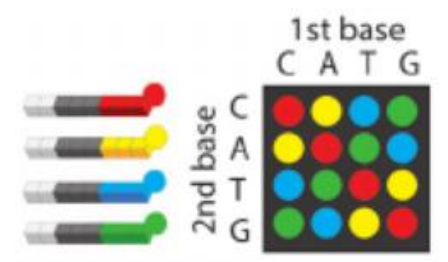

Obrázek 16: Možné kombinace fluorescenčně značených sond [87]

Sekvenační reakce začíná vazbou primeru na adaptér a následnou hybridizací příslušné sondy pomocí DNA ligázy. Zbylé oligonukleotidy, které nebyly zařazeny do vlákna jsou vymyta. Signál je detekován pomocí laserového paprsku, který dopadá na fluorescenčně značenou sondu, ta emituje světlo, které dopadá do detektoru. Po zaznamenání signálu je univerzální část sondy (poslední 3 báze) odštěpena a začíná další cyklus. Přibližně po 7 cyklech je DNA řetězec denaturován opět do formy ssDNA a je navázán nový primer, který odpovídá délce n-1 a celý postup se opakuje. Tento postup se opakuje pokaždé s novým kratším primerem. (n-1, n-2, n-3 a tak dále) [77, 84].

## **1.4.6. Statistická analýza NGS výsledků**

Sekvenování nové generace dokáže analyzovat tisíce vzorků najednou. Výsledná data je nutné následně statisticky upravit pomocí softwaru, který je schopný zpracovat velké množství datových souborů [75].

#### **QIIME (Quantitative Insights Into Microbial Ecology)**

QIIME je volně přístupný bioinformatický software pro zpracování dat ze sekvenátorů technologií Sanger, Roche 454, Illumina nebo PGM Ion Torrent [88].

Analýza se skládá z vytvoření mapovacích souborů, které obsahují podrobný popis jednotlivých vzorků a série příkazů, které se zadávají do pracovního okna. QIIME analýza zahrnuje širokou škálu analýz a vizualizací mikrobiální komunity. Výsledkem jsou grafické a textové soubory [88, 89].

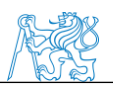

# **2. Cíle a hypotézy**

Hlavním cílem diplomové práce je zjistit jaký vliv má infekce *Leishmania major* na mikrobiom trávicího traktu myší. Dílčí cíle jsou následující:

- 1) Seznámit se s metodikou a vypracovat literární rešerši o parazitu *Leshmania major* a způsobech popisu mikrobiomu trávicího traktu
- 2) Seznámit se s přístrojovým vybavením nutným pro zvládnutí molekulárně genetických metod a praktické zvládnutí izolace DNA a RNA, amplifikace vybraných genů metodou PCR, kvantifikace mikroorganizmů metodou real-time PCR, elektroforetické techniky (DGGE) a sekvenování NK, včetně statistického vyhodnocení
- 3) Srovnat metody izolace eukaryotické a prokaryotické DNA
- 4) S použitím výše uvedených metod srovnat vliv infekce *Leishmania major* na mikrobiom trávicího traktu myší. Testované budou vnímavé a rezistentní kmeny myší, včetně negativních kontrol.

Předpokládané hypotézy vlivu *Leishmania major* na mikrobiom trávicího traktu myši, které vychází z vypracované rešerše, jsou následující:

H0: Zhoršení zdravotního stavu vlivem infekce *Leishmania major* se projeví ve změně mikrobiomu.

H1: Kmeny myší vnímavější k infekci budou mít výraznější změny mikrobiomu.

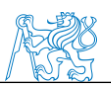

# **3.Metodika výzkumu**

Experiment jsme realizovali v laboratořích Ústavu živočišné fyziologie a genetiky AV ČR, v. v. i. a na Oddělení molekulární a buněčné imunologie Ústavu molekulární genetiky AV ČR, v. v. i. Vše za podpory grantů CZ.02.1.01/0.0/0.0/15\_003/0000460, GACR 14-30186S, GACR 16-22346S RVO: 68378050, SGS18/202/OHK4/3T/17, SGS15/173/OHK4/2T/17.

# **3.1. Sběr vzorků**

Pro experiment jsme využili myší model, který se využívá pro výzkum lidských fyziologických a patologických funkcí. Využívá se zde genetická podobnost obou organismů, jelikož myš a člověk sdílí víc než 99 % genů [90].

## **3.1.1. Myši**

Do experimentu bylo zařazeno celkem 58 myších samic. Jednalo se o 18 jedinců laboratorního kmenu myší BALB/c vnímavého na nákazu *Leishmania major*, 18 jedinců kmenu STS rezistentního na nákazu *Leishmania major* a 22 jedinců kmenu CcS-20, který vykazuje z 12,5 % geny STS a z 87,5 % geny BALB/c, jak je vidět na obrázku 17. Z každého kmenu byla polovina jedinců nakažena parazitem *Leishmania major*. Druhá polovina myší byla ponechána bez infekce jako kontrolní vzorek.

Myši byly inokulovány 50 ul sterilního fyziologického roztoku s paraziem *Leishmania major*, zatímco kontrolním neinfikovaným myším bylo podáno 50 ul sterilního fyziologického roztoku. Inokulace byla pro vedena do míst nad kořenem ocasu.

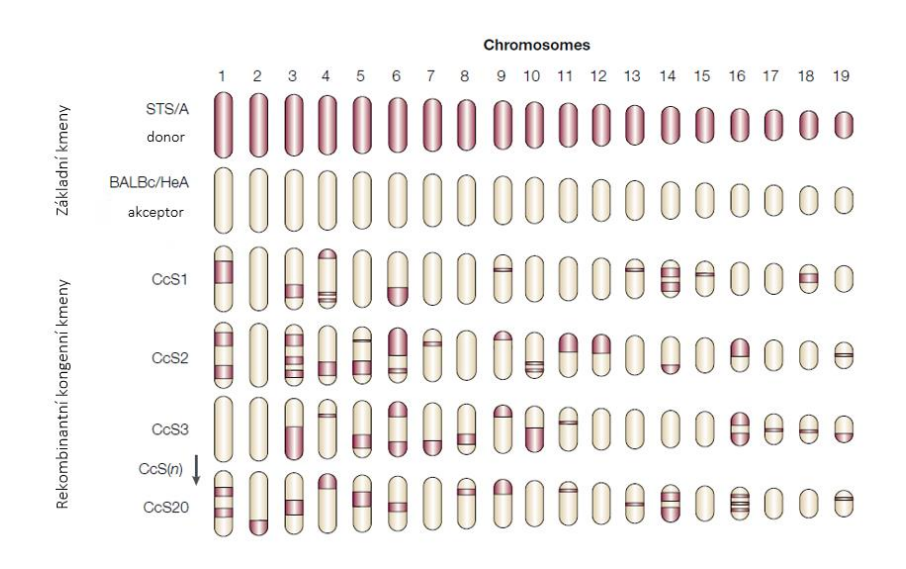

Obrázek 17: Zastoupení jednotlivých základních kmenů při křížení (upraveno podle [91])

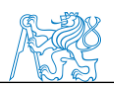

## **3.1.2. Leishmania major**

Parazity rodu *Leishmania major* jsme pro tento experiment zvolili kvůli skutečnosti, že u myší vyvolává viscerální typ nemoci, stejně jako způsobuje *L. donovani* u lidí. Pro experiment byly využiti paraziti *Leishmania major* LV 561 (MHOM/IL/67/LRCL 137 JERICHO II). Z amastigotního stádia byli paraziti transformováni na promastigotní stádium pomocí média SNB-9 [92]. Paraziti byly následně kultivování po dobu 6 dní [93].

## **3.1.3. Zpracování vzorků**

Biologický materiál jsme získali z humánně usmrcených myší ve spolupráci s ÚMG AV ČR v. v. i. Abychom mohli sledovat manifestaci parazitárního onemocnění u jednotlivých druhů, byla myším měřena velikost kožních lézí jednou týdně pomocí posuvného měřidla. Osm týdnů po nakažení byly myši usmrceny. Váhy vyjmutých jater a slezin byly zaznamenány do databáze, která je zahrnuta v příloze A. K samotnému experimentálnímu zpracování jsme zařadili vzorky tenkého a tlustého střeva. Střeva byla po vyjmutí, co nejrychleji zamrazena v tekutém dusíku, kvůli zamezení degradace tkáně a její DNA. Následně byla uchována v teplotě -20 °C až do provedení izolace DNA.

## **3.2. Izolace DNA**

Pro izolaci DNA ze vzorků střev jsme použili komerčně dostupnou soupravu The QIAamp PowerFecal DNA Kit (Qiagen), pro efektivnější lyzi buněk jsme použili horizontální homogenizátor MP-FastPrep-24. Tato komerčně dostupná souprava je určena pro extrakci DNA ze vzorků stolice, střevního materiálu a takto izolovaná DNA má dostatečně vysokou kvalitu pro použití v metodách jako PCR, qPCR, Sangerovo sekvenování nebo pro sekvenování nové generace (NGS). Postup izolace, který poskytuje dodavatel, jsme částečně upravili, dle předchozích zkušeností z výzkumů v laboratoři.

#### **Reagencie**

Roztok Bead Solution (Qiagen) Roztok C1-C6 (Qiagen)

#### **Laboratorní vybavení**

Zkumavky obsahující granátové kamínky (Qiagen) Kolonky (Qiagen) 2 ml zkumavky (Qiagen)

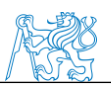

Centrifuga (Labnet International Inc.) Lázeň (Benchmark) Horizontální vortex MP-FastPrep-24 (MPBio) Sada pipet Nichiryo (10 μl, 100 μl, 200 μl, 1000 μl) Sada špiček Neptune (10 μl, 100 μl, 200 μl, 1000 μl) Chladicí box Nanodrop (Thermo Fisher Scientific Inc)

#### **Postup**

- Navážili jsme 0,25 g jednotlivých vzorků a vložili je do zkumavek s granátovými kamínky.
- K takto připraveným vzorkům jsme přidali 750 μl roztoku Bead Solution a 60 μl roztoku C1, vzorky jsme homogenizovali pomocí vortexu a dali na 10 minut inkubovat do vodní lázně o teplotě 65 °C.
- Po inkubaci jsme vzorky 3x homogenizovali 1 minutu v horizontálním vortexu při maximální rychlosti 6.5 M/s.
- Vzorky jsme centrifugovali při 13 000 x g po dobu 90 s
- Do zkumavky s 250 μl roztoku C2 jsme přenesli pomocí pipety maximální výtěžnost supernatantu (cca 500 μl) z předchozího kroku. Vzorky jsme homogenizovali pomocí vortexu a nechali inkubovat v chladícím boxu při teplotě 4 °C.
- Inkubované vzorky jsme odstředili v centrifuze při 13000 x g po dobu 90 s.
- Do 2ml s 200 μl roztoku C3 jsme přenesli pomocí pipety maximální výtěžnost supernatantu (cca 600 μl) z předchozího kroku. Vzorky jsme homogenizovali pomocí vortexu a inkubovali v chladicím boxu při teplotě 4 °C.
- Inkubované vzorky jsme odstředili v centrifuze při 13000 x g po dobu 90 s.
- Do zkumavky s 1200 μl roztoku C4 jsme přenesli pomocí pipety maximální výtěžnost supernatantu (cca 750 μl) z předchozího kroku a vzorky homogenizovali pomocí vortexu.
- Do připravených kolonek jsme přenesli pipetou 600 µl vzorků. Kolony jsme poté odstředili při 13000 x g po dobu 90 s. Tekutinu, která prošla kolonou do spodní části zkumavky, jsme vylili. Tento postup jsme opakovali celkem 3x.
- Kolonky s 500 μl roztoku C5 jsme odstředili při 13000 x g po dobu 90 s. Tekutinu, která prošla kolonou, jsme vylili.
- Kolony jsme odstředili při 13000 x g po dobu 90 s, abychom se zbavili zbylého roztoku C5.

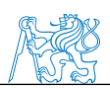

- Do 2ml zkumavek jsme přenesli kolony. Doprostřed membrány jsme nanesli 100 μl elučního roztoku C6.
- Kolony jsme odstředili při 13000 x g po dobu 2 min.

Koncentraci výsledné DNA jsme přeměřili pomocí spektrofotometru. Hodnoty koncentrace a kvalitu jsme zaznamenali do databáze, která je v příloze A. Všechny vzorky byli následně naředěny na koncentraci 20 ng/μl a uchovány při teplotě -20 °C. Pro jednodušší manipulaci se vzorky v dalších krocích analýzy byly vzorky naředěny do 96 jamkové PCR desky podle schématické tabulky 3.

|   |    |    |    | 4  |    | 6  |     | 8   | 9   | 10  |     | 12 |                     |
|---|----|----|----|----|----|----|-----|-----|-----|-----|-----|----|---------------------|
| А | 9  | 10 |    | 12 | 13 | 14 | 97  | 99  | 100 |     |     |    | BALB/c infikované   |
| B | 15 | 6  | 17 | 18 | 19 | 20 | 122 | 123 | 125 |     |     |    | BALB/c neinfikované |
|   | 45 | 46 | 47 | 48 | 49 | 50 | 147 | 148 | 149 | 150 | 151 |    | CcS-20 infikované   |
| D | 51 | 52 | 53 | 54 | 55 | 56 | 152 | 153 | 54  | 155 | 56  |    | CcS-20 neinfikované |
| E | 68 | 69 | 70 | 71 | 72 | 73 | 181 | 182 | 183 |     |     |    | STS infikované      |
| F | 74 | 75 | 76 | 77 | 78 | 79 | 178 | 179 | 80  |     |     |    | STS neinfikované    |
| G |    |    |    |    |    |    |     |     |     |     |     |    |                     |
| H |    |    |    |    |    |    |     |     |     |     |     |    |                     |

Tabulka 3: Schéma jednotlivých vzorků nanesených do PCR desky

# **3.3. Analýza bakteriálního profilu mikrobiomu**

Pro analýzu bakteriálního profilu střevního mikrobiomu je nutné využít několik laboratorních, vyhodnocovacích a statistických metod.

## **3.3.1. PCR**

Izolovanou DNA bylo třeba amplifikovat pomocí metody PCR. Při amplifikaci jsme se zaměřili na regiony V4-V5 16S rRNA, který se používá pro identifikaci mikroorganismů. Použité primery byly zvoleny dle publikace profesora Muyzera. [94]

#### **Reagencie**

DNA templát Primer F 10x338GC (5'-CGC CCG CCG CGC CCC GCG CCC GGC CCG CCG CCG CCG CCG CAC TCC TAC GGG AGG CAG CAG - 3') Primer R 10x534RP (5'- ATT ACC GCG GCT GCT GG - 3') Taq 2X Master Mix (New England Biolabs) Ultra čistá destilovaná H2O (Thermo Fisher Scientific)

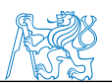

#### **Laboratorní vybavení**

PCR deska 96 jamek (Neptune) 2 ml zkumavky (Eppendorf) PCR folie (Neptune) Mini vortex (Benchmark) Termocykler (Biometra TAdvanced) Sada pipet Nichiryo (10 μl, 100 μl, 200 μl, 1000 μl) Sada špiček Neptune (10 μl, 100 μl, 200 μl, 1000 μl) Multikanálová pipeta Socorex (0,5 -5 μl)

#### **Postup**

• Podle počtu vzorků jsme připravili PCR směs dle tabulky 4. Směs jsme homogenizovali pomocí vortexu.

Tabulka 4: Reagencie pro přípravu 1 vzorku PCR směsi použité pro amplifikaci vzorků pro DGGE analýzu

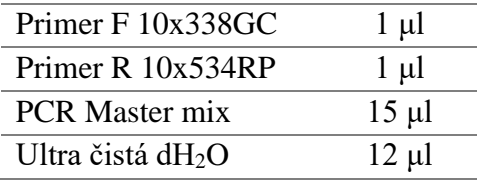

- Do jednotlivých jamek PCR desky jsme nanesli pipetou 29 μl PCR směsi podle schéma v tabulce 3. Ke směsi jsme přidali 1 μl DNA pomocí multikanálové pipety a promíchali.
- Takto připravenou PCR desku jsme inkubovali v termocykleru, zvolili jsme amplifikační program s následujícími parametry: 95 °C–5 min, 35 cyklů (95 °C–30 s, 61 °C–20 s, 72 °C– 40 s), 72 °C–5 min

#### **3.3.2. Agarózová elektroforéza**

Amplikony vzniklé PCR reakcí jsme zkontrolovali pomocí horizontální agarózové elektroforézy. Abychom se v případě chyby PCR reakce vyvarovali další analýzy se špatně namnoženýmii vzorky.

#### **Reagencie**

DNA templát Agaróza (Top Bio)

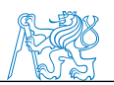

0,5 % TBE pufr Ethidium bromid (Top Bio) DNA ladder (New England Biolabs)

#### **Laboratorní vybavení**

Kádinka 200 ml Laboratorní váhy Váženka Odměrný válec Míchadlo s nastavitelnou teplotou Forma na gel (Cleaver Scientific Ltd) Hřeben (Cleaver Scientific Ltd) Sada pipet Nichiryo (10 μl, 100 μl, 200 μl, 1000 μl) Sada špiček Neptune (10 μl, 100 μl, 200 μl, 1000 μl) Elektroforetická vana (Cleaver Scientific Ltd) Zdroj elektrického napětí (Cleaver Scientific Ltd) UV Transiluminátor (Vilber Lourmat)

#### **Postup**

- Do kádinky jsme si navážili 1,5 g práškové agarózy, kterou jsme zalili 100 ml TBE pufru.
- Kádinku jsme zahřívali na magnetickém míchadle s možností ohřevu.
- Do zchladlé homogenní agarózové směsi jsme přidali 2,5 μl Ethidium bromidu, který jsme pomocí pipety rovnoměrně rozmíchali ve směsi.
- Do připravené formy na gel jsme nalili agarózovou směs, vložili jsme hřeben pro vytvoření jamek a nechaly přibližně 30 min ztuhnout.
- Gel jsme přenesli do elektroforetické vany a zalili ho TBE pufrem tak, aby byl úplně ponořen.
- Do první jamky jsme nanesli pipetou 5 μl velikostního standardu a do zbylých 2,5 μl vzorků.
- Připojili jsme zdroj elektrického napětí a reakci nechali běžet 30 min při 90 V.
- Výsledek gelové elektroforézy jsme zobrazili pomocí transiluminátoru.

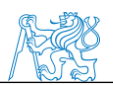

## **3.3.3. DGGE**

Pro vytvoření elektroforetického profilu mikrobiomu jsme použili denaturační gradientovou elektroforézu.

#### **Reagencie**

Amplifikovaná DNA 40% Akrylamid 50% TAE pufr Formamid (Sigma) Močovina (VWR) dH2O 10% APS (Serva) TEMED (VWR) 1% TAE pufr **SYBR**green

#### **Laboratorní vybavení**

Kádinky 100 ml, 200 ml Sada pipet Nichiryo (10 μl, 100 μl, 200 μl, 1000 μl) Sada špiček Neptune (10 μl, 100 μl, 200 μl, 1000 μl) 1,5 ml zkumavka (Eppendorf) Zdroj elektrického napětí (Bio-Rad) DGGE aparatura (Bio-Rad) Magnetická míchadla (Velp-Scientifica) Spojené nádoby Čerpadlo PC (Asus) Transiluminátor (Bio-Rad) Míchadlo (Boekel Scientific)

#### **Postup 1. den**

#### **Příprava gelu**

• Do dvou kádinek jsme navážili močovinu podle tabulky 5.

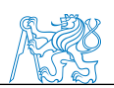

• K navážené močovině jsme přidali 40% Akrylamid, 50% TAE pufr, formamid a destilovanou vodu v množství, které je udané v tabulce 5. Rozpuštění látek jsme podpořili umístěním kádinek na magnetické míchadlo.

Tabulka 5: Reagencie potřebné pro vytvoření jednoho DGGE gelu

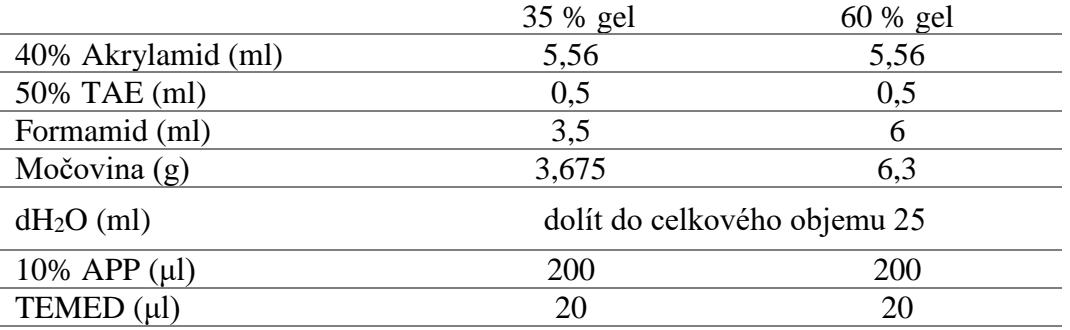

- Po rozpuštění chemikálií jsme místo kádinek umístili na magnetická míchadla spojené nádoby.
- Nádobu bližší k výpusti jsme naplnili 60% roztokem, vzdálenější nádobu 35% roztokem.
- Do připravené aparatury (viz obrázek 18 uprostřed) jsme zavedli hadičku s jehlou, která navazuje na výpusť spojených nádob.
- Magnetické míchadlo jsme nastavili na maximální rychlost a do obou nádob jsme přidali 200 μl 10% APS a 20 μl TEMEDu
- Propojili jsme spojené nádoby a zapnuli jsme čerpadlo.
- Když byla aparatura naplněna směsí, vypnuli jsme čerpadlo, vložili jsme hřeben pro vytvoření jamek a nechali 60 minut polymerovat.

#### **Příprava DGGE lázně a nanesení vzorků**

- Do DGGE vany jsme nalili 1% TAE pufr po rysku udanou výrobcem.
- Vanu jsme přikryli víkem a nechali nahřát na 60 °C

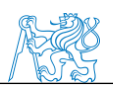

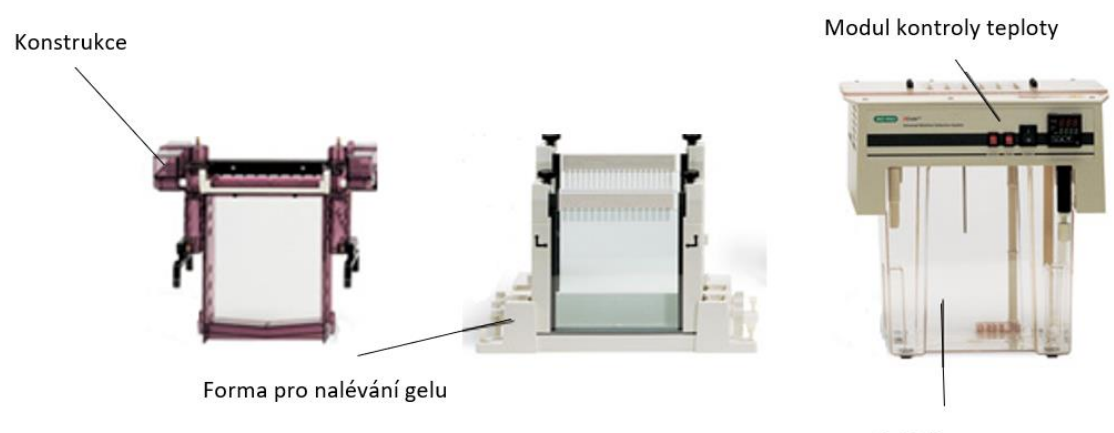

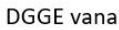

Obrázek 18: Součásti DGGE aparatury upraveno podle [95]

- Když gel po 60 min ztuhl, přemístili jsme aparaturu ze stojanu do vanové konstrukce.
- Do vany jsme přidali pufr, aby byla elektroda dostatečně ponořena.
- Injekční stříkačkou s TAE pufrem jsme promyli jednotlivé jamky, do nich jsme poté nanesli 28 μl vzorků.
- Vanu jsme uzavřeli víkem, které zajišťuje termoregulaci a přívod elektrického napětí.
- Pufr ve vaně jsme nechali zahřát do 60 °C při napětí na 30 V. V okamžiku, ustálení tepoty jsme napětí zvýšili na 60 V a nechali reakci běžet přes noc vždy na 18 h.

#### **2. den**

#### **Obarvení gelu**

- Druhý den ráno jsme vypnuli zdroj napětí a zahřívání
- Ve čtvercové nádobě jsme smíchali 50 ml 1% TAE pufru a 5 μl barviva SYBR Green.
- Gel jsme opatrně uvolnili z aparatury, aby se neroztrhl a přenesli jsme ho do nádoby s pufrem.
- Nádobu jsme uzavřeli, položili na míchadlo a nechali 30 min máčet, by se gel rovnoměrně obarvil.

#### **Dokumentace gelu**

- Obarvený gel jsme vložili do transiluminátoru a zobrazili v počítačovém programu Labview.
- Pořízené snímky jsme si uložili ve formátu bmp pro další zpracování.

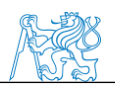

#### **Analýza DGGE gelů**

Pro srovnání podobností všech vytvořených gelů jsme využili program Bionumerics, ve kterém jsme porovnali diverzitu bakteriálních profilů mezi střevy a také mezi jednotlivými kmeny navzájem.

## **3.4. Sangerovo sekvenování**

Z každého DGGE gelu, jsme vybrali přibližně 8 významných zón (bandů), které při ozáření UV zářením vykazovaly silný signál nebo byly jedinečně uložené. DNA z vybraných zón jsme podrobili Sangerovu sekvenování pro určení příslušných bakteriálních jedinců.

## **3.4.1. Zpracování významných zón DGGE gelu**

Významné zóny jsme na transiluminátoru opatrně vyřezali pomocí skalpelu. Vyříznutý kus gelu jsme vložili do zkumavky. Ke kusu gelu jsme přidali 100 μl ultra čisté PCR vody.

## **PCR vybraných DGGE fragmentů**

Kousky gelů jsme homogenizovali pomocí vortexu a následně 10 minut centrifugovali, aby se z gelu uvolnila DNA. Takto připravenou DNA jsme amplifikovali pomocí metody PCR. Primery a parametry reakce byly zvoleny dle publikací dr. Rinttilä [96] a profesora Muyzera [94].

## **Reagencie**

Vodný roztok DNA z kusu DGGE gelu Primer F 10x341FP (5' - AGCAGTAGGGAATCTTCCA - 3') Primer R 10x534RP (5'- ATT ACC GCG GCT GCT GG - 3') Taq 2X Master Mix (New England Biolabs) Ultra čistá destilovaná H2O (Thermo Fisher Scientific)

#### **Laboratorní vybavení**

PCR deska 96 jamek (Neptune) 2 ml zkumavky (Eppendorf) PCR folie (Neptune) Mini vortex (Benchmark) Termocykler (Biometra TAdvanced)

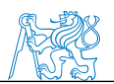

Sada pipet Nichiryo (10 μl, 100 μl, 200 μl, 1000 μl)

Sada špiček Neptune (10 μl, 100 μl, 200 μl, 1000 μl)

#### **Postup**

• PCR směs jsme připravili podle tabulky 6 do zkumavky a promíchali.

Tabulka 6: Reagencie pro přípravu 1 vzorku PCR směsi pro amplifikaci DNA získané z kusů DGGE gelu

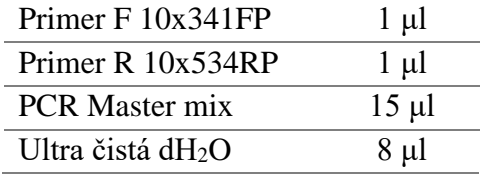

• Do jednotlivých jamek PCR desky jsme napipetovali 25 μl PCR směsi podle schéma v tabulce 7. Následně jsme přidali 5 μl vodného roztoku DNA z gelu a promíchali.

Tabulka 7: Schéma vzorků pro PCR reakci vybraných DGGE fragmentů

|   |            |                |                       |            |            | 6                                             |            |            | $\mathbf Q$ |             |                       | 12         |
|---|------------|----------------|-----------------------|------------|------------|-----------------------------------------------|------------|------------|-------------|-------------|-----------------------|------------|
| Α | B1         | B <sub>2</sub> | <b>B</b> <sub>3</sub> | B4         | B5         | <b>B6</b>                                     | B7         | <b>B8</b>  | <b>B</b> 9  |             | $B10$   $B11$   $B12$ |            |
| B | <b>B13</b> | <b>B14</b>     |                       |            |            | B15   B16   B17   B18   B19   B20   B21   B22 |            |            |             |             | <b>B23</b>            | <b>B24</b> |
|   | <b>B25</b> | B26            | <b>B27</b>            |            |            | B28   B29   B30   B31   B32   B33   B34       |            |            |             |             | B35   B36             |            |
| D | <b>B37</b> | <b>B38</b>     | <b>B39</b>            | <b>B40</b> | <b>B41</b> | B42                                           | <b>B43</b> | <b>B44</b> | <b>B45</b>  | <b>B</b> 46 |                       |            |

• Takto připravenou PCR desku jsme inkubovali v termocykleru. Zvolili jsme amplifikační program s parametry: 95 °C–5 min, 35 cyklů (95 °C–30 s, 61 °C–20 s, 72 °C–40 s), 72 °C– 5 min

Úspěšnou amplifikaci DNA jsme následně zkontrolovali pomocí gelové elektroforézy na 1,5% gelu, jehož příprava byla popsána již v kapitole 3.3.2.

#### **Purifikace PCR produktů**

Abychom mohli vzorky podrobit Sangerovu sekvenování, bylo nutné je nejdříve zbavit primerů, volných nukleotidů, enzymů a dalších látek, tak aby nám zbyl jen templát DNA. K pročištění jsme použili komerčně dostupnou soupravu QIAquick PCR purification kit (Qiagen), která využívá separační kolony.

#### **Reagencie**

Promývací PE pufr (Qiagen)

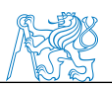

Eluční EB pufr (Qiagen) PCR amplikony z DGGE fragmentů

#### **Laboratorní vybavení**

Kolonky (Qiagen) 2 ml zkumavky (Qiagen) Centrifuga (Labnet International Inc.) Sada pipet Nichiryo (10 μl, 100 μl, 200 μl, 1000 μl) Sada špiček Neptune (10 μl, 100 μl, 200 μl, 1000 μl) Nanodrop (Thermo Fisher Scientific Inc)

## **Postup**

- K 30 μl amlifikovaných vzorků jsme přidali 150 μl promývacího PE pufru.
- Směs jsme z jamek přenesli pipetou do kolon. Kolony jsme centrifugovali při 13 000 rpm po dobu 60 s. Tekutinu, která prošla kolonou do spodní části zkumavek, jsme vylili.
- Vyprázdněné kolony jsme naplnili 750 μl PE pufru. Kolony jsme při 13 000 rpm po dobu 60 s. Tekutinu, která prošla kolonami do spodní části zkumavek, jsme vylili.
- Vyprázdněné kolony jsme nechali centrifugovat při 13 000 rpm 2 minuty, abychom odstranili zbylý pufr z kolony.
- Po odstředění jsme prošlou tekutinu vylili a nechali kolonky 3 minuty otevřené.
- Kolonky jsme vložili do nových zkumavek. Do kolonek jsme nanesli 30 µl elučního EB pufru. Kolonky jsme nechali centrifugovat při 13 000 rpm 1 minutu.
- Koncentraci získané DNA jsme přeměřili pomocí spektrofotometru.

## **3.4.2. Sangerovo sekvenování - SeqMe**

Pro sekvenování byly vybrané vzorky připraveny dle protokolu a odeslány do laboratoře SeqMe.

#### **Postup**

- Vzorky jsme připravili tak, aby množství přečištěného templátu DNA ze zón DGGE gelu odpovídalo 50 ng/μl.
- Vzorky jsme po 7,5 µl nanesli pipetou do jamek PCR destičky vždy po dvou, jak se vidět v tabulce 9.

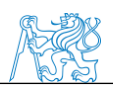

• K jednomu ze vzorků jsme připietovali 2,5 μl primeru F a k druhému 2,5 μl primeru R.

Tabulka 8: Reagencie na přípravu 1 vzorku pro Sangerova sekvenování

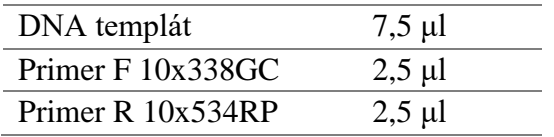

Tabulka 9: Schéma vzorků v PCR desce pro Sangerovo sekvenování

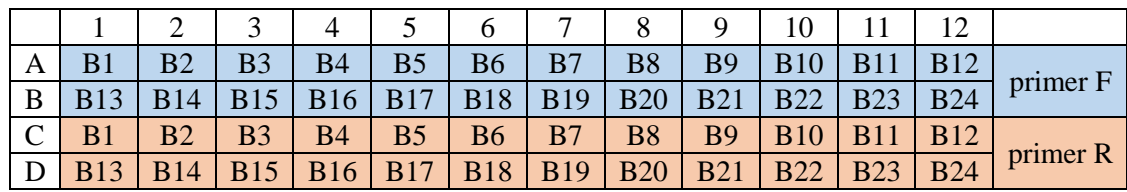

#### **3.4.3. Určení taxonomie osekvenovaných dat**

Získaná osekvenovaná data jsme zpracovali v programu Geneious. Pro každý vzorek jsme obdrželi dvě sady dat (sekvenování s primerem F a primerem R). Tyto dvě sady jsme pomocí programu Geneious sloučili v jedno ucelené osekvenované vlákno. Vzniklou sekvenci jsme následně vyhledali v databázi programu BLAST (Basic Local Alignment Search Tool) od National Center for Biotechnology Information, abychom zjistili taxonomii bakterie přítomné ve vybrané zóně gelu.

Pomocí programu Geneious jsme dále vytvořili fylogenetický strom metodou UPGMA pro určení příbuznosti vybraných bakterií a pro případné vyřazení špatně identifikované DNA ze zón gelu.

## **3.5. Sekvenování nové generace**

Pro podrobnou komplexní analýzu osídlení střevních cest všech studovaných jedinců jsme využili metodu sekvenování nové generace (NGS). Použili jsme metodu Ion Torrent PGM system, která využívá detekce změny pH v roztoku. Tato metoda se skládá z několika stěžejních kroků, přípravy amplikonů, přípravy knihovny, namnožení těchto knihoven, samotného sekvenování a analyzování získaných dat.

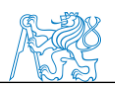

## **3.5.1. Příprava amplikonů**

V tomto kroku jsme využitím správně zvolených primerů získali dostatečné množství regionů

V4-V5 16S rRNA, které se používají pro identifikaci bakterií. Primery a amplifikační program byly zvoleny podle doktorky Fliegerové. [97]

#### **Reagencie**

DNA templát

Primer BactBF (5'- GGATTAGATACCCTGGTAGT - 3') Primer R BactBR (5'CACGACACGAGCTGACG - 3') Taq 2X Master Mix (New England Biolabs) Ultra čistá destilovaná H2O (Thermo Fisher Scientific)

## **Laboratorní vybavení**

PCR deska 96 jamek (Neptune) 2 ml zkumavky (Eppendorf) PCR folie (Neptune) Mini vortex (Benchmark) Termocykler (Biometra TAdvanced) Sada pipet Nichiryo (10 μl, 100 μl, 200 μl, 1000 μl) Sada špiček Neptune (10 μl, 100 μl, 200 μl, 1000 μl) Multikanálová pipeta Socorex (0,5 -5 μl)

#### **Postup**

• Dle počtu vzorků jsme připravili směs primerů, master mixu a ultra čisté vody dle tabulky 10.

Tabulka 10: Reagencie pro přípravu 1 vzorku PCR směsi pro přípravu amplikonů k NGS analýze

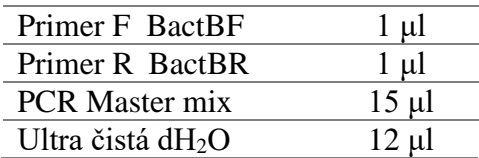

• Do jamek PCR desky jsme nanesli pipetou 29 μl PCR směsi a 1 μl DNA podle schéma v tabulce 11.

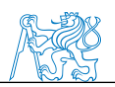

|   |    |    |                 |    |    | 6   | ¬   | 8   | 9   |  | 12 |                     |
|---|----|----|-----------------|----|----|-----|-----|-----|-----|--|----|---------------------|
| A | Ÿ  | 10 | 11              | 12 | 13 | 14  | 97  | 99  | 100 |  |    | BALB/c infikované   |
| В | 15 | 16 | $\overline{17}$ | 18 | 19 | 20  | 122 | 123 | 125 |  |    | BALB/c neinfikované |
|   | 45 | 46 | 48              | 49 | 50 | 147 | 148 | .50 | 151 |  |    | CcS-20 infikované   |
|   | 51 | 52 | 53              | 54 | 55 | 56  | 154 | 155 | 156 |  |    | CcS-20 neinfikované |
| E | 68 | 69 | 70              | 71 | 72 | 73  | 181 | 182 | 183 |  |    | STS infikované      |
| F | 74 | 75 | 76.             |    | 78 | 79  | 178 | 179 | 180 |  |    | STS neinfikované    |
| G |    |    |                 |    |    |     |     |     |     |  |    |                     |
| H |    |    |                 |    |    |     |     |     |     |  |    |                     |

Tabulka 11: Schéma PCR desky pro přípravu amplikonů k NGS analýze

• PCR desku jsme inkubovali v termocykleru při následujících podmínkách: 95 °C–5 min, 35 cyklů (95 °C–30 s, 57 °C–30 s, 72 °C–30 s), 72 °C–5 min

Úspěšnou amplifikaci jsme následně zkontrolovali pomocí gelové elektroforézy na 1,5% gelu, jehož příprava byla popsána již v kapitole 3.3.2.

## **3.5.2. Přípravy knihovny**

Pro vytvoření knihovny jsme zvolili komerčně dostupnou soupravu NEBNext® Fast DNA Library Prep Set for Ion Torrent™ (New England Biolabs). Celý postup se skládá ze čtyř základních kroků (úprava konců templátu, připojení adaptéru a barcodů, amplifikace a ředění). Jedná se o 3 po sobě jdoucí PCR reakce. Jednotlivé kroky byly částečně upraveny oproti protokolu od výrobce. Postupy jednotlivých kroků jsou popsány níže.

#### **Úprava konců templátu**

V tomto kroku dochází k úpravě konců a vytvoření fragmentů s tupým zakončením.

#### **Reagencie**

Amplikony DNA templátu ER pufr (New England Biolabs) ER enzym (New England Biolabs) Ultra čistá destilovaná H2O (Thermo Fisher Scientific)

#### **Přístrojové vybavení**

PCR deska 96 jamek (Neptune) 2 ml zkumavky (Eppendorf) PCR folie (Neptune)

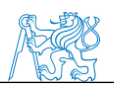

Mini vortex (Benchmark)

Termocykler (Biometra TAdvanced)

Sada pipet Nichiryo (10 μl ,100 μl, 200 μl,1000 μl)

Sada špiček Neptune (10 μl ,100 μl, 200 μl,1000 μl)

Multikanálová pipeta Socorex (0,5 -5 μl)

#### **Postup**

• Všechny reagencie dle tabulky 12 jsme přepočítali podle počtu vzorků a vytvořili jsme z nich homogenní směs.

Tabulka 12:Reagencie pro přípravu 1 vzorku PCR reakce úpravy konců templátu NGS knihovny

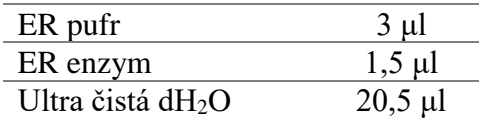

- Do jamek PCR desky jsme napipetovali 25 μl PCR směsi a 5μl naamplifikované DNA podle schématu v tabulce 11.
- Takto připravenou PCR desku jsme v termocykleru inkubovali za použití programu s následujícími parametry: 25 °C–20 min, 70 °C–10 min.

#### **Připojení adaptéru a barcodu k templátu**

V tomto kroku jsou na konce templátů připojeny adaptéry a jedinečné barcody, které rozlišují vzorky od sebe, aby bylo možné rozpoznat při závěrečné analýze.

#### **Reagencie**

T4 ligase buffer (New England Biolabs). P1 adaptor (New England Biolabs). DNA polymeráza (New England Biolabs). T4 ligase (New England Biolabs). Ultra čistá destilovaná H2O (Thermo Fisher Scientific) Barcody (Thermo Fisher Scientific) Roztok magnetických kuliček AmpureBeads (Beckman Coulter) Ethanol

10 mM Tris

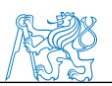

#### **Přístrojové vybavení**

PCR deska 96 jamek (Neptune) 2 ml zkumavky (Eppendorf) PCR folie (Neptune) Mini vortex (Benchmark) Termocykler (Biometra TAdvanced) Sada pipet Nichiryo (10 μl, 100 μl, 200 μl, 1000 μl) Sada špiček Neptune (10 μl, 100 μl, 200 μl, 1000 μl) Multikanálová pipeta Socorex (0,5 -5 μl) Magnetická destička

#### **Postup**

• Podle počtu vzorků jsme si připravili směs z reagencií, které jsou vidět v tabulce 13. Tabulka 13: Reagencie pro přípravu 1 vzorku PCR reakce sloužící k připojení adaptéru a barcodu

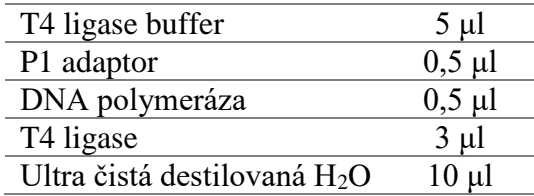

- Ke vzorkům s upravenými konci z předchozího kroku jsme přidali 19 μl připravené směsi reagencií a 1 μl naředěných barcodů
- PCR desku jsme inkubovali v termocykleru při následujících parametrech: 25 °C–15 min,  $65^{\circ}$ C–5 min
- Vzorky jsme přečistili pomocí magnetických kuliček a přenesli do nové PCR desky.

#### **Amplifikace knihoven**

Zde dochází k amplifikaci knihovny, aby byl výsledný signál ze sekvenátoru dostatečně silný.

#### **Reagencie**

Směs primerů (New England Biolabs). 2xPCR master mix (New England Biolabs). Roztok magnetických kuliček AmpureBeads (Beckman Coulter) Ethanol 10 mM Tris

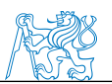

#### **Přístrojové vybavení**

PCR desky 96 jamek (Neptune) 2 ml zkumavky (Eppendorf) PCR folie (Neptune) Mini vortex (Benchmark) Termocykler (Biometra TAdvanced) Sada pipet Nichiryo (10 μl, 100 μl, 200 μl, 1000 μl) Sada špiček Neptune (10 μl, 100 μl, 200 μl, 1000 μl) Multikanálová pipeta Socorex (0,5 -5 μl)

#### **Postup**

• Primery a master mix jsme dle tabulky 14 přepočítali podle počtu vzorků a vytvořili jsme z nich homogenní směs.

Tabulka 14: Reagencie pro přípravu 1 vzorku PCR reakce, která slouží k amplifikaci NGS knihovny

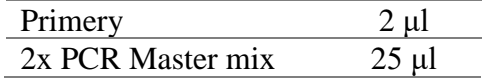

- Do PCR desky jsme nanesli 27 μl této směsi podle schéma v tabulce 11. Následně jsme přidali 23 μl přečištěných vzorků DNA z minulého kroku a promíchali.
- Takto připravenou PCR desku jsme inkubovali v termocykleru za následujících podmínek: 98 °C–30 s, 8 cyklů (98 °C–10 s, 58 °C–30 s, 72 °C–30 s), 72 °C–5 min
- Vzorky jsme přečistili pomocí magnetických kuliček a přenesli do nové PCR desky.

#### **Ředění knihovny**

Bylo nutné naředit vzorky na poměr 1:1000. A pomocí metody qPCR určit množství DNA v jednotlivých vzorcích a naředit je na konstantní koncentraci 26pM, která se používá při sekvenování.

#### **Reagencie**

Přečištěná DNA 10 mM Tris qPCR Master mix (Kapa Biosystems)

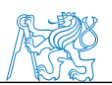

Primer (Kapa Biosystems) DNA 1:1000 Standardní vzorky Ultra čistá destilovaná H2O (Thermo Fisher Scientific)

## **Přístrojové vybavení**

PCR desky 96 jamek (Neptune) 2 ml zkumavky (Eppendorf) 500 μl zkumavka (Eppendorf) PCR folie (Neptune) Mini vortex (Benchmark) Termocykler (Agilent Technologies) Sada pipet Nichiryo (10 μl, 100 μl, 200 μl, 1000 μl) Sada špiček Neptune (10 μl, 100 μl, 200 μl, 1000 μl) Multikanálová pipeta Socorex (0,5 -5 μl)

#### **Postup**

- Připravili jsme si dvě nové PCR desky. Do jamek první desky jsme podle schématu v tabulce 11 nanesli pipetou 95 μl 10mM Tris pufru, ke kterému jsme přidali 5 μl výsledné přečištěné DNA z minulého kroku a promíchali. Takto jsme vzorky naředili v poměru 1:20.
- Tyto zředěné vzorky jsme naředili znovu v poměru 1:50 do druhé PCR desky, abychom dosáhli zředění v poměru 1:1000. Do jamek jsme nanesli 98 μl 10mM Tris pufru a přidali jsme 2 μl zředěných vzorků.

## **3.5.3. Vytvoření výsledné sekvenační knihovny**

Pro kvantifikaci DNA ve vzorcích jsme využili komerčně dostupnou soupravu KAPA Library quantification kit (Kapa Biosystems).

#### **Reagencie**

Primer mix qPCR Master mix

#### **Přístrojové vybavení**

PCR deska 96 jamek (Neptune)

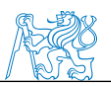

2 ml zkumavky (Eppendorf) PCR folie (Neptune) Mini vortex (Benchmark) Termocykler (Agilent Technologies) Sada pipet Nichiryo (10 μl ,100 μl, 200 μl,1000 μl) Sada špiček Neptune (10 μl ,100 μl, 200 μl,1000 μl) Multikanálová pipeta Socorex (0,5 -5 μl)

#### **Postup**

• Podle počtu vzorků jsme si připravili PCR směs z reagencií v tabulce č. 15 Tabulka 15: Reagencie pro přípravu 1 vzorku qPCR reakce

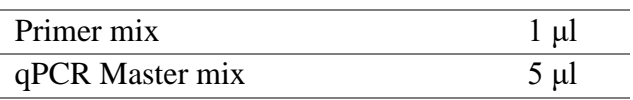

• Do jamek PCR desky jsme nanesli 6 μl PCR směsi podle schématu v tabulce 16. Ke směsi jsme přidali dle stejného schématu 4 μl DNA zředěné na 1:1000, standardů nebo ultra čisté destilované vody.

|               |                   |                  | --- <i>)</i> г   |                  |                  |                  | $\mathbf{v}$<br>$- - -$ |       |     |    |    |    |                     |
|---------------|-------------------|------------------|------------------|------------------|------------------|------------------|-------------------------|-------|-----|----|----|----|---------------------|
|               |                   | っ                | 3                | 4                | 5                | 6                |                         | 8     | 9   | 10 | 11 | 12 |                     |
| A             | 9                 | 10               | 11               | 12               | 13               | 14               | 97                      | 99    | 100 |    |    |    | $BALB/c$ inf        |
| B             | 15                | 16               | 17               | 18               | 19               | 20               | 122                     | 123   | 125 |    |    |    | <b>BALB/c</b> neinf |
| $\mathcal{C}$ | 45                | 46               | 48               | 49               | 50               | 147              | 148                     | 150   | 151 |    |    |    | $CcS-20$ inf        |
| D             | 51                | 52               | 53               | 54               | 55               | 56               | 154                     | 155   | 156 |    |    |    | $CcS-20$ neinf      |
| E             | 68                | 69               | 70               | 71               | 72               | 73               | 181                     | 182   | 183 |    |    |    | STS inf             |
| $\mathbf{F}$  | 74                | 75               | 76               | 77               | 78               | 79               | 178                     | 179   | 180 |    |    |    | STS neinf           |
| G             | ST <sub>D</sub> 1 | STD <sub>2</sub> | STD <sub>3</sub> | STD <sub>4</sub> | ST <sub>D5</sub> | STD <sub>6</sub> | blank                   | blank |     |    |    |    |                     |
| H             | ST <sub>D</sub> 1 | STD <sub>2</sub> | STD3             | STD4             | STD <sub>5</sub> | STD <sub>6</sub> | blank                   | blank |     |    |    |    |                     |

Tabulka 16: Schéma desky pro kvantitativní PCR (qPCR)

- PCR desku jsme inkubovali v termocykleru, kde jsme zvolili program s následujícími parametry: 95 °C–5 min, 35 cyklů (95 °C–30 s, 60 °C–45 s), 60 °C–1 s, 65 °C–30 s, 95 °C– 30 s, 25 °C–1 s
- Pomocí tabulkového procesoru Microsoft Excel (Microsoft) jsme z výsledných hodnot určili poměr ředění. Vzorky jsme dle vypočítaných hodnot naředili do nové PCR desky.

Pro NGS sekvenování jsme vytvořili výslednou knihovnu, kdy jsme do zkumavky přenesli 1 μl od každého vzorku.

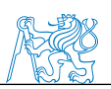

## **3.5.4. Příprava sekvenačního templátu**

Pro přípravu vzorků pro sekvenování jsme použili sadu Ion PGM™ Hi-Q™ View OT2 Kit (Thermo Fisher Scientific). V tomto kroku dochází k přípravě templátově pozitivních částic (ISP), kdy na Ion Sphere™ Particles jsou navázány templáty knihoven.

#### **Reagencie**

Olej (Thermo Fisher Scientific). Breaking Solution (Thermo Fisher Scientific). Recovery Solution (Thermo Fisher Scientific). Reakční Olej (Thermo Fisher Scientific). Voda bez nukleáz (Thermo Fisher Scientific). Reakční Mix (Thermo Fisher Scientific). Mix enzymů (Thermo Fisher Scientific). Ion Sphere™ částice (ISPs) (Thermo Fisher Scientific). Naředěná výsledná knihovna Promývací roztok (Thermo Fisher Scientific). Promývací roztok magnetických kuliček (Thermo Fisher Scientific). Tween™ (Thermo Fisher Scientific). Neutralizační roztok (Thermo Fisher Scientific).

1 M NaOH

#### **Přístrojové vybavení**

Ion OneTouch™ 2 Systém (Thermo Fisher Scientific). Zásobní zkumavky pro olej a Recovery solution (Thermo Fisher Scientific). Router (Thermo Fisher Scientific). Recovery Tubes (Thermo Fisher Scientific). Amplifikační destička (Thermo Fisher Scientific). Sipper Tubes (Thermo Fisher Scientific). Reakční Filter (Thermo Fisher Scientific). Sada pipet Nichiryo (10 μl, 100 μl, 200 μl, 1000 μl) Sada špiček Neptune (10 μl, 100 μl, 200 μl, 1000 μl) 8-jamková promývací řada (Thermo Fisher Scientific). Zkumavka (Thermo Fisher Scientific). Špička (Thermo Fisher Scientific).

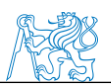

#### **Postup**

Při přípravě sekvenačního templátu jsme se pevně drželi protokolu, který poskytuje výrobce sekvenační platformy, celý postup je přiložen v příloze B.

## **3.5.5. Sekvenování**

Pro sekvenování jsme využili Ion PGM™ Hi‑Q ™ View Sequencing Kit (Thermo Fisher Scientific). Během celého postupu jsme se drželi protokolu, který je v příloze C.

#### **Reagencie**

Sekvenační polymeráza Sekvenační primer Control Ion Sphere™ Particles Roztok W2 Roztok W3 Annealing pufr Sekvenační nukleotidy dGTP Sekvenační nukleotidy dCTP Sekvenační nukleotidy dATP Sekvenační nukleotidy dTTP Dusíková plynová bomba 18 MΩ voda 100 mM NaOH

#### **Přístrojové vybavení**

Nádoba na promývací roztok W1 (250 ml) Nádoba na promývací roztok W3 (250 ml) Nádoba na promývací roztok (2 l) Reakční nádoby (50 ml) Nasávací trubičky pro reakční nádoby Nasávací trubičky pro 250ml nádoby Nasávací trubičky pro 2l nádobu Ion čip Ion 318™ Chip Kit v2 BC Ion Chip™ Minicentrifuga Barcode Scanner

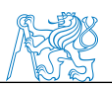

Sada pipet Nichiryo (10 μl, 100 μl, 200 μl, 1000 μl) Sada špiček Neptune (10 μl, 100 μl, 200 μl, 1000 μl) Centrifuga Termocykler **V**ortex

#### **Postup**

Při sekvenování jsme se během celého postupu drželi protokolu výrobce, který je v příloze C.

## **3.5.6. Analyzování získaných dat**

Pro zjištění zastoupení bakterií ve střevní soustavě a určení α a β diverzity jsme použili softwarový program QIIME (Quantitative Insights Into Microbial Ecology)

#### **Postup přípravy mapovacích skriptů**

Abychom analyzovali osekvenovaná data, vytvořili jsme mapovací textové soubory. Tyto soubory obsahovaly všechny informace o vzorcích potřebné pro analýzu (viz obrázek 20). Vytvořili jsme soubory pro jednotlivé vzorky a jeden souhrnný pro všechny vzorky.

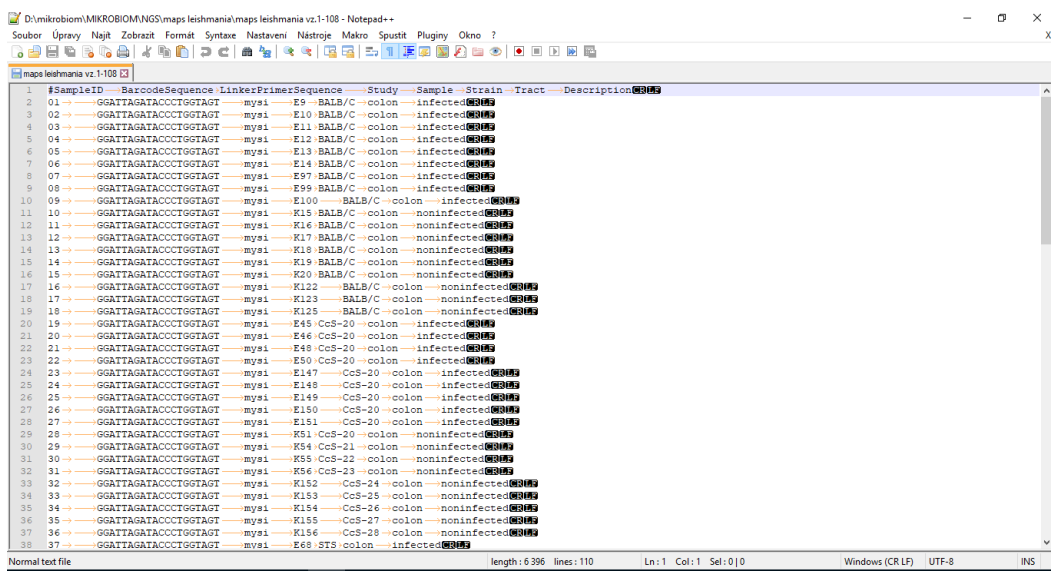

Obrázek 19: Ukázka mapovacího souboru [autor]

#### **Skripty QIIME**

Všechny analýzy v programu QIIME jsou prováděny pomocí skriptů python (.py). Využili jsme proto virtuálního prostředí Linux.

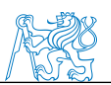

Pro analýzu jsme využili následující skripty [98]:

*convert\_fastaqual\_fastq.py-f* – Vytváří ze souboru FASTA a odpovídajícího souboru QUAL soubor FASTQ.

*validate\_mapping\_file.py -m –* Kontroluje správnost mapovacího souboru.

*split\_libraries.py-m –* Rozděluje knihovny podle barcodů specifikovaných v mapovacím souboru.

*cat –* Slučuje výsledné soubory split\_libraries.py do jednoho společného řetězce sekvenačních souborů.

*validate\_demultiplexed\_fasta.py -m –* Kontroluje FASTA soubory, pro ověření kompatibility s programem QIIME.

*identify\_chimeric\_seqs.py-m –* Identifikuje a odstraňuje chimérické sekvence ve vstupním FASTA souboru.

*filter\_fasta.py -f –* Tento skript se používá k odstranění sekvencí ze souboru fasta na základě vstupních kritérií.

*pick\_open\_reference\_otus.py -i –* Určuje taxonomii pomocí operačních taxonomických jednotek.

*biom summarize-table -i* – Vytváří souhrnnou tabulku.

*core\_diversity\_analyses.py -o -* Provádí základní analýzy diverzity.

## **3.6. qPCR**

Pro určení množství DNA jednotlivých bakteriálních kmenů ve vzorcích jsme využili PCR v reálném čase. Do reakce jsme přidali standardní vzorky se známou koncentrací jednotlivých kmenů. Primery a parametry amplifikační programy byly zvoleny dle publikací dr. Bacchetti de Gregoris [99] a dr. Rinttila [96]. V případě detekce *Leishmania major* jsme využili primery a amplifikační program podle dr. Aliho [100].

#### **Reagencie**

DNA templát qPCR Master mix (Elisabeth pharmacon) Laktobacily Primer F LabF341 (5'- AGCAGTAGGGAATCTTCCA-3') Primer R LabR677 (5' - CACCGCTACACATGGAG- 3')

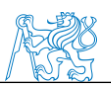

**Bacteroidetes** 

Primer F 798cfbF (5'- CRAACAGGATTAGATACCCT- 3') Primer R cfb967R (5'- GGTAAGGTTCCTCGCGTAT-3') Firmicutes Primer F 928F-Firm (5'- TGAAACTYAAAGGAATTGATC- 3') Primer R 1040FirmR (5'- ACCATGCACCACCTGTC- 3') Actinobacteria Primer F Act920F3 (5' - TACGGCCGCAAGGCTA - 3') Primer R Act1200R (5'- TCRTCCCCACCTTCCTCCG-3') Leihmania Primer F (5'- ATTTTACACCAACCCCCAGTT-3') Primer R (5'- GCAGAACGCCCCTACCC-3') Standardní vzorky Ultra čistá destilovaná H2O (Thermo Fisher Scientific)

#### **Přístrojové vybavení**

PCR desky 96 jamek (Neptune) 2 ml zkumavky (Eppendorf) PCR folie (Neptune) Mini vortex (Benchmark) Termocykler (Agilent Technologies) Sada pipet Nichiryo (10 μl ,100 μl, 200 μl,1000 μl) Sada špiček Neptune (10 μl ,100 μl, 200 μl,1000 μl) Multikanálová pipeta Socorex (0,5 -5 μl)

#### **Postup**

• Podle počtu vzorků jsme přepočítali reagencie tabulky 17 a vytvořili jsme homogenní PCR směs.

Tabulka 17: Reagencie pro přípravu 1 vzorku qPCR reakce detekující množství bakterií ve vzorcích

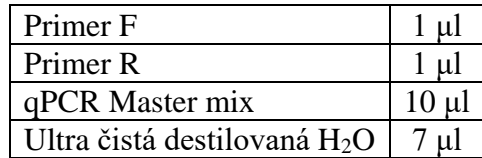

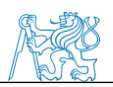

• Do jednotlivých jamek PCR desky jsme nanesli pipetou 19 μl PCR směsi podle schéma v tabulce 18. Ke směsi jsme dle stejného schématu přidali 1 μl DNA nebo standardů

|               |                   | ◠                | 3                | 4                |                  | Q                |     | 8   | 9   | 10 | 11 | 12 |                |
|---------------|-------------------|------------------|------------------|------------------|------------------|------------------|-----|-----|-----|----|----|----|----------------|
| A             | 9                 | 10               | 11               | 12               | 13               | 14               | 97  | 99  | 100 |    |    |    | BALB/c inf     |
| B             | 15                | 16               | 17               | 18               | 19               | 20               | 122 | 123 | 125 |    |    |    | BALB/c neinf   |
| $\mathcal{C}$ | 45                | 46               | 48               | 49               | 50               | 147              | 148 | 150 | 151 |    |    |    | $CcS-20$ inf   |
| D             | 51                | 52               | 53               | 54               | 55               | 56               | 154 | 155 | 156 |    |    |    | $CcS-20$ neinf |
| E             | 68                | 69               | 70               | 71               | 72               | 73               | 181 | 182 | 183 |    |    |    | STS inf        |
| $\mathbf F$   | 74                | 75               | 76               | 77               | 78               | 79               | 178 | 179 | 180 |    |    |    | STS neinf      |
| G             | ST <sub>D</sub> 1 | STD <sub>2</sub> | STD <sub>3</sub> | STD <sub>4</sub> | ST <sub>D5</sub> | STD <sub>6</sub> |     |     |     |    |    |    |                |
| H             | ST <sub>D</sub> 1 | STD <sub>2</sub> | STD3             | STD <sub>4</sub> | ST <sub>D5</sub> | STD <sub>6</sub> |     |     |     |    |    |    |                |

Tabulka 18: Schéma umístění vzorků v PCR desce pro reakci qPCR

- Při testování kmene *Lactobacillus* jsme nastavili inkubační program termocykleru, který má následující parametry: 95 °C–3 min, 40 cyklů (95 °C–15 s, 58 °C–30 s, 72 °C– 30 s), 95 °C–1 min, 58 °C–30 s, 95 °C–30 s, 25 °C–30 s
- V případě rodů *Firmicutes, Bacteroidetes* a *Actinobacteria* jsme použili program, který má parametry 95 °C–5 min, 35 cyklů (95 °C–15 s, 61 °C–15 s, 72 °C–30 s), 25 °C–30 s
- Při detekci parazitů rodu Leishmania 94 °C–2 min, 35 cyklů (94 °C–20 s, 60 °C–60 s, 72 °C–60 s), 72 °C–5 min

# **3.7. Technické parametry použitých přístrojů**

Během experimentu bylo důležité seznámit se s laboratorními přístroji, které byly nezbytné pro práci v laboratoři. Je zde uveden základní princip vybraných přístrojů, jejich parametry a fotografická dokumentace.

## **3.7.1. UV transiluminátor**

Transiluminátory se používají v laboratořích molekulární biologie k zobrazení nukleové kyseliny, která byla separována elektroforézou. Transiluminátor je zdrojem UVB záření, které interaguje s fluorescenčním barvivem, které se váže na nukleovou kyselinu.

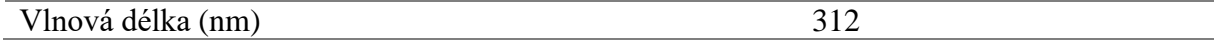

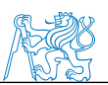

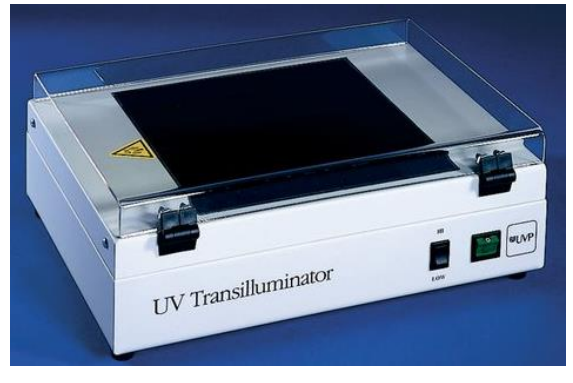

Obrázek 20: UV Transiluminátor *[101]*

## **3.7.2. Homogenizátor typu vortex**

Homogenizátor se využívá v laboratořích pro mísení roztoku malých zkumavek. Poháněcí jednotkou je motor, který pohybuje gumovým nástavcem, který opisuje kruhovou trajektorii. Po přiložení zkumavky k nástavci se v kapalině vytvoří vír.

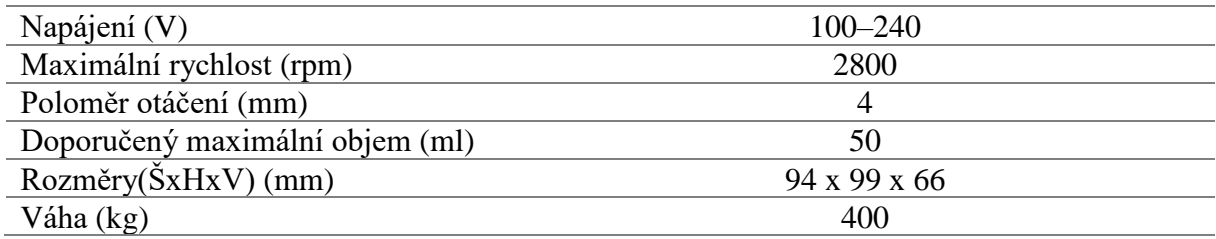

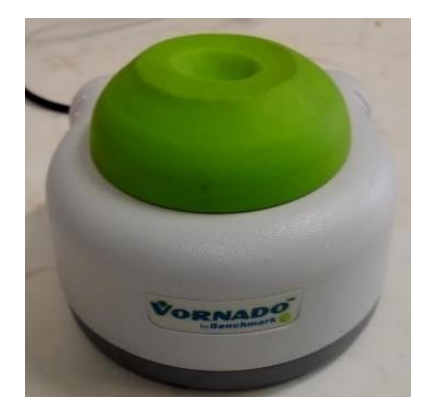

Obrázek 21:Homogenizátor typu vortex firmy Benchmark Scientific [autor]

## **3.7.3. Centrifuga**

Centrifuga je laboratorní zařízení, které rotuje objekt kolem pevné osy a působí sílou kolmou k ose otáčení. Centrifuga využívá sedimentační princip. Vlivem odstředivého zrychlení se částice pohybují směrem od středu v radiálním směru podle hustoty. Hustší částice se usazují na dně zkumavky, zatímco látky s nízkou hustotou zůstanou nahoře.

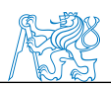

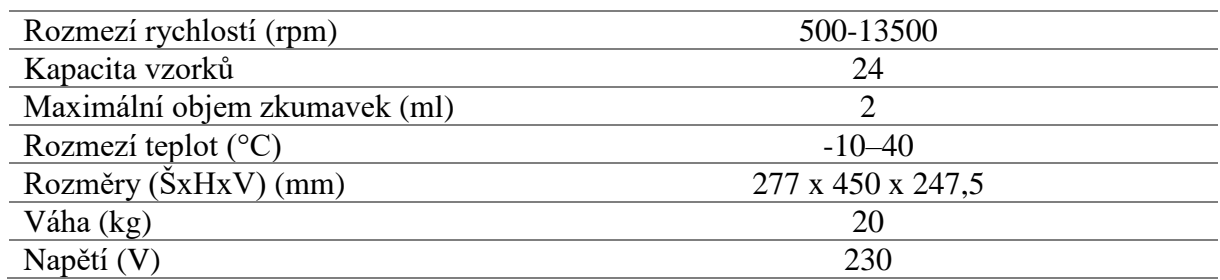

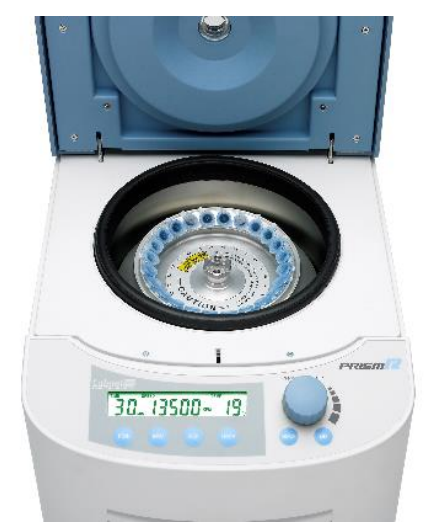

Obrázek 22: Centrifura Labnet [102]

## **3.7.4. Spektrofotometr Nanodrop**

Spektrofotometr se v laboratořích používá pro měření koncentrace nukleových kyselin a jejich čistoty ve vzorcích o malém objemu. Umístěním kapky vzorku přímo mezi detekční plochy se vlivem povrchového napětí kapaliny vytvoří sloupec mezi konci optických vláken. Tím je vytvořena měřící optická dráha, kde je pomocí UV-VIS záření detekován vzorek. Koncentrace je určena z absorbance při 260 nm, čistota nukleové kyseliny pak z poměru absorbancí 260/280 nm.

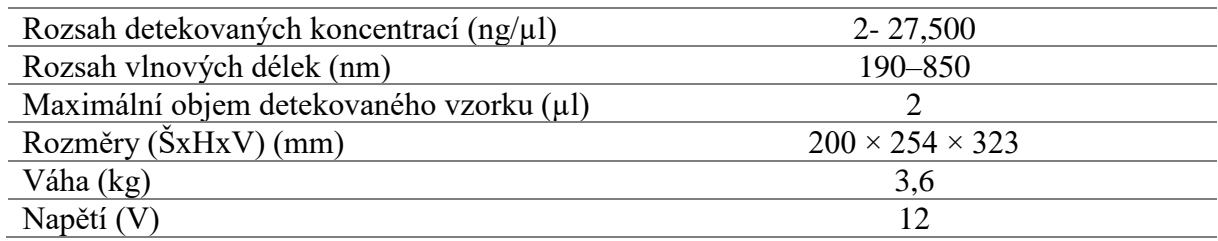

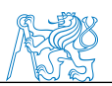

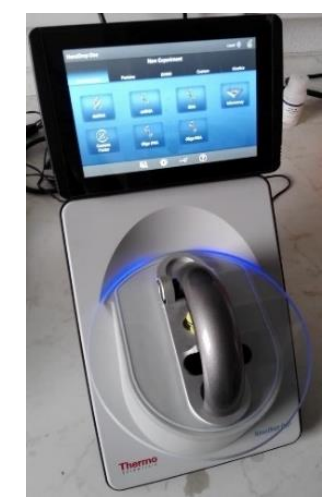

Obrázek 23: Spektrofotometr nanodrop Thermo Fisher Scientific [autor]

## **3.7.5. Termocykler**

Termocykler je přístroj, který se používaná k amplifikaci vzorků DNA a RNA polymerázovou řetězovou reakcí. Termocykler během reakce zvyšuje a snižuje teplotu vzorků v reakčním bloku dle diskrétních předprogramovaných kroků.

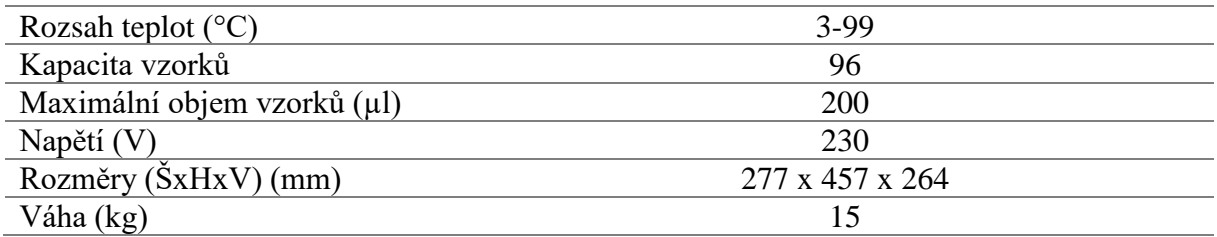

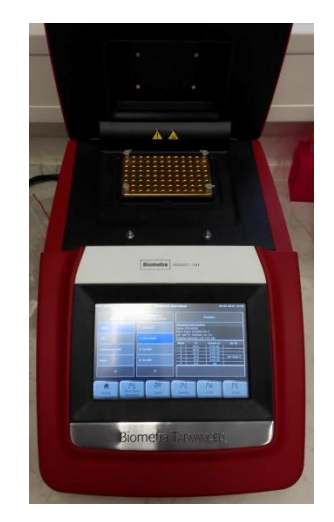

Obrázek 24: Termocykler Biometra Bio-rad [autor]

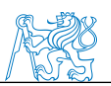

# **4. Výsledky**

# **4.1. Manifestace onemocnění**

Do experimentu bylo celkem zařazeno 58 myších jedinců. U zvířat byla po 8 týdnů sledována manifestace onemocnění. Byly sledovány kožní léze a vývoj tělesné hmotnosti, které jsou vidět v tabulce 19. Došlo ke snížení hmotnosti u infikovaných myší kmene BALB/c o 4,7 % a u kmene CcS-20 o 2,6 %. U infikovaných jedinců rezistentního kmene STS došlo k navýšení hmotnosti o 11 % což odpovídalo průměrně 2 g, stejné navýšení tělesné hmotnosti jsme pozorovali i u neinfikovaných myší. U infikovaných myší byly pozorovány kožní léze, které jsou běžným znakem onemocnění. Největší léze byly pozorovány u vnímavého kmene BALB/c. Přibližně o polovinu menší léze se vyskytovaly u myšího kmene CcS-20. U kmene STS se léze běžně nevyskytují, v našem souboru vzorků se vyskytl případ jedné myši, které se léze vytvořila.

| kmen       | <b>Stav</b> | váhový přírůstek (g) | procentuální změna | velkost léze (mm <sup>2</sup> ) |  |  |
|------------|-------------|----------------------|--------------------|---------------------------------|--|--|
|            |             |                      | hmotnosti $(\% )$  |                                 |  |  |
| BALB/c     | Inf         | $-1,09 \pm 0,96$     | $-4,7$             | $79,15 \pm 34,48$               |  |  |
| BALB/c     | Neinf       | $2,3 \pm 1,49$       | 10,1               | $\theta$                        |  |  |
| $CcS-20$   | Inf         | $-0.62 \pm 1.34$     | $-2,6$             | $20,16 \pm 34,35$               |  |  |
| $CcS-20$   | Neinf       | $1,76 \pm 1,13$      | 7,4                | $\theta$                        |  |  |
| <b>STS</b> | Inf         | $2,03 \pm 0,53$      | 11,4               | $5 \pm 14,14$                   |  |  |
| <b>STS</b> | Neinf       | $1.97 \pm 0.47$      | 11,1               | $\theta$                        |  |  |

Tabulka 19: Hodnoty naměřených hmotností a kožních lézí v 8. týdnu

## **4.2. Databáze vzorků a koncentrace a kvalita izolované DNA**

Z 58 myších jedinců jsme získali celkem 116 vzorků k analýze (58 tenkých střev a 58 tlustých střev). Z jednotlivých vzorků jsme izolací získali DNA, jejíž koncentrace a kvalita jsou zaznamenány v databázi v tabulce 20.

Tabulka 20: Tabulka naměřených koncentrací DNA a její kvalita

|                 |        |         | tlusté střevo             |                       | tenké střevo              |                       |  |  |  |
|-----------------|--------|---------|---------------------------|-----------------------|---------------------------|-----------------------|--|--|--|
| číslo<br>vzorku | kmen   | pohlaví | koncentrace DNA<br>(ng/u) | kvalita<br><b>DNA</b> | koncentrace DNA<br>(ng/u) | kvalita<br><b>DNA</b> |  |  |  |
| E9              | BALB/c |         | 289,7                     | 2,43                  | 204                       | 2,34                  |  |  |  |
| E10             | BALB/c | f       | 398                       | 2,39                  | 203                       | 2,32                  |  |  |  |
| E11             | BALB/c | f       | 183,7                     | 2,28                  | 173                       | 2,3                   |  |  |  |
| E12             | BALB/c | f       | 208,7                     | 2,27                  | 118                       | 2,2                   |  |  |  |
| E13             | BALB/c | f       | 172,2                     | 2,34                  | 83                        | 2,19                  |  |  |  |
| E14             | BALB/c | f       | 198,5                     | 2,24                  | 127                       | 2,3                   |  |  |  |
| K <sub>15</sub> | BALB/c |         | 169.7                     | 2,25                  | 235                       | 2,38                  |  |  |  |

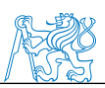

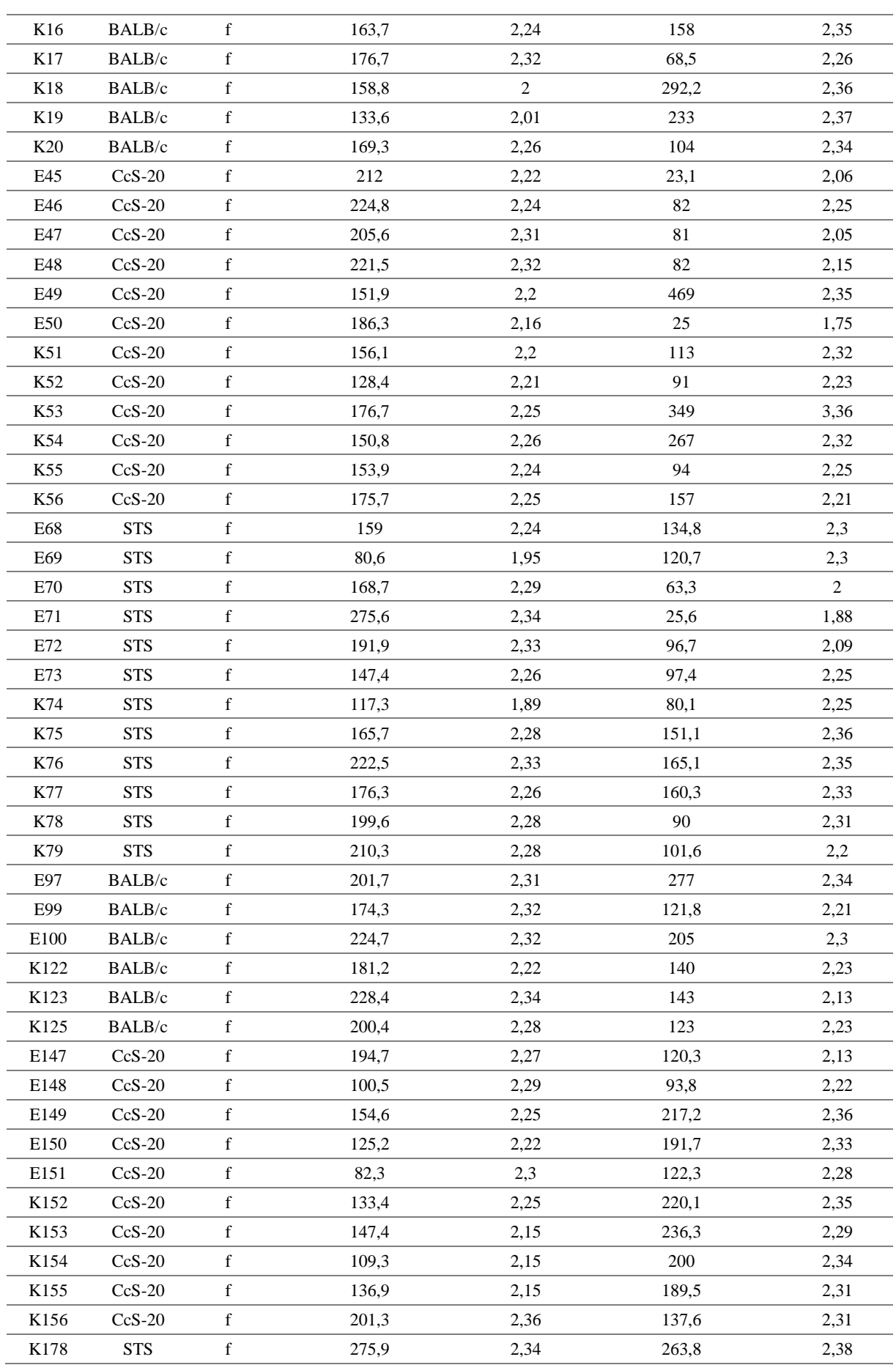

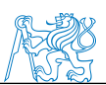

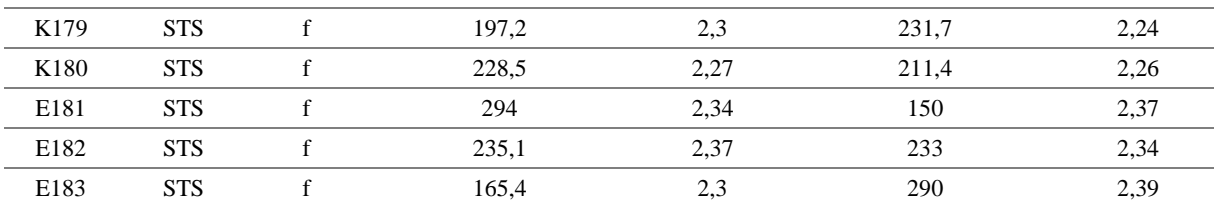

# **4.3. Mikrobiologický profil střevní mikroflóry určený metodou DGGE**

Pro vytvoření mikrobiálního profilu střevní mikroflóry jsme využili tzv. fingerprint metodu DGGE. Analyzovali jsme kompletní sadu 116 vzorků, zvlášť jsme testovali vzorky odebrané z tenkého a tlustého střeva jednotlivých kmenů. Snažili jsme se najít strukturální podobnosti v bakteriálních profilech vzniklých rozdělením vzorků na DGGE gelu. Dále jsme z gelů vybrali významné zóny (tzv. bandy, z angl. proužky), které byly unikátně umístěny v gelu nebo vykazovali silný signál pod UV zářením. Gely s vyznačenými významnými zónami jsou vidět na obrázcích 25, 26, 27, 28, 29, 30, 31. DNA z těchto vybraných zón jsme nechali osekvenovat a pomocí programu BLAST jsme určili taxonomii bakterií, které se vyskytovaly v odpovídající zóně. Identifikované bakterie jsou uvedeny v tabulce 21. Mezi bakteriálními profily myších kmenů tlustého střeva jsme neshledali významnou spojitost v uložení jednotlivých zón. Podobnost vykazovali pásy zón u neinfikovaných zástupců tlustého střeva kmene BALB/c a CcS-20, tyto pásy odpovídali zónám 5,14,18 na obrázcích 25, 26, 27, DNA uložená v těchto zónách byla programem BLAST určena jako bakterie *Lactobacillus taiwanensis.* Tyto zóny se shodovali také se zónami 22 a 27, které se vyskytovali u infikovaných a neinfikovaných vzorků tlustého střeva kmene STS, jak je vidět na obrázku 28.

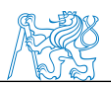

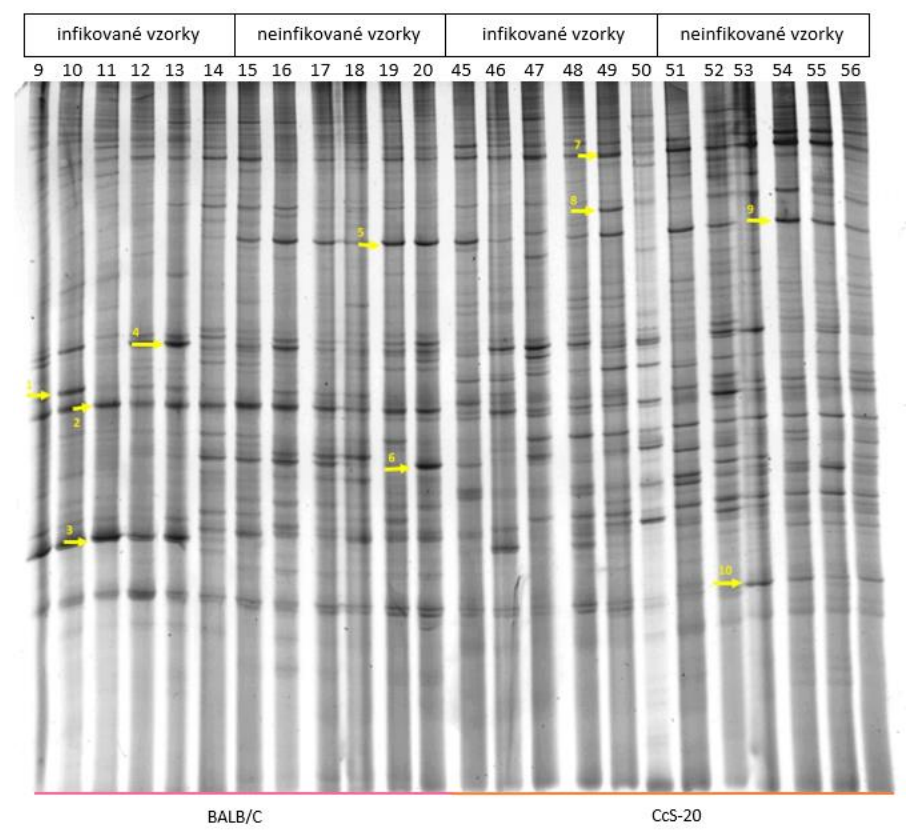

Obrázek 25: DGGE gel vzorků tlustého střeva myších kmenů BALB/c a CcS-20

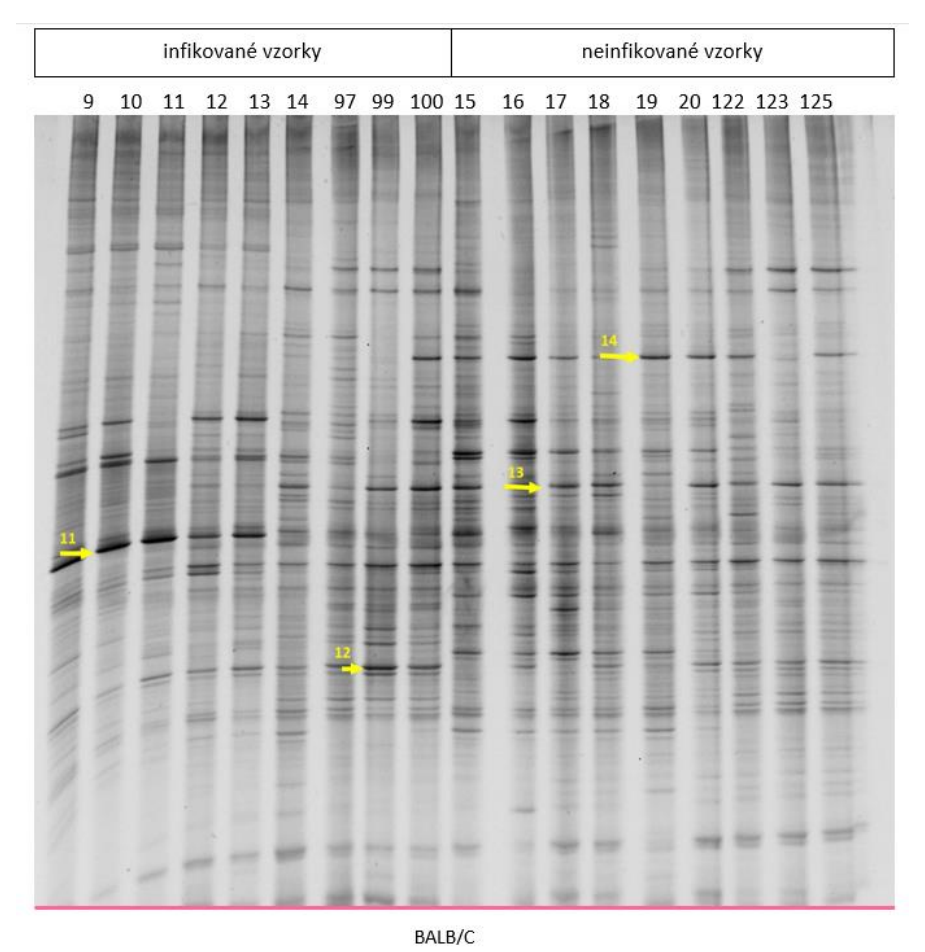

Obrázek 26: DGGE gel vzorků tlustého střeva myšího kmenu BALB/c

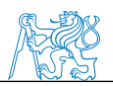

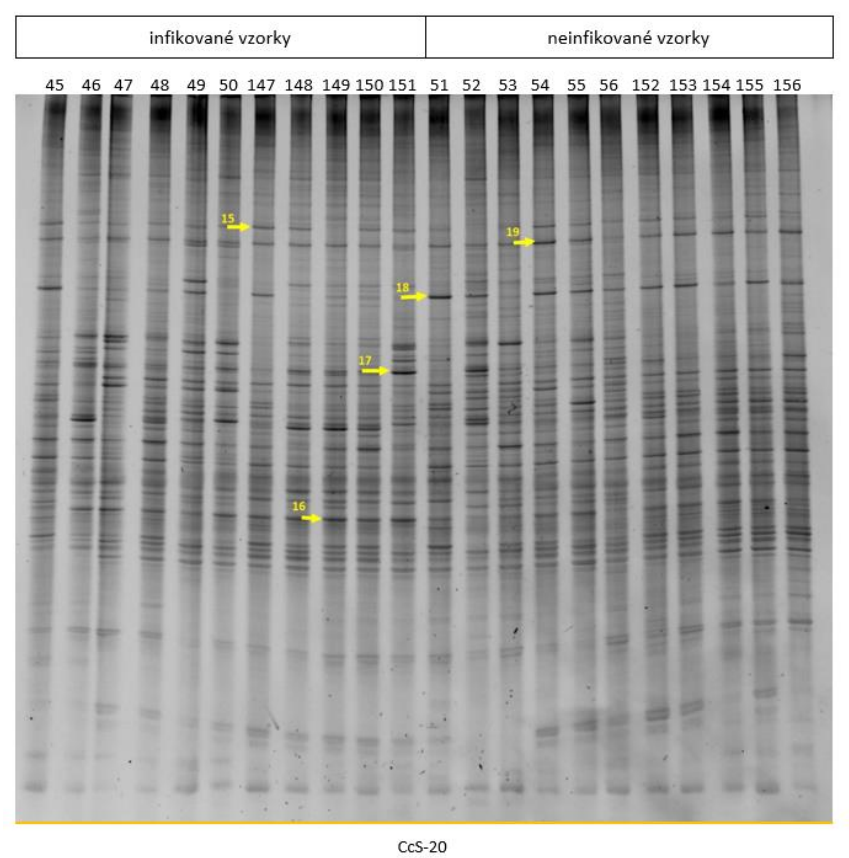

Obrázek 27: DGGE gel vzorků tlustého střeva myšího kmenu CcS-20

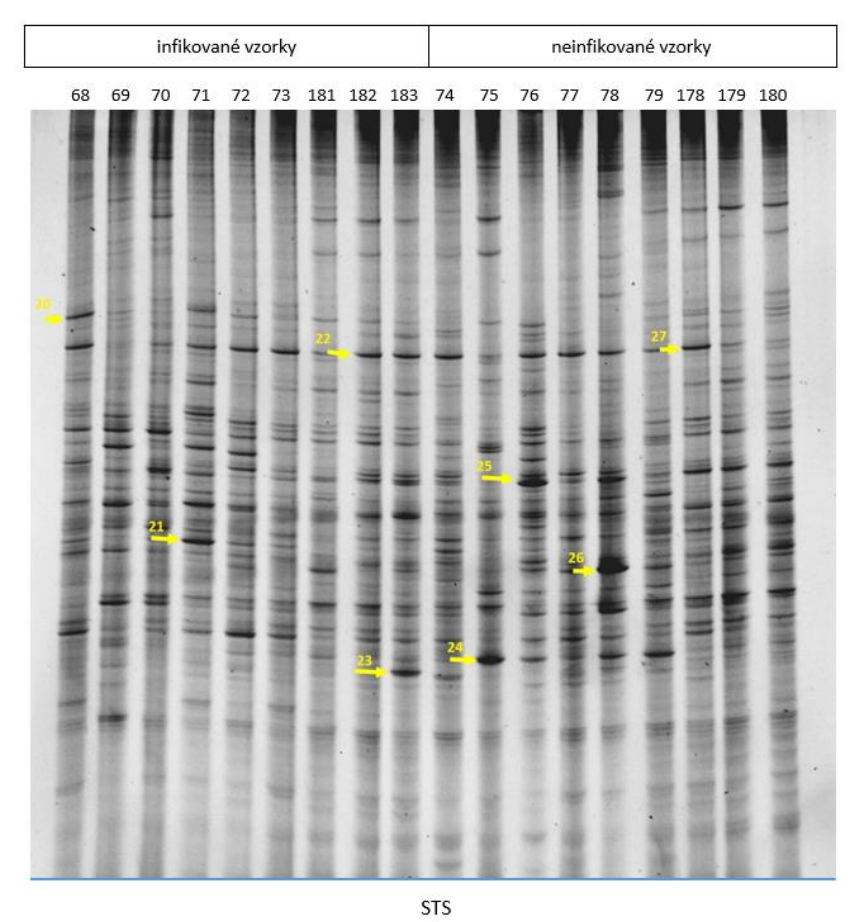

Obrázek 28: DGGE gel vzorků tlustého střeva myšího kmenu STS
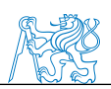

U vzorků tenkého střeva byly viditelné dva výrazné pásy zón, které se vyskytovali u všech analyzovaných kmenů. Pás zón infikovaných i neinfikovaných vzorků všech analyzovaných kmenů odpovídající zónám 29,39,40, které jsou zobrazeny na obrázcích 24,25,26. Podobnost bakteriálních profilů jsme pozorovali u bakterií uložených v zónách 33 a 45 (viz obrázky 29 a 31), které byly určeny jako *Lactobacillus reuteri.* 

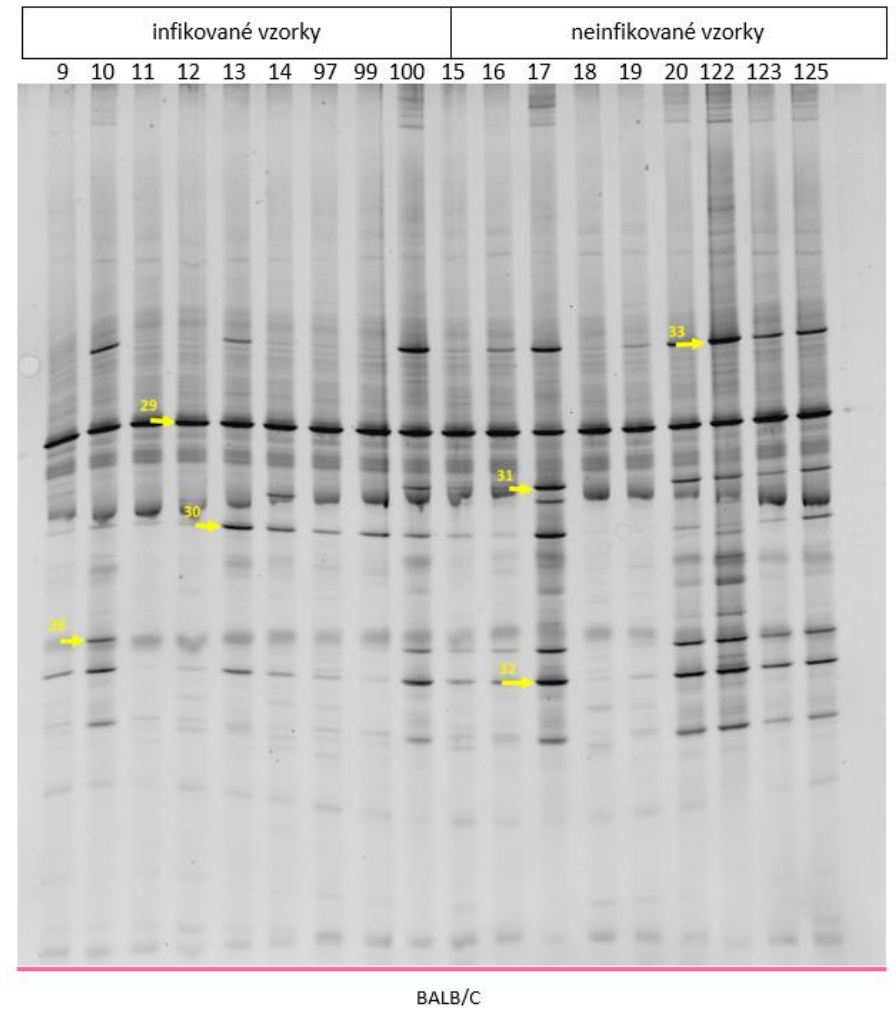

Obrázek 29: DGGE gel vzorků tenkého střeva myšího kmenu BALB/c

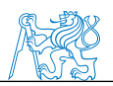

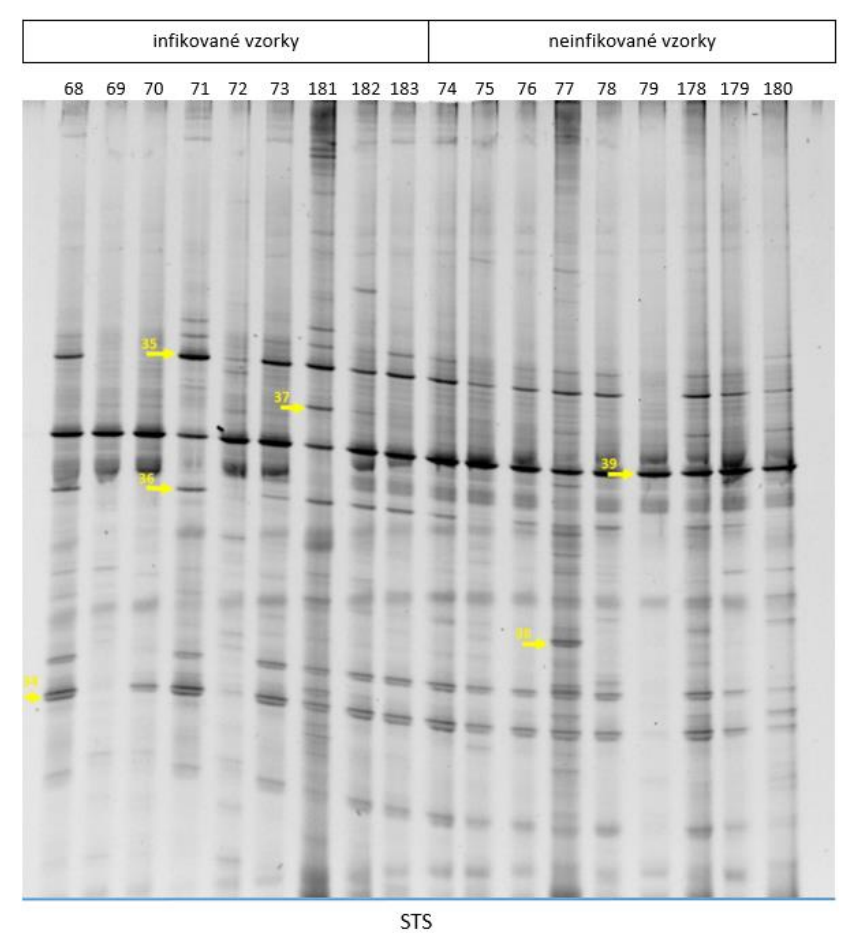

Obrázek 30: DGGE gel vzorků tenkého střeva myšího kmenu STS

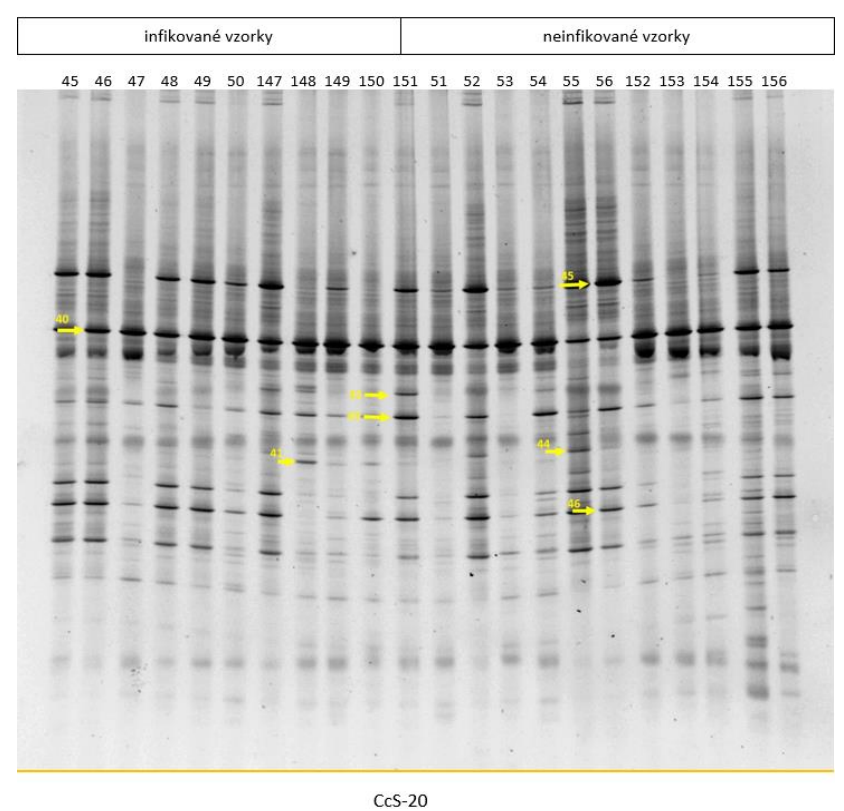

Obrázek 31: DGGE gel vzorků tenkého střeva myšího kmenu CcS-20

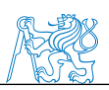

V tabulce 21 jsou zahrnuty všechny bakterie, které jsme určili pomocí programu BLAST a jejich procentuální shoda s naší zadanou sekvencí. Bakterie určené ze vzorků tlustého střeva (zóna 1-26) odpovídali především bakteriím rodu Firmicutes a Bakteroidetes, přesněji určené jako čeledi Prevotellaceae, Lachnospiraceae, Bacteroidaceae, Lactobacillaceae. Ve vzorcích tenkého střeva (zóny 27-46) převládal rod Firmicutes, především čeledi Lactobacillaceae a Lachnospiraceae.

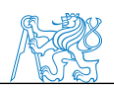

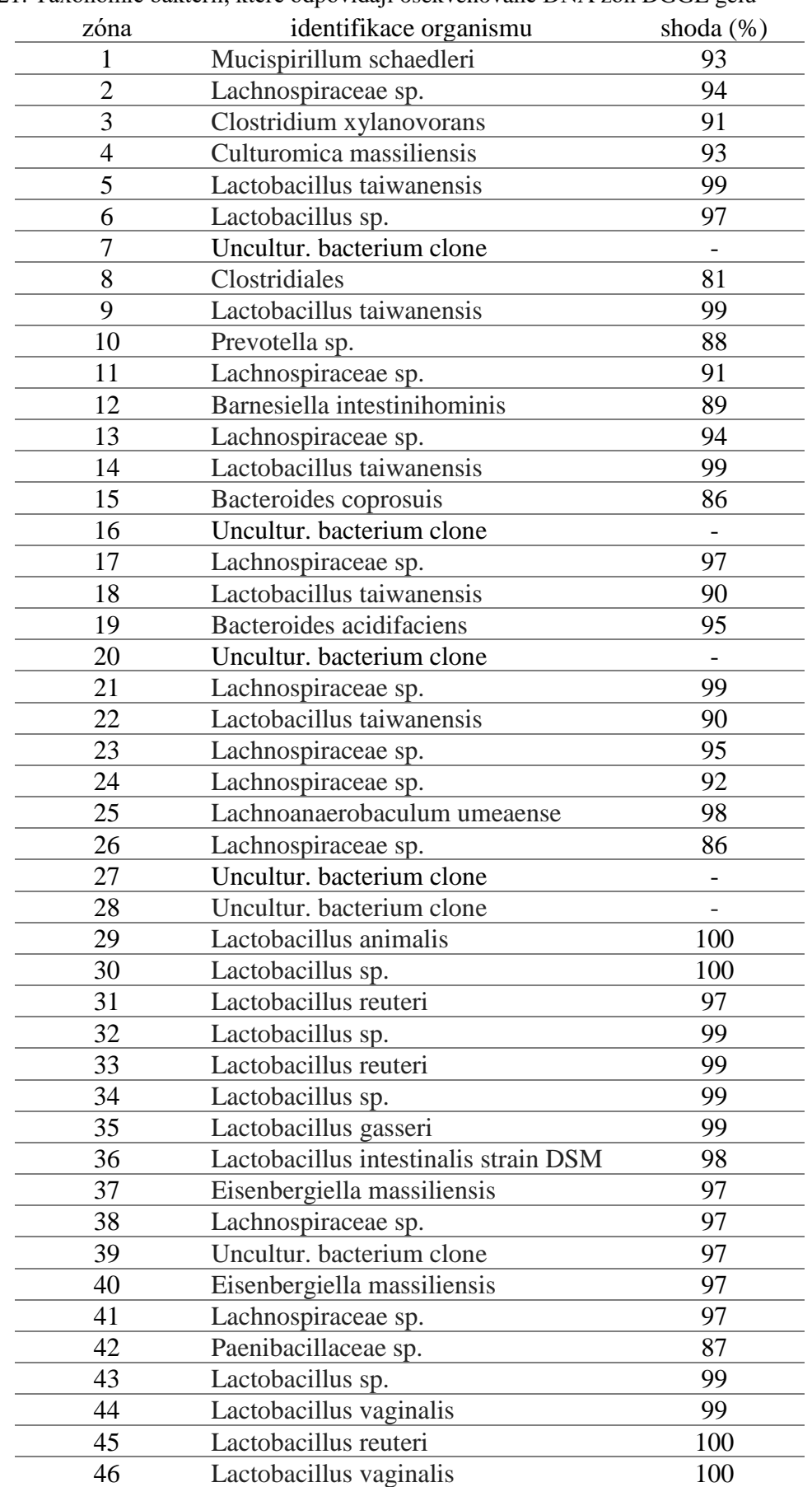

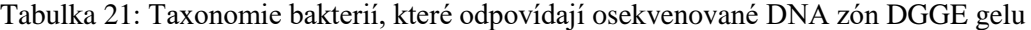

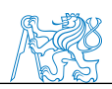

Z výsledků Sangerova sekvenování a bakterií určených programem BLAST jsme shlukovou analýzou vytvořili fylogenetický strom, který je vyobrazen na obrázku 32. Ze shluků jednotlivých rodů bakterií jsme určili špatně namnožené vzorky během PCR reakce, které vytvořili vlastní anomální shluk. Tyto vzorky byly z fylogenetického stromu vyřazeny. Ostatní vzorky vytváří tři hlavní shluky bakteriálních tříd Bacteroidia, Clostridia a Bacilli.

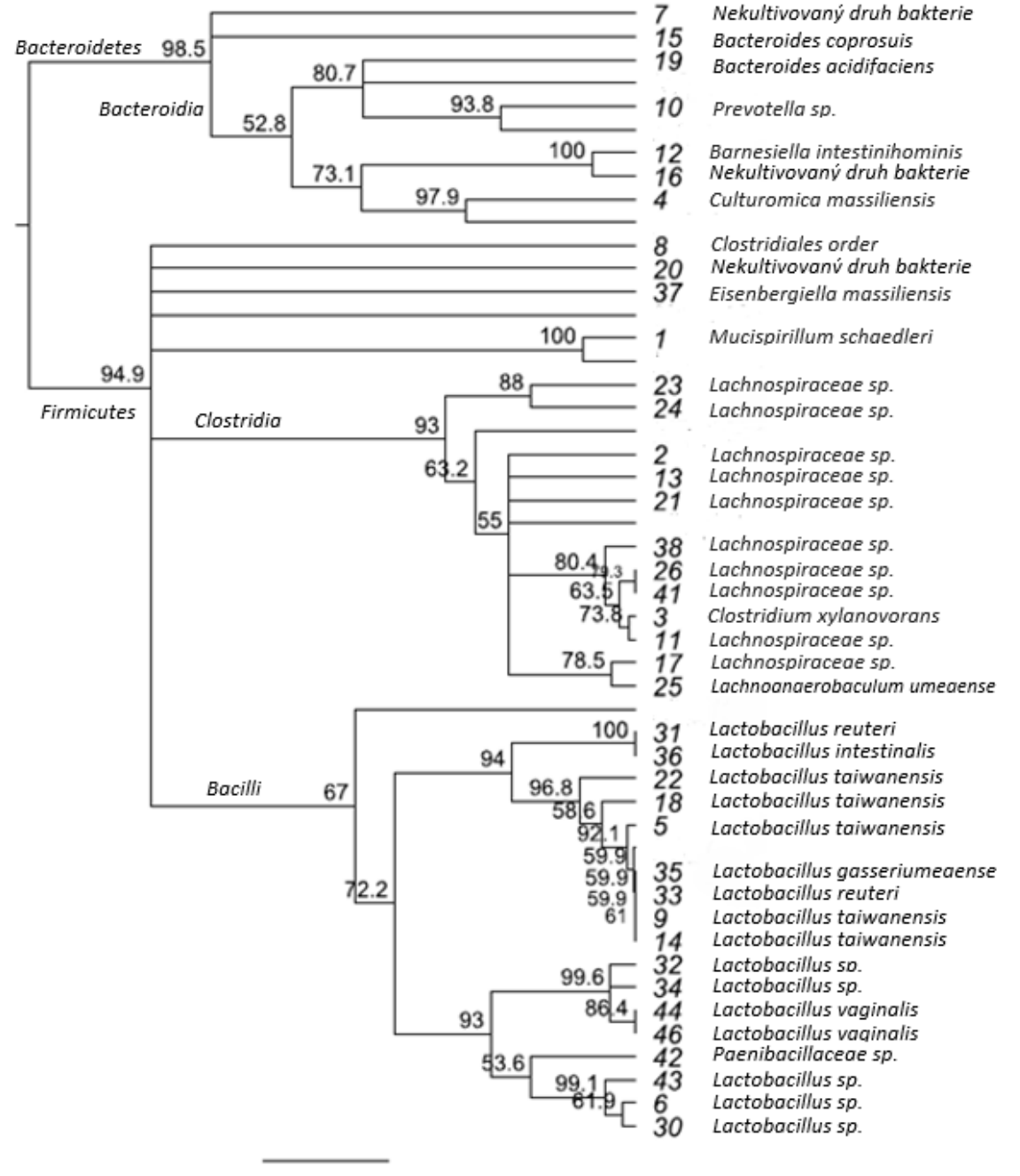

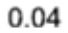

Obrázek 32: Fylogenetický strom bakteriálních jedinců vytvořený programem Geneious

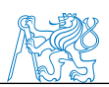

V programu Bionumerics jsme zkoumali podobnost jednotlivých vzorků získaných z DGGE gelů pomocí PCoA analýzy. Tyto předběžné výsledky shlukování před provedením analýzy NGS nebyly průkazné, k nahlédnutí jsou v příloze D.

Pomocí metody qPCR jsme stanovili množství druhů bakterií a také jsme se pokusili zjistit, jestli se ve vzorcích střev nacházel parazit *Leishmania major.* Tyto analýzy neposkytly uspokojivé výsledky a dále jsme se jim nevěnovali.

### **4.4. Bakteriální diverzita získaná metodou NGS**

Metodou NGS jsme zpracovali celkem 108 vzorků. Z původního počtu 116 vzorků jsme z experimentu vyřadili celkem 8 vzorků, 2 neinfikované vzorky a 2 infikované jak z tlustého, tak z tenkého střeva kmenu CcS-20. Vzorky jsme vyřadili na základě nízké koncentrace DNA. Na obrázcích 33 a 34 jsou zobrazeny parametry NGS reakcí. Při analýze tlustého střeva byl sekvenační čip pokryt připravenou knihovnou z 63 %, jak je vidět na obrázku 33a. Těchto 63 % představovalo 7103187 DNA sekvencí. Po kontrole IPS kuliček, vyřazení fragmentů s nízkou koncentrací DNA a odečtení testovacích fragmentů představoval počet sekvencí 4752969. Tyto sekvence byly podrobeny sekvenování nové generace PGM Ion Torrent.

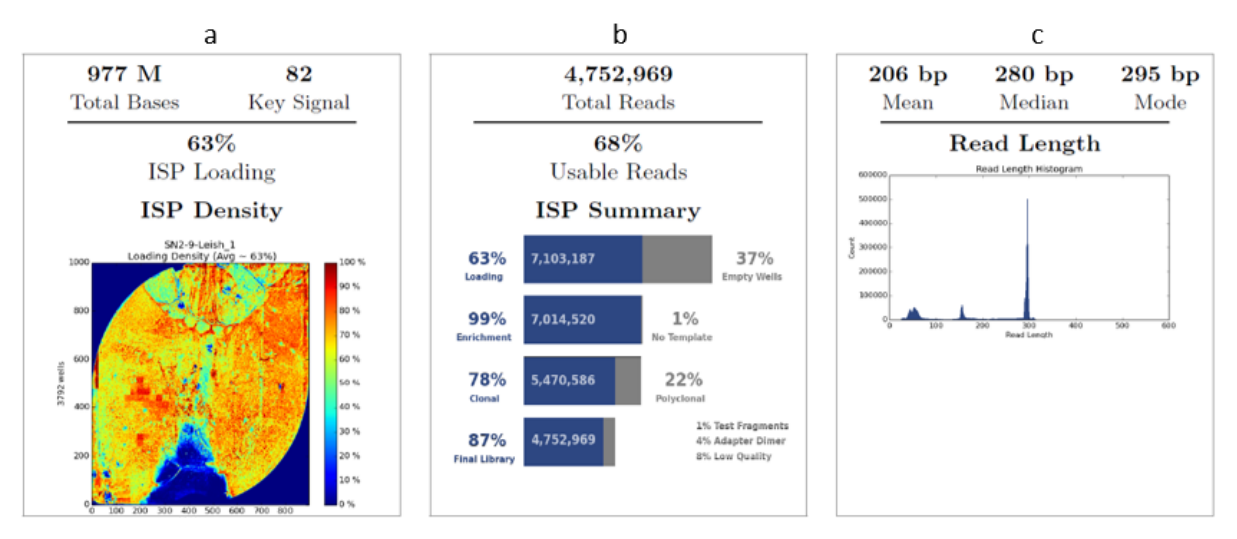

Obrázek 33: Parametry reakce NGS vzorků tlustého střeva

U testování tenkého střeva bylo pokrytí sekvenačního čipu 50 %, jak je vidět na obrázku 34a. Těchto 50 % představovalo 3150563 DNA sekvencí. Po kontrole IPS kuliček, vyřazení fragmentů s nízkou koncentrací DNA a odečtení testovacích fragmentů představoval počet sekvencí 1925672. Tyto sekvence byly podrobeny sekvenování nové generace PGM Ion Torrent.

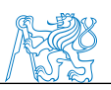

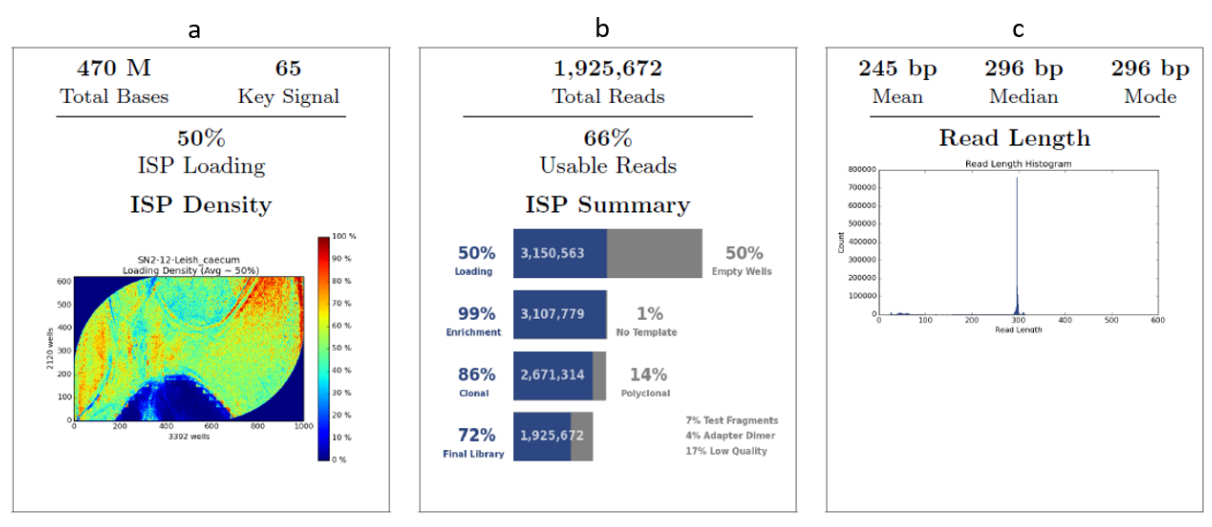

Obrázek 34: Parametry reakce NGS vzorků tenkého střeva

Výsledky NGS analýzy, sekvence ve formě FASTQ formátu, jsme zpracovali v bioinformatickém softwaru QIIME. Během tohoto zpracování byly odfiltrovány sekvence kratší než 250 párů bází, chimery a operační taxonomické jednotky (OTU), které se vyskytli ve vzorcích méně než dvakrát. U zbylých sekvencí byla provedena shluková analýza, dále určení taxonomie bakteriálních zástupců pomocí databáze Greengenes a multidimenzionální škálování vyobrazené analýzou hlavních koordinát (PCoA).

Pro zjištění počátečního stavu střevní mikroflóry jsme stanovili skladbu bakterií ve střevě zdravých myší jednotlivých kmenů. Z výsledků na obrázcích 35 a 36 je vidět, že se mikroflóra tlustého a tenkého střeva od sebe lišila. Z analýzy tlustého střeva zobrazené na obrázku 35 je patrné, že mikroflóra zdravých jedinců se mezi kmeny byla různá. Kmeny BALB/c a STS vykazovali téměř totožný poměr mezi rody Firmicutes a Bacteroidetes. Myší kmen CcS-20 měl mikroflóru složenou převážně z rodu Bacteroidetes, druhým nejpočetnějším zástupcem byl rod Firmicutes.

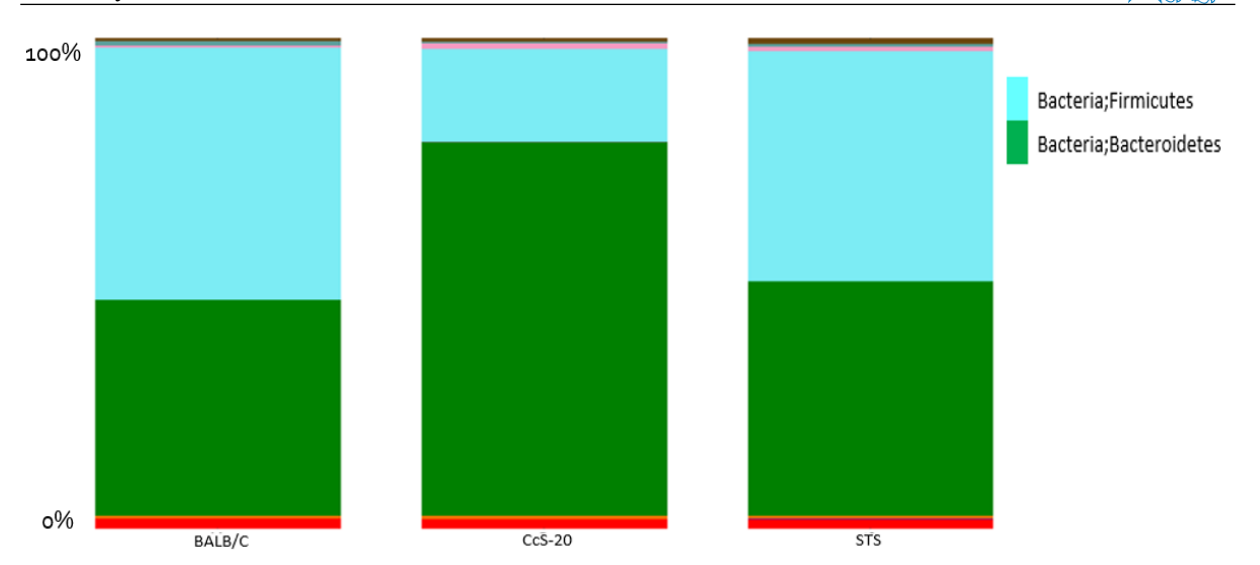

Obrázek 35: Zastoupení bakterií v tlustém střevě zdravých myší

Bakterie osídlující tenké střevo se mezi jednotlivými kmeny také lišili. Kmeny BALB/c kolonizoval hlavně kmen Firmicutes. Myši kmenů STS a CcS-20 vykazovali téměř totožný počet bakterií rodu Firmicutes. Odlišovali se však v zastoupení bakterií Bacteroidetes, které byly početnější u kmene STS, zatímco u kmene CcS-20 bylo více bakterií rodu Actinobacteria, jak je vidět na obrázku 36.

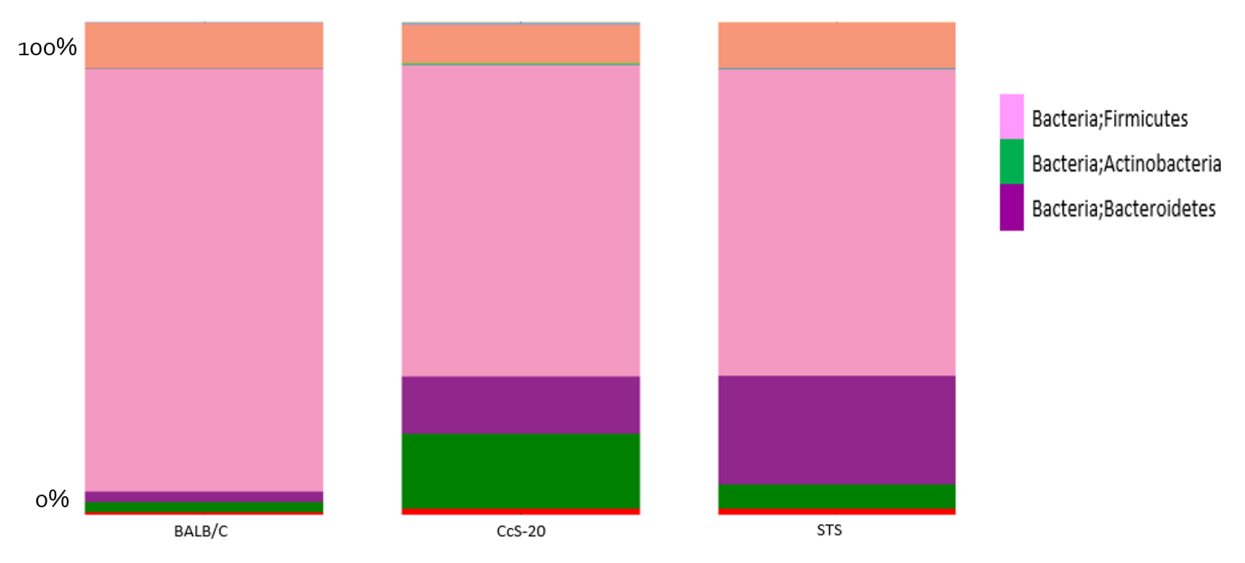

Obrázek 36: Zastoupení bakterií v tenkém střevě zdravých myší

Kompletní soubor vzorků jsme analyzovali metodou PCoA, která se používá pro zkoumání podobnosti vzorků v souboru dat a její vizualizaci. Tato metoda nám poskytla diagram, kde jsou podobné vzorky vyznačeny blízko sebe a vzorky odlišné dále od sebe.

Na obrázku 37 je zobrazen diagram analýzy všech vzorků jak tenkého, tak tlustého střeva. Z tohoto obrázku patrné, že došlo ke shlukování vzorků jednotlivých traktů. Vzorky tlustého

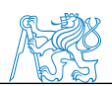

střeva (modré) se vyskytují v pravé části diagramu, vzorky tenkého střeva (červené) v levé oblasti. A to představuje významnou disimilaritu mezi oběma trakty.

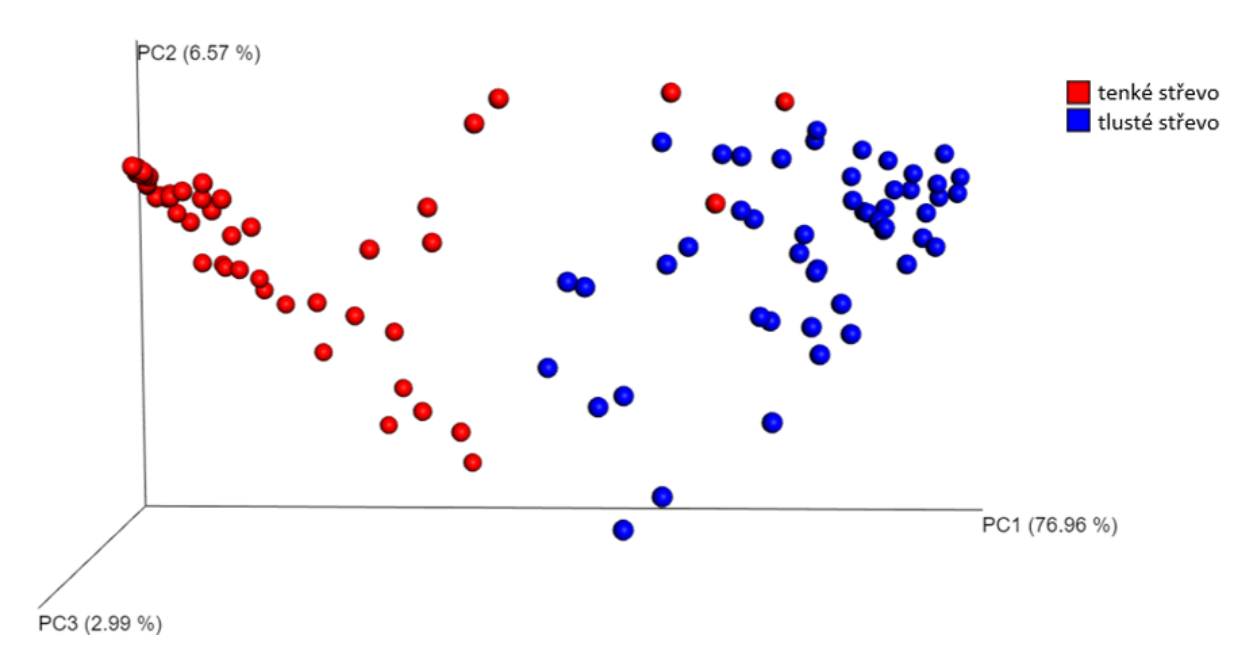

Obrázek 37: Graf PCoA analýzy vzorků tenkého a tlustého střeva

U vzorků tenkého a tlustého střeva jsme určili také rozmanitost bakteriálních druhů. Výsledky počtu operačních taxonomických jednotek (OTU) zobrazuje krabicový graf na obrázku 38. Tlusté střevo bylo prokazateně rozmanitější než střevo tenké. Počet operačních taxonomických jednotek (OTU) v tlustém střevě se pohyboval mezi 550 a 800. V tenkém střevě byl počet zjištěných OTU nizší od 80 do 350.

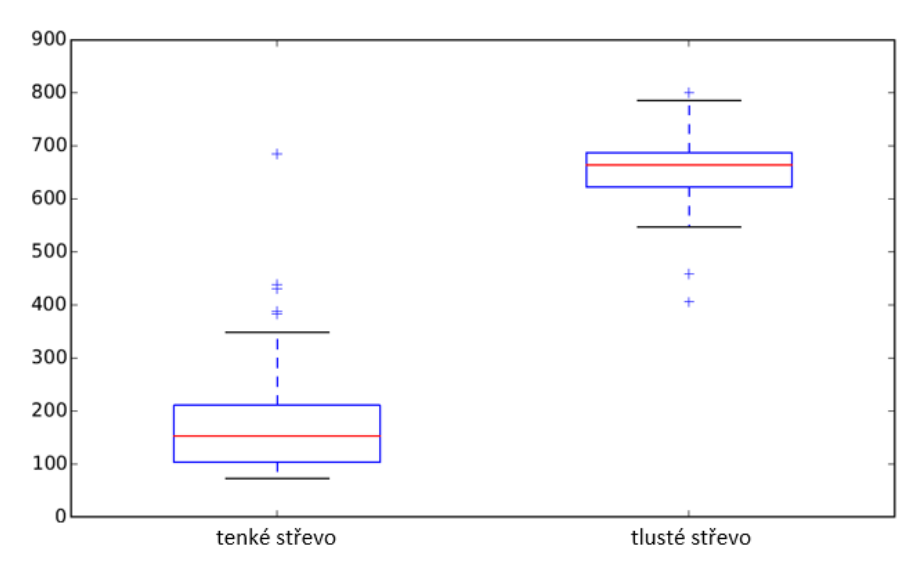

Obrázek 38: Krabicový graf bakteriální rozmanitost osidlující tenké a tlusté střevo

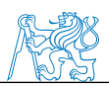

Z důvodu velké rozdílnosti traktů, které jsou vidět na obrázcích 37 a 38, jsme se rozhodli je v dalším testování interpretovat odděleně.

Pro lepší rozlišení shlukování infikovaných a neinfikovaných vzorků jednotlivých kmenů během PCoA analýzy, jsme každý kmen analyzovali samostatně. Jako první jsme zpracovali vzorky tlustého střeva. U vnímavého kmenu BALB/c bylo vidět významné shlukování neinfikovaných a infikovaných vzorků, jak je zobrazeno na obrázku 39.

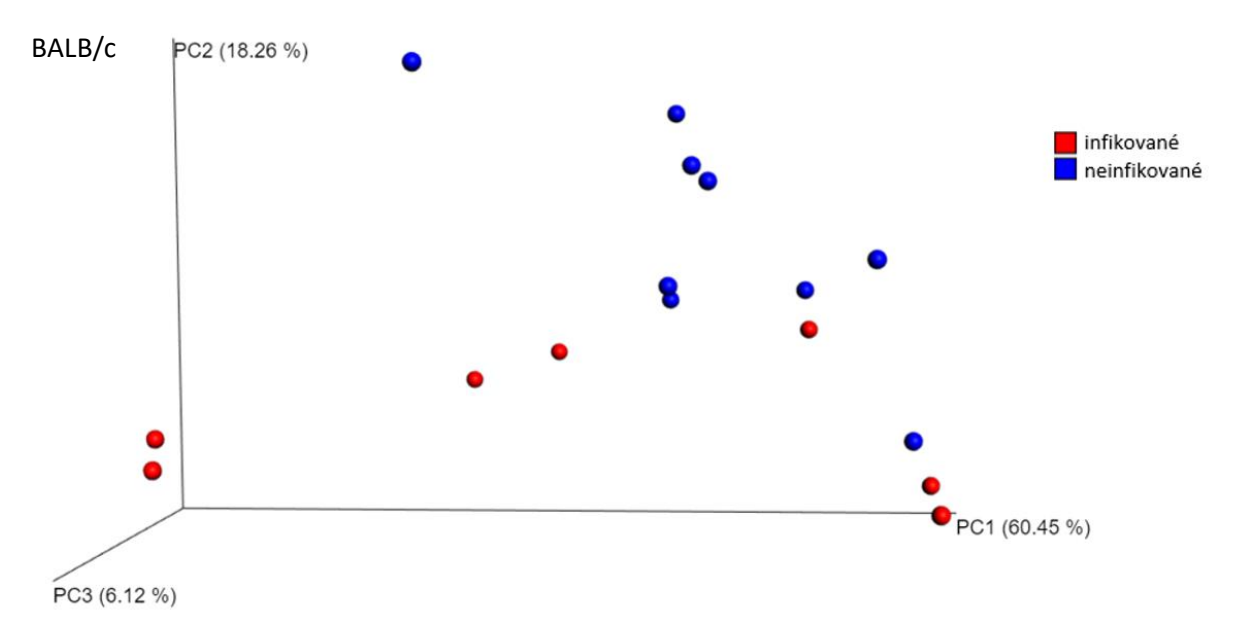

Obrázek 39: Graf PCoA analýzy vzorků tlustého střeva kmene BALB/c

Méně výrazné shlukování jsme pozorovali u částečně vnímavého kmenu CcS-20 (viz obrázek 40).

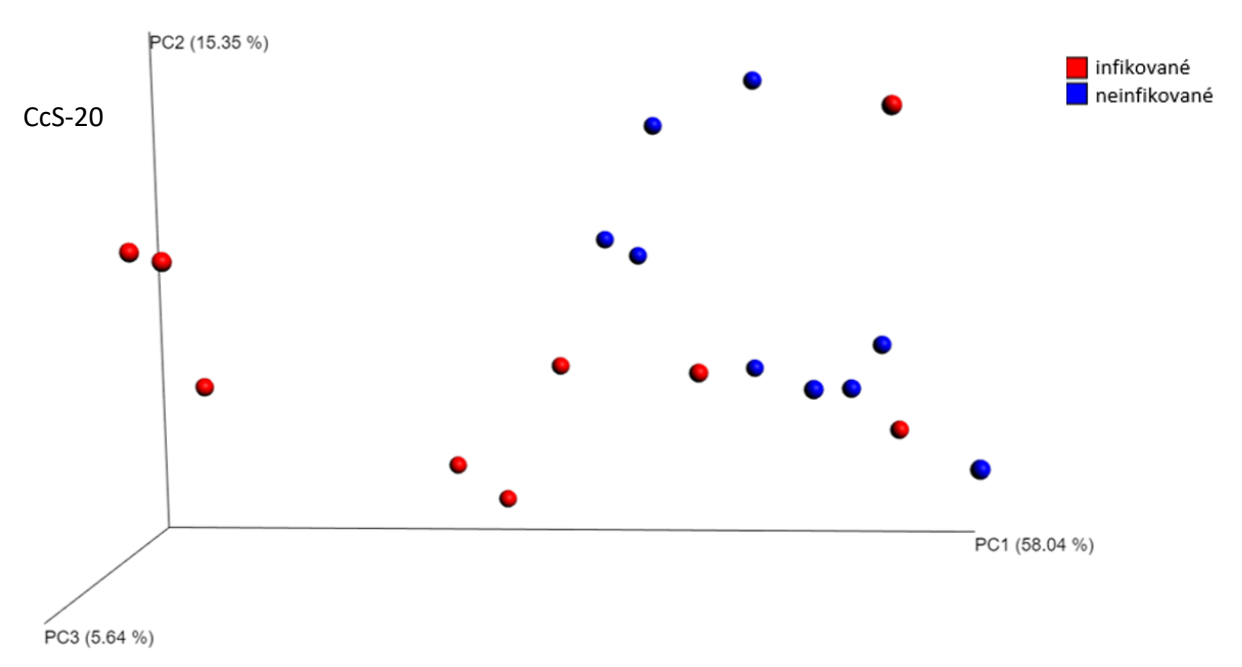

Obrázek 40: Graf PCoA analýzy vzorků tlustého střeva kmene CcS-20

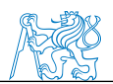

Kmen STS nejevil známky shlukování a infikované i neinfikované vzorky byly lokalizovány náhodně, jak je vidět na obrázku 41.

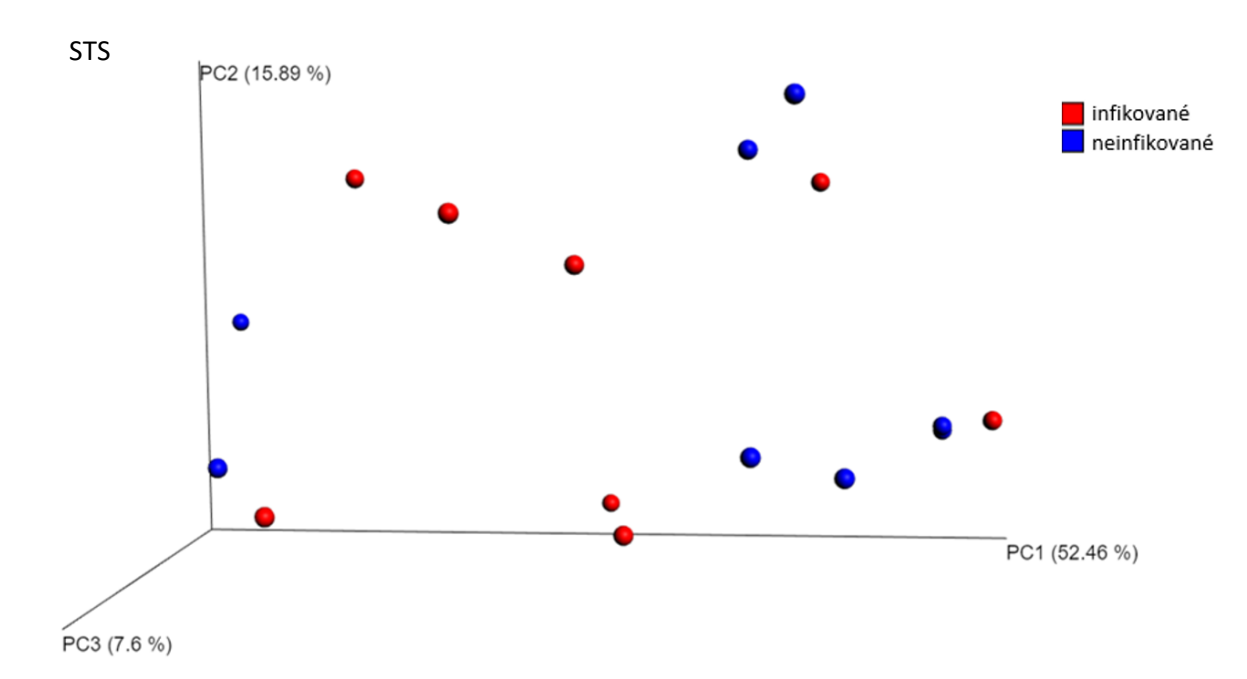

Obrázek 41: Graf PCoA analýzy vzorků tlustého střeva kmene STS

Výsledky PCoA analýzy určili míru podobnosti infikovaných a neinfikovaných souborů vzorků, která se projevila i u změny osídlení traktu.

Porovnali jsme změny osídlení tlustého střeva, ke kterým došlo po infekci *Leishmania major*. Nejvýraznější změny jsme pozorovali u vnímavého kmene myší BALB/c, kde po infekci došlo k výraznému snížení osídlení čeledí Lactobacillaceae z 28 % na 2 %, dále ke snížení bakterií čeledi Bacteroidales o 5,5 % a u čeledi Clostridiales se zastoupení zvýšilo o 15 %, jak je vidět na obrázku 42. Infikované myši kmenů CcS-20 a STS nevykazovali tak významné změny osídlení. U kmene CcS-20 došlo ke zvýšení čeledi Clostridiales o 9 % a snížení čeledi Bacteroidales o 13 %. Osídlení kmene STS bylo téměř totožné s neinfikovanými jedinci (viz obrázek 42).

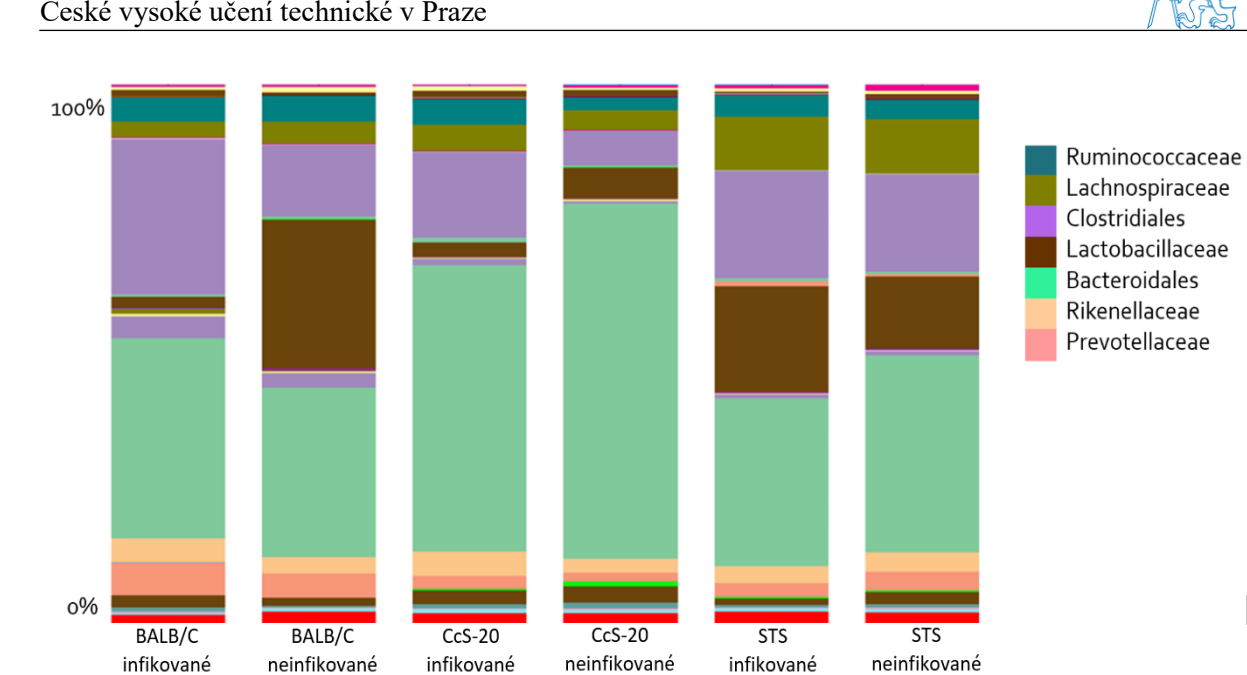

Obrázek 42: Zastoupení bakterií v tlustém střevě infikovaných a neinfikovaných myší kmenů BALB/c, CcS-20 a STS

Změnu různorodosti bakterií jsme po infekci parazitem *Leishmania major* pozorovali především u vnímavého kmene BALB/c, kde se počet taxonomických jednotek (OTU) snížil přibližně o 100 druhů. U kmene CcS-20 došlo po infekci k lehkému navýšení OTU. Kmen STS nevykazoval významnou změnu počtu zjištěných taxonomických jednotek. Zjištěné hodnoty OTU jsou zobrazeny krabicovými grafy na obrázku 43.

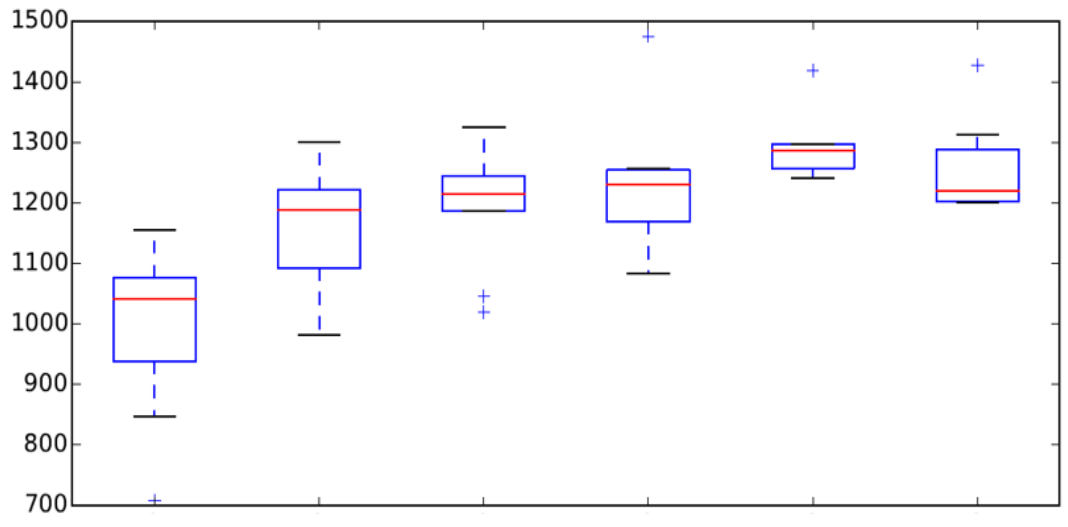

BALB/C infikované BALB/C neinfikované CcS-20 infikované CcS-20 neinfikované STS infikované STS neinfikované

Obrázek 43: Krabicový graf bakteriální rozmanitost osidlující tlusté střevo kmenů BALB/c, CcS-20 a STS

Vzorky tenkého střeva jsme analyzovali stejným způsobem jako vzorky tlustého střeva. PCoA analýzu jsme opět provedli pro každý kmen samostatně. V případě vzorků tenkého střeva došlo

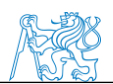

ke shlukování infikovaných a neinfikovaných vzorků pouze u vnímavého kmenu BALB/c, jak

je vidět na obrázku 44.

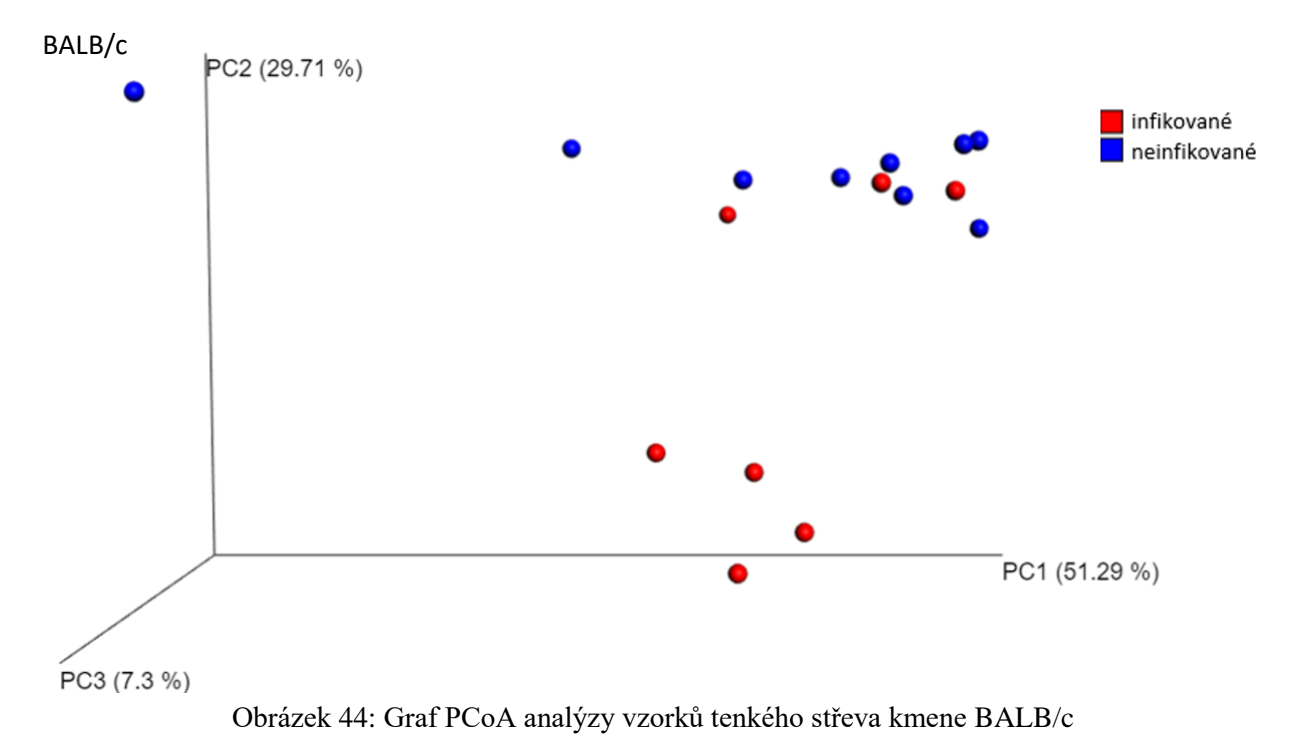

Kmeny CcS-20 a STS nejevily významné známky shlukování, vzorky byly lokalizovány náhodně, jak je vidět na obrázcích 45 a 46.

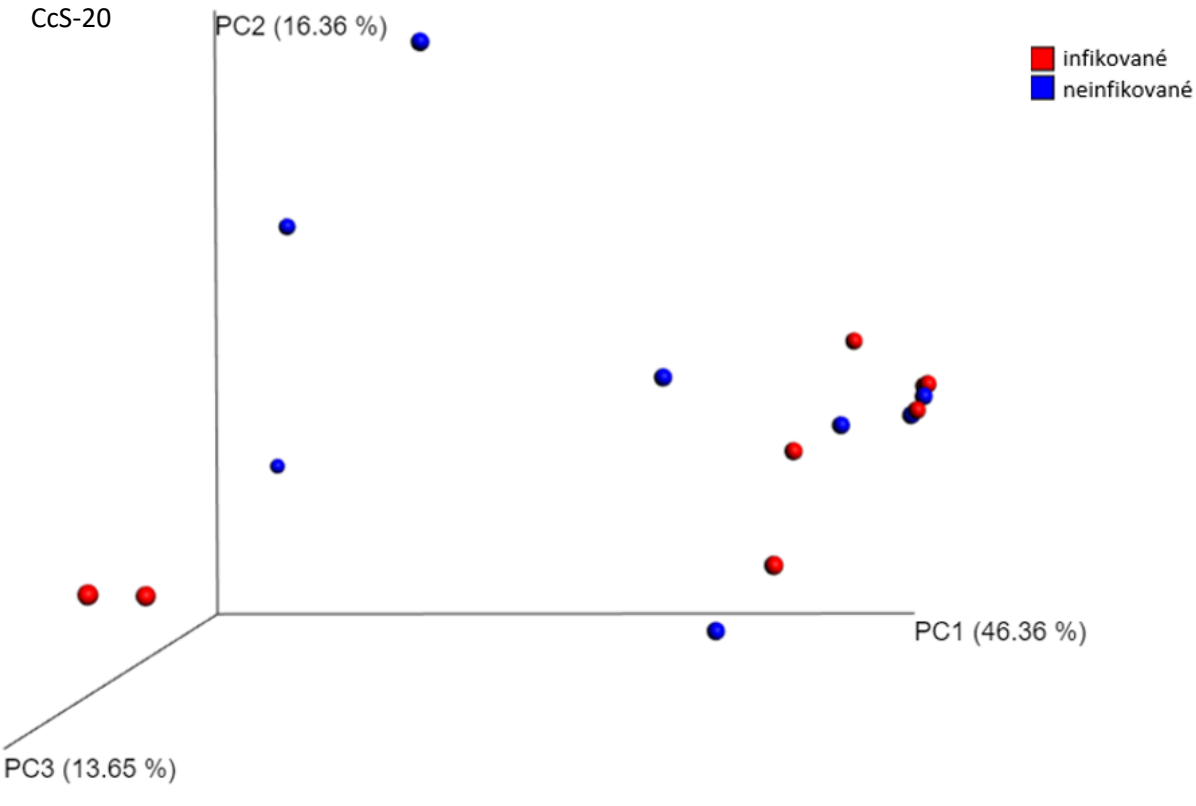

Obrázek 45: Graf PCoA analýzy vzorků tenkého střeva kmene CcS-20

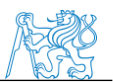

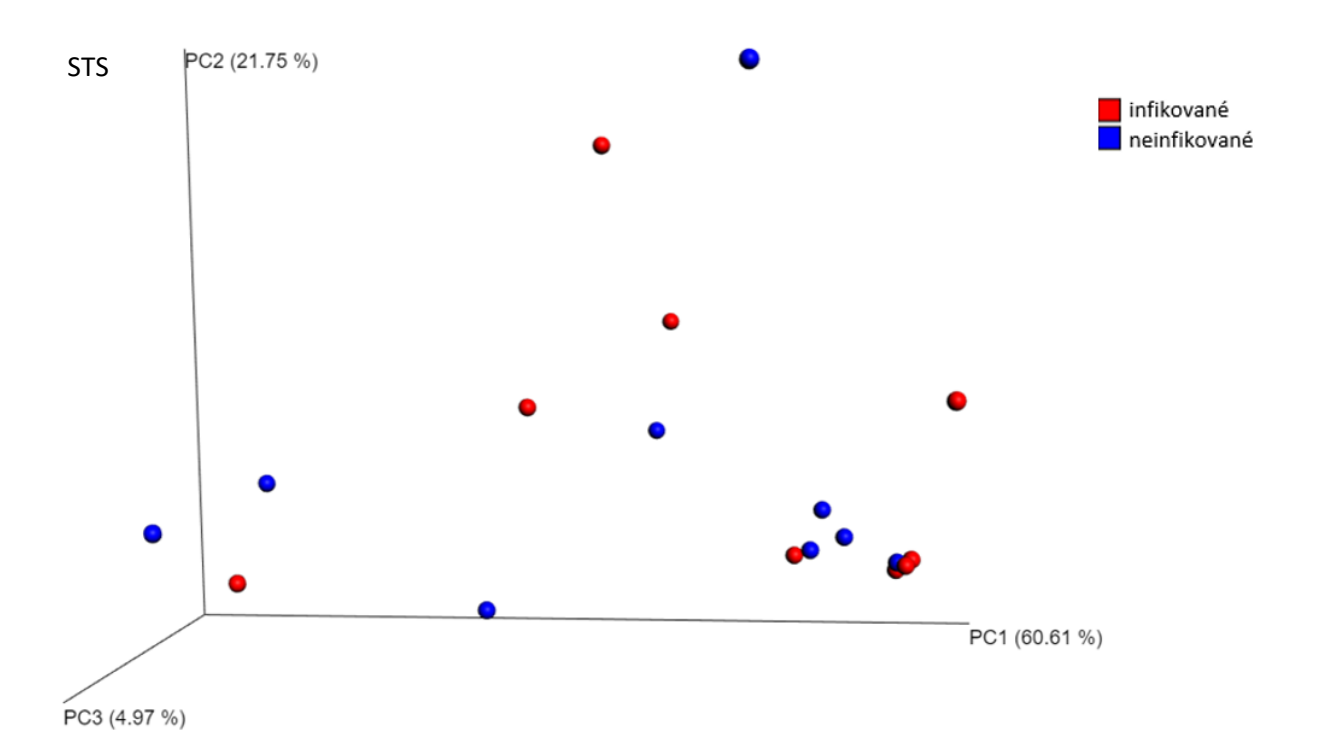

Obrázek 46: Graf PCoA analýzy vzorků tenkého střeva kmene STS

Změny osídlení tenkého střeva po infekci parazitem *Leishmania major* jsme pozorovali u kmenů CcS-20 a STS. Vnímavý kmen BALB/c zůstal prakticky nezměněn, jak je vidět na obrázku 47.

Nejvýraznější změny jsme pozorovali u částečně vnímavého kmene myší CcS-20, kde se po infekci parazitem zvýšilo zastoupení řádu Lactobacillales o 33 % na úkor řádů Bacteroidales a Actinomycetales, které byly infekcí vyhubeny. U kmene STS došlo ke snížení osídlení tenkého střeva řády Bacteroidales o 10 % a Clostridiales o 9,5 %, ke zvýšení osídlení došlo u řádu Lactobacillales o 22 % (viz obrázek 47).

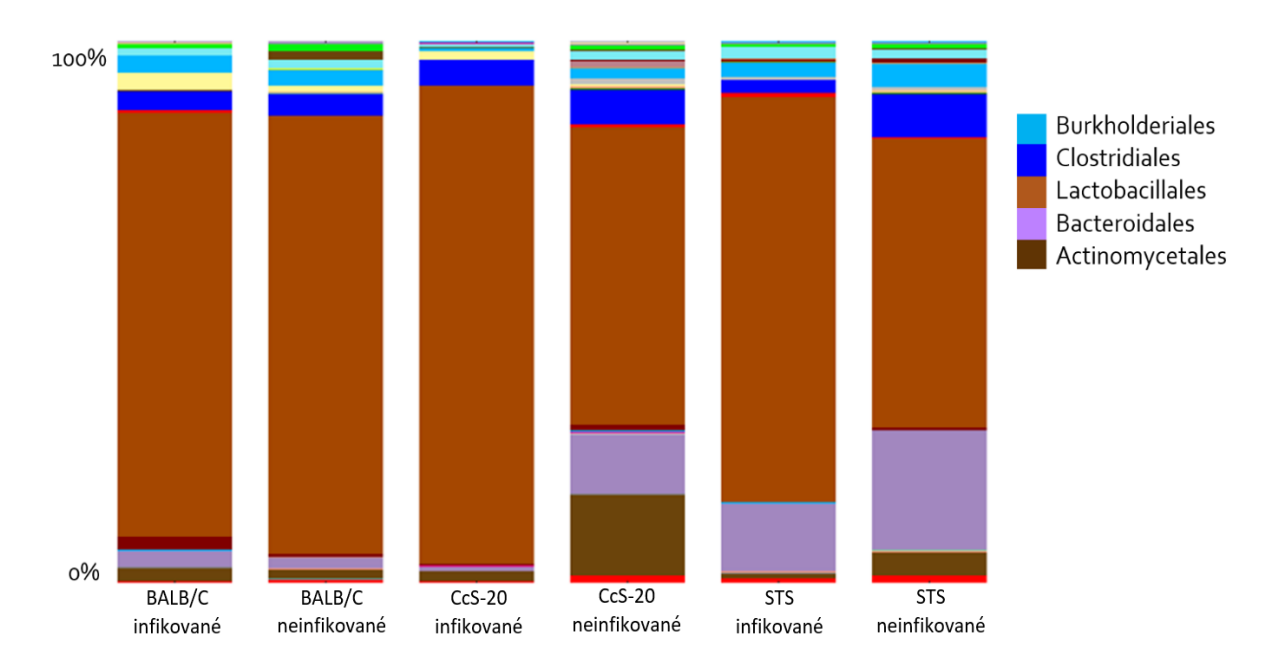

Obrázek 47: Zastoupení bakterií v tenkém střevě infikovaných a neinfikovaných myší kmenů BALB/c, CcS-20 a STS

Změnu v rozmanitosti bakterií v tenkém střevě jsme po infekci parazitem *Leishmania major* pozorovali u částečně vnímavého kmene CcS-20, kde se počet operačních taxonomických jednotek (OTU) snížil přibližně o 100 druhů. Kmeny BALB/c a STS nevykazovaly významnou změnu operačních taxonomických jednotek (OTU). Počty OTU jednotlivých kmenů jsou zobrazena krabicovými grafy na obrázku 48.

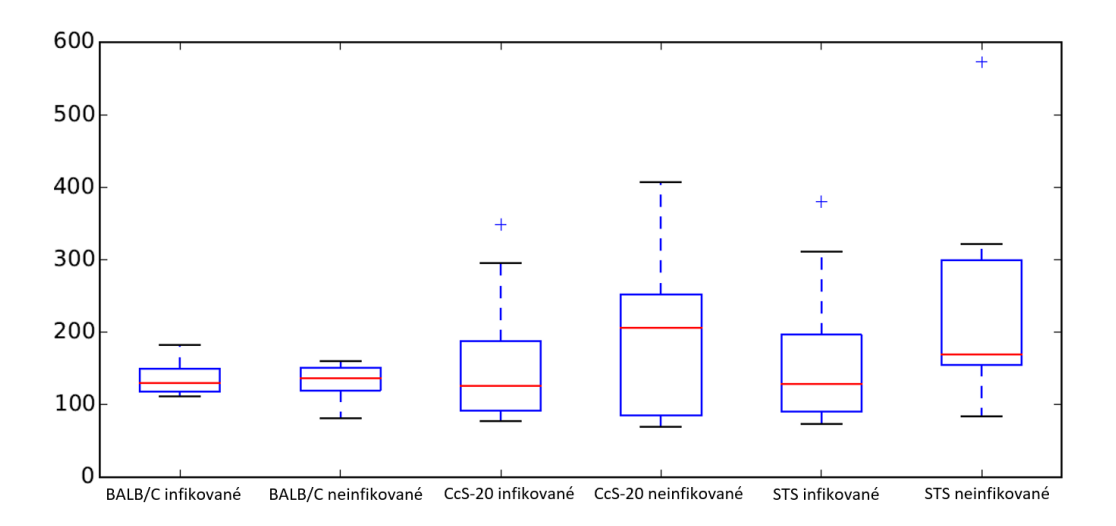

Obrázek 48: Krabicový graf bakteriální rozmanitost osidlující tenké střevo kmenů BALB/c, CcS-20 a STS

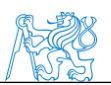

## **5. Diskuse**

Na počátku experimentu jsme sledovali manifestaci infekce parazitem *Leishmania major* u myších jedinců kmenů BALB/c, CcS-20 a STS. Zaměřili jsme se na změnu hmotnosti jednotlivých myší a tvorbu kožních lézí. Ke snížení hmotnosti došlo u infikovaných myší kmene BALB/c o téměř 5 % a u kmene CcS-20 o 2,6 %, toto snížení hmotnosti přisuzujeme projevům infekce *Leishmania major,* která má vliv na zdravotní stav jedince*.* Infikovaní jedinci rezistentního kmene STS navýšili svou hmotnost během 8 týdnů průměrně o 11,4 %, stejné navýšení tělesné hmotnosti jsme pozorovali i u neinfikovaných myší kmene STS, tento minimální rozdíl změny hmotnosti potvrzuje rezistenci k infekci *Leishmania major*. Navýšení hmotnosti jsme pozorovali i u neinfikovaných myší ostatních kmenů a to o 10 % a 7,4 %. U infikovaných myší byly pozorovány kožní léze, které jsou běžným znakem onemocnění. Největší léze byly pozorovány u vnímavého kmene BALB/c. Přibližně o polovinu menší léze se vyskytovaly u myšího kmene CcS-20. Toto zmírnění manifestace infekce přisuzujeme projevům genů kmene STS, kterými kmen CcS-20 disponuje z 12,5 %. U kmene STS se léze běžně nevyskytují, v našem souboru vzorků se vyskytl případ jedné myši, které se vytvořila léze. Tento jev hodnotíme jako anomálii.

Dále jsme vytvořili bakteriální profily pomocí denaturační gradientové elektroforézy (DGGE), kde jsme porovnali bakteriální profily jednotlivých kmenů u vzorků získaných z tlustého a tenkého střeva, pro zjištění podobnosti profilů a vazeb mezi jednotlivými kmeny. Mezi gely kmenů tlustého střeva jsme neshledali významnou spojitost v uložení jednotlivých bakterií. Objevil se zde pás zón, který se opakoval u neinfikovaných vzorků BALB/c, CcS-20 a u infikovaných i neinfikovaných vzorků STS, posléze bylo určeno, že tyto zóny jsou charakteristické pro bakterii *Lactobacillus taiwanensi*. Podobnost těchto zón hodnotíme jako odpovídající zdravému modelu mikrobiálního profilu laktobacilů. U vzorků tenkého střeva byl velmi výrazný pás zón, který se vyskytoval u všech analyzovaných kmenů nehledě na stav myši, což bylo velice podezřelé. Ve fylogenetickém stromu, který jsme vytvořili z DNA vybraných zón, vykazovaly tyto vzorky anomální shlukování. Po důkladném přezkoumání těchto vzorků jsme zjistili, že zde došlo k namnožení části myšího genomu, a proto jsme vzorky vyřadili z této analýzy.

V programu Bionumerics jsme se zaměřili na podobnost jednotlivých vzorků bakterií získaných z DGGE gelů pomocí PCoA analýzy. Tato analýza nepřinesla průkazné výsledky, pravděpodobně, kvůli omezenému počtu vzorků a porovnání mezi jednotlivými bakteriemi ze vzorku, a ne komplexním souborem dat, jako tomu je u NGS.

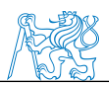

Pomocí metody qPCR jsme chtěli stanovit množství jednotlivých druhů bakterií ve vzorcích. Tato analýza poskytla výsledky s vysokou odchylkou mezi jednotlivými vzorky. Mohlo zde mít vliv stáří standardních vzorků bakterií, které jsme použili. Také jsme touto metodou chtěli stanovit případné množství parazita *Leishmania major* ve vzorcích střev*.* V tomto případě se nám nepodařilo včas sehnat standardní vzorek, který bychom mohli použít během reakce. Reakce nepřinesla výsledek, který jsme očekávali. Reakce tak bude muset být opakována v dalším experimentu.

Stěžejní analýzou této práce bylo zjištění bakteriální diverzity pomocí vyspělé metody sekvenování nové generace a statistické analýzy softwarem QIIME. Zde jsme nejdříve určili bakterie kolonizující gastrointestinální trakt zdravých myší. Bylo zajímavé, jak moc se osídlení traktů mezi jednotlivými kmeny lišilo, jen vlivem genetické výbavy. Bakteriální zastoupení u zdravých myší odpovídalo obecně modelu zdravé mikroflóry. Bakteriální druhy byly početnější v tlustém střevu než tenkém, co také odpovídám fyziologickým podmínkám. Po infekci parazitem *Leishmania major* došlo ke změnám osídlení gastrointestinálního traktu. Změny osídlení byly nejvýraznější v tlustém střevě u kmene BALB/c. Došlo zde téměř ke kompletnímu vymýcení zástupců čeledi Lactobacillaceae, které jsou běžně považovány za tělu prospěšné bakterie, na kterých jsou založeny i probiotické doplňky stravy, jejichž pozitivní vliv na střevní trakt byl popsán v mnoha studiích. Tyto probiotické bakterie zlepšují lidskou i myší funkci střevní epiteliální bariéry, čímž zabraňují translokaci potenciálně škodlivých organismů. Tento úbytek tak mohl mít významný vliv na zdravotní stav jedince. Dále se v tlustém střevě u kmene BALB/c navýšily bakterie čeledi Clostridiales, které jsou součástí střevní mikroflóry, obecně jsou vnímány jako bakterie nepříznivé pro organismus, které mohou způsobit zdravotní potíže při oslabení imunitního systému nebo po užití antibiotik. Obdobné zvýšení bakterií rodu Clostridia u BALB/c bylo popsáno i v článku zabývajícím se projevy *Leishmania major*[103]*.* Naopak v tenkém střevě kmene BALB/c jsme žádné významné změny osídlení nezaznamenali. Částečně vnímavý kmen CcS-20 vykazoval změny jak v tlustém, tak tenkém střevě. V tlustém střevě došlo podobným změnám jako u kmene BALB/c, ale v menším rozsahu. Došlo k navýšení počtu bakterií čeledi Clostridiales a také ke snížení čeledi Bacteroidales, která v organismu přispívají k tvorbě vitamínů a fermentaci zbytků. V tenkém střevě jedinců CcS-20 došlo ke zvýšení čeledi Lactobacillaceae na úkor dvou dalších skupin bakterií, a to čeledí Bacteroidales a Actinomycetales. Při analýze rezistentního kmenu STS jsme nepozorovali zásadní změny osídlení tlustého střeva, v tenkém střevě jsme pozorovali nepatrné změny v kolonizaci čeledi Bacteroidales, která se po infekci snížila.

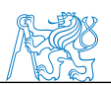

## **6.Závěr**

Moderní metody 21. století, především rozvoj sekvenačních technologií a bioinformatiky, umožnily detailní zkoumání střevního mikrobiomu, který byl donedávna přehlížen. Souhrn těchto metod jsme využili pro analýzu změn osídlení střevních traktů po infekci parazitem *Leishmania major*. O trávicím traktu a jeho změnách vlivem parazitární infekce *Leishmania major* nebylo zatím publikováno mnoho, vzhledem k omezenému počtu zdrojů na toto téma se jedná o pilotní studii zaměřenou pouze na změny mikrobiomu. Podrobný popis složení mikrobiomu nám poskytl srovnání mezi osídlením zdravého a patologického gastrointestinálního traktu u myších kmenů vnímavého (BALB/c), částečně vnímavého (CcS- 20) a rezistentního (STS). V našem experimentu se nám podařilo dokázat změny v osídlení gastrointestinálního traktu myší infikovaných parazitem *Leishmania major*. K nejvýraznějším změnám, které jsme v této studii pozorovali, patřily především změny u kmene BALB/c v tlustém střevě, kde došlo k redukci čeledi Lactobacillaceae na minimum, což by mohlo mýt značný vliv na jejich zdravotní stav. Pro detailní zjištění vlivu *Leishmania major* na střevní mikrobiom budou nutné další studie. V následující studii budou experimentálně testovány další jedinci rekombinantního kongenního kmene CcS. Doufáme, že tyto studie přispějí k úplnému pochopení manifestace parazita *Leishmania major* na člověka, což povede ke zkvalitnění léčby leishmaniózy. Z globálního hlediska se předpokládá, že by změny přítomnosti nebo relativního počtu bakterií střevní mikrobioty mohly být použity v budoucnu jako biomarkery pro specifické nemoci, což by přispělo k rychlejšímu stanovení diagnózy pacienta a časnějšímu započetí léčby.

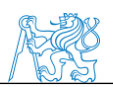

## **Reference**

- [1] Parasites: Leishmaniasis. *Centers for Disease Control and Prevention* [online]. b.r. [cit. 2017-12-28]. Dostupné z: https://www.cdc.gov/parasites/leishmaniasis/
- [2] Leishmaniasis. *World Health Organization* [online]. b.r. [cit. 2017-12-28]. Dostupné z: http://www.who.int/mediacentre/factsheets/fs375/en/
- [3] ELMAHALLAWY, Ehab, Antonio SAMPEDRO MARTINEZ, Javier RODRIGUEZ-GRANGER, Yannick HOYOS-MALLECOT, Ahamd AGIL, Jose NAVARRO MARI a Jose GUTIERREZ FERNANDEZ. Diagnosis of leishmaniasis. *The Journal of Infection in Developing Countries* [online]. 2014, **8**(08), - [cit. 2017-12-28]. DOI: 10.3855/jidc.4310. ISSN 1972-2680. Dostupné z: http://www.jidc.org/index.php/journal/article/view/4310
- [4] CAFASSO, Jacquelyn. Leishmaniasis. In: *Health line* [online]. b.r. [cit. 2017-12-28]. Dostupné z: http://www.healthline.com/health/leishmaniasis#Overview1
- [5] Mucocutaneous leishmaniasis. In: *Your-Doctor Dermatolgy Atlas* [online]. b.r. [cit. 2017-12-29]. Dostupné z: http://www.yourdoctor.net/dermatology\_atlas/english/?id=429
- [6] COX, F. History of Human Parasitology. *Clinical Microbiology Reviews* [online]. 2002, **15**(4), 595-612 [cit. 2017-12-28]. DOI: 10.1128/CMR.15.4.595-612.2002. ISSN 0893-8512. Dostupné z: http://cmr.asm.org/cgi/doi/10.1128/CMR.15.4.595-612.2002
- [7] LEISHMANIA SPP. In: *Bioptická laboratoř* [online]. Plzeň biopticka@biopticka.cz, b.r. [cit. 2017-12-28]. Dostupné z: http://www.biopticka.cz/cz/sluzby/molekularnigenetika/diagnostika/Leishmania.php
- [8] ALEMAYEHU, Bereket a Mihiretu ALEMAYEHU. *Leishmaniasis: A Review on Parasite, Vector and Reservoir Host* [online]. 2017 [cit. 2017-12-28]. DOI: 10.21767/1791-809X.1000519. ISSN 1791-809X. Dostupné z: http://www.hsj.gr/medicine/leishmaniasis-a-review-on-parasite-vector-and-reservoirhost.php?aid=20131
- [9] FREITAS-JUNIOR, Lucio, Eric CHATELAIN, Helena KIM a Jair SIQUEIRA-NETO. *Visceral leishmaniasis treatment: What do we have, what do we need and how to deliver it?* [online]. b.r. [cit. 2017-12-28]. DOI: 10.1016/j.ijpddr.2012.01.003. Dostupné z: http://linkinghub.elsevier.com/retrieve/pii/S2211320712000048
- [10] Leishmania major. In: *Wikipedia: the free encyclopedia* [online]. San Francisco (CA): Wikimedia Foundation, 2001 [cit. 2017-12-28]. Dostupné z: https://en.wikipedia.org/wiki/Leishmania\_major#cite\_ref-TID\_5-16

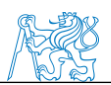

- [11] EL-HASHASH, Ahmed. *Developmental and Stem Cell Biology in Health and Disease*. Bentham Science Publishers, 2016. ISBN 978-1-68108-219-6.
- [12] RAINA, Sujeet, Rashmi RAINA a Anita BODH. Gastrointestinal Leishmaniasis in Non-Endemic Region. *Journal of The Association of Physicians of India* [online]. b.r., **65**(6), 106-107 [cit. 2018-02-15]. Dostupné z: http://www.japi.org/june\_2017/19\_cr\_gastrointestinal.pdf
- [13] HICKS, Lucy, Prashant KANT, Poi TAY et al. *Visceral Leishmaniasis presenting with intestinal failure: a case report and literature review* [online]. b.r. [cit. 2018-02-15]. DOI: 10.1097/MEG.0b013e32830e6fdb. Dostupné z: https://insights.ovid.com/crossref?an=00042737-200901000-00016
- [14] LAGUNA, F., J. GARCIA-SAMANIEGO, V. SORIANO, E. VALENCIA, C. REDONDO, M. ALONSO a J. GONZALEZ-LAHOZ. Gastrointestinal Leishmaniasis in Human Immunodeficiency Virus-Infected Patients: Report of Five Cases and Review. *Clinical Infectious Diseases* [online]. 1994, **19**(1), 48-53 [cit. 2018-02-13]. DOI: 10.1093/clinids/19.1.48. ISSN 1058-4838. Dostupné z: https://academic.oup.com/cid/article-lookup/doi/10.1093/clinids/19.1.48
- [15] Why Mouse Genetics?. *The Jackson Laboratory* [online]. 2018 [cit. 2018-04-22]. Dostupné z: https://www.jax.org/personalized-medicine/why-mouse-genetics
- [16] Comparing the Mouse and Human Genomes. *National Institutes of Health* [online]. b.r. [cit. 2018-04-22]. Dostupné z: https://www.nih.gov/news-events/nih-researchmatters/comparing-mouse-human-genomes
- [17] Introduction to Mouse Genetics. *Mouse Genome Informatics* [online]. b.r. [cit. 2017- 01-09]. Dostupné z: http://www.informatics.jax.org/mgihome/other/homepage\_IntroMouse.shtml
- [18] Komparativní genomika. *Ústavu biologie a lékařské genetiky 1. LF UK a VFN v Praze* [online]. 2006 [cit. 2017-01-09]. Dostupné z: http://biol.lf1.cuni.cz/ucebnice/komparativni\_genomika.htm
- [19] TOMAN, Miroslav. *Veterinární imunologie*. 2., dopl. a aktualiz. vyd. Praha: Grada, 2009. ISBN 978-80-247-2464-5.
- [20] AL-ASMAKH, Maha a Fahad ZADJALI. Use of Germ-Free Animal Models in Microbiota-Related Research. *J. Microbiol. Biotechnol* [online]. 2015, **25**(10), 1583– 1588 [cit. 2018-04-22]. DOI: 10.4014/jmb.1501.01039. Dostupné z: http://www.jmb.or.kr/journal/view.html?doi=10.4014/jmb.1501.01039
- [21] GERRITSEN, Jacoline, Hauke SMIDT, Ger RIJKERS a Willem DE VOS. *Intestinal microbiota in human health and disease: the impact of probiotics* [online]. b.r. [cit.

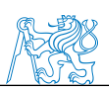

2017-12-29]. DOI: 10.1007/s12263-011-0229-7. Dostupné z: http://genesandnutrition.biomedcentral.com/articles/10.1007/s12263-011-0229-7

- [22] ŠVESTKA, Tomislav. Mikroflóra trávicího traktu a probiotika. *Pediatrie pro praxi* [online]. 2007, **8**(4), 220-221 [cit. 2017-12-29]. ISSN 1803-5264. Dostupné z: https://www.pediatriepropraxi.cz/pdfs/ped/2007/04/06.pdf
- [23] JANDHYALA, Sai. Role of the normal gut microbiota. *World Journal of Gastroenterology* [online]. 2015 [cit. 2017-12-29]. DOI: 10.3748/wjg.v21.i29.8787. ISSN 2219-2840. Dostupné z: http://www.wjgnet.com/1007- 9327/full/v21/i29/8787.htm
- [24] ZBOŘIL, Vladimír. *Mikroflóra trávicího traktu: klinické souvislosti*. Vyd. 1. Praha: Grada, 2005. ISBN 80-247-0584-2.
- [25] LATA, Jan a Jana JURÁNKOVÁ. Střevní mikroflóra, slizniční bariéra a probiotika u některých interních chorob. *Interní medicína pro praxi* [online]. 2011, **13**(2), 63–69 [cit. 2017-12-29]. ISSN 1803-5256. Dostupné z: https://www.internimedicina.cz/pdfs/int/2011/02/02.pdf
- [26] QUIGLEY, Eamonn. Gut Bacteria in Health and Disease. *Gastroenterology & Hepatology* [online]. 2013, **9**(9), 560–569 [cit. 2017-12-31]. Dostupné z: https://www.ncbi.nlm.nih.gov/pmc/articles/PMC3983973/pdf/GH-09-560.pdf
- [27] MARIAT, D, O FIRMESSE, F LEVENEZ, VD GUIMARăES, H SOKOL, J DORÉ, G CORTHIER a J-P FURET. The Firmicutes/Bacteroidetes ratio of the human microbiota changes with age. *BMC Microbiology* [online]. 2009, **9**(1), 123- [cit. 2017- 12-29]. DOI: 10.1186/1471-2180-9-123. ISSN 1471-2180. Dostupné z: http://bmcmicrobiol.biomedcentral.com/articles/10.1186/1471-2180-9-123
- [28] VENTURA, M., C. CANCHAYA, A. TAUCH, G. CHANDRA, G. FITZGERALD, K. CHATER a D. VAN SINDEREN. Genomics of Actinobacteria: Tracing the Evolutionary History of an Ancient Phylum. *Microbiology and Molecular Biology Reviews* [online]. 2007, **71**(3), 495–548 [cit. 2017-12-29]. DOI: 10.1128/MMBR.00005-07. ISSN 1098-5557. Dostupné z: http://mmbr.asm.org/cgi/doi/10.1128/MMBR.00005-07
- [29] LEAHY, S.C., D.G. HIGGINS, G.F. FITZGERALD a D. SINDEREN. Getting better with bifidobacteria. *Journal of Applied Microbiology* [online]. 2005, , 1303–1315 [cit. 2017-12-29]. DOI: 10.1111/j.1365-2672.2005.02600.x. Dostupné z: http://doi.wiley.com/10.1111/j.1365-2672.2005.02600.x
- [30] TRUJILLO, Martha. Actinobacteria. JOHN WILEY & SONS LTD, , ed., JOHN WILEY & SONS LTD. *ELS* [online]. Chichester, UK: John Wiley & Sons, Ltd, 2001, s. 1-16 [cit. 2017-12-29]. DOI: 10.1002/9780470015902.a0020366.pub2. ISBN

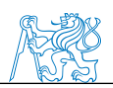

9780470015902. Dostupné z: http://doi.wiley.com/10.1002/9780470015902.a0020366.pub2

- [31] UL-HASSAN, A. a E.M. WELLINGTON. Actinobacteria. *Encyclopedia of Microbiology* [online]. Elsevier, 2009, s. 25-44 [cit. 2017-12-29]. DOI: 10.1016/B978- 012373944-5.00044-4. ISBN 9780123739445. Dostupné z: http://linkinghub.elsevier.com/retrieve/pii/B9780123739445000444
- [32] THOMAS, François, Jan-Hendrik HEHEMANN, Etienne REBUFFET, Mirjam CZJZEK a Gurvan MICHEL. Environmental and Gut Bacteroidetes: The Food Connection. *Frontiers in Microbiology: Cellular and Infection Microbiology* [online]. 2011 [cit. 2017-12-29]. DOI: 10.3389/fmicb.2011.00093. ISSN 1664-302X. Dostupné z: http://journal.frontiersin.org/article/10.3389/fmicb.2011.00093/abstract
- [33] JOHNSON, Elizabeth, Stacey HEAVER, William WALTERS a Ruth LEY. Microbiome and metabolic disease: revisiting the bacterial phylum Bacteroidetes. *Journal of Molecular Medicine* [online]. 2016 [cit. 2017-12-29]. DOI: 10.1007/s00109- 016-1492-2. ISSN 1432-1440. Dostupné z: http://link.springer.com/10.1007/s00109- 016-1492-2
- [34] Firmicutes. In: *Wikipedia: the free encyclopedia* [online]. San Francisco (CA): Wikimedia Foundation, 2001 [cit. 2017-12-29]. Dostupné z: https://en.wikipedia.org/wiki/Firmicutes
- [35] Firmicutes. *The National Center for Biotechnology Information: Taxonomy Browser* [online]. b.r. [cit. 2017-12-29]. Dostupné z: https://www.ncbi.nlm.nih.gov/Taxonomy/Browser/wwwtax.cgi?id=1239
- [36] SALMINEN, S., C. BOULEY, M.-C. BOUTRON et al. Functional food science and gastrointestinal physiology and function. *British Journal of Nutrition* [online]. 1998, **80**(1), 147- [cit. 2017-12-29]. DOI: 10.1079/BJN19980108. ISSN 0007-1145. Dostupné z: http://www.journals.cambridge.org/abstract\_S0007114598001226
- [37] SHEN, J., B. ZHANG, G. WEI et al. Molecular Profiling of the Clostridium leptum Subgroup in Human Fecal Microflora by PCR-Denaturing Gradient Gel Electrophoresis and Clone Library Analysis. *Applied and Environmental Microbiology* [online]. 2006 [cit. 2017-12-29]. DOI: 10.1128/AEM.00151-06. Dostupné z: http://aem.asm.org/cgi/doi/10.1128/AEM.00151-06
- [38] JOHN WILEY & SONS LTD, , ed. *ELS* [online]. Chichester, UK: John Wiley & Sons, Ltd, 2001 [cit. 2017-12-29]. ISBN 9780470015902.
- [39] MARIN, Irma. Proteobacteria. GARGAUD, Muriel, ed., Ricardo AMILS, ed., José Cernicharo QUINTANILLA, ed., Henderson James CLEAVES, ed., William M. IRVINE, ed., Daniele L. PINTI, ed. a Michel VISO, ed., Muriel GARGAUD, Ricardo

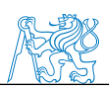

AMILS, José QUINTANILLA, Henderson CLEAVES, William IRVINE, Daniele PINTI, Michel VISO. *Encyclopedia of Astrobiology* [online]. Berlin, Heidelberg: Springer Berlin Heidelberg, 2011, s. 1350-1350 [cit. 2017-12-30]. DOI: 10.1007/978- 3-642-11274-4\_1288. ISBN 978-3-642-11271-3. Dostupné z: http://link.springer.com/10.1007/978-3-642-11274-4\_1288

- [40] Boundless Microbiology: Proteobacteria. In: *Lumen Learning* [online]. b.r. [cit. 2017- 12-30]. Dostupné z: https://courses.lumenlearning.com/boundlessmicrobiology/chapter/proteobacteria/
- [41] SHIN, Na-Ri, Tae WHON a Jin-Woo BAE. Proteobacteria: microbial signature of dysbiosis in gut microbiota. *Trends in Biotechnology* [online]. 2015, **33**(9), 496-503 [cit. 2017-12-30]. DOI: 10.1016/j.tibtech.2015.06.011. ISSN 01677799. Dostupné z: http://linkinghub.elsevier.com/retrieve/pii/S0167779915001390
- [42] GUARNER, Francisco a Juan-R MALAGELADA. Gut flora in health and disease. *The Lancet* [online]. 2003, **361**(9356), 512-519 [cit. 2017-12-31]. DOI: 10.1016/S0140- 6736(03)12489-0. ISSN 01406736. Dostupné z: http://linkinghub.elsevier.com/retrieve/pii/S0140673603124890
- [43] FERENČÍK, Miroslav. *Imunitní systém: informace pro každého*. Vyd. 1. české. Praha: Grada, 2005. ISBN 80-247-1196-6.
- [44] ZÁVADA, Filip. Gastrointestinální imunitní systém. *Medicína pro praxi* [online]. 2010, **7**(67) [cit. 2018-04-10]. Dostupné z: https://www.medicinapropraxi.cz/pdfs/med/2010/06/05.pdf
- [45] STILLING, R., T. DINAN a J. CRYAN. Microbial genes, brain & behaviour: epigenetic regulation of the gut–brain axis. *Genes, Brain and Behavior*. 2014, **13**, 69– 86. DOI: 10.1111/gbb.12109. Dostupné také z: http://doi.wiley.com/10.1111/gbb.12109
- [46] DINAN, Timothy a John CRYAN. The Microbiome-Gut-Brain Axis in Health and Disease. *Gastroenterology Clinics of North America*. 2017, **46**(1), 77-89. DOI: 10.1016/j.gtc.2016.09.007. Dostupné také z: http://linkinghub.elsevier.com/retrieve/pii/S0889855316300826
- [47] JONES, M., J. DILLEY, D. DROSSMAN a M. CROWELL. Brain-gut connections in functional GI disorders: anatomic and physiologic relationships. *Journal of Neurogastroenterology and Motility*. 2006, **18**(2), 91–103. DOI: 10.1111/j.1365- 2982.2005.00730.x. Dostupné také z: http://doi.wiley.com/10.1111/j.1365- 2982.2005.00730.x

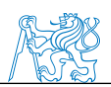

- [48] BERÁNEK, Martin. *Molekulární genetika pro bioanalytiky*. 1. vydání. Praha: Karolinum, 2016. ISBN 9788024632247.
- [49] TAN, Siun a Beow YIAP. *DNA, RNA, and Protein Extraction: The Past and The Present* [online]. b.r. [cit. 2018-01-31]. DOI: 10.1155/2009/574398. Dostupné z: http://www.hindawi.com/journals/bmri/2009/574398/
- [50] BÁRTOVÁ, Eva. Izolace DNA. In: *Fakulta veterinární hygieny a ekologie: Ústav biologie a chorob volně žijících zvířat* [online]. Brno, 2011 [cit. 2018-01-31]. Dostupné z: https://cit.vfu.cz/opvk2011/?title=popis\_metod-izolace\_dna&lang=cz
- [51] Izolace genomové DNA. In: *LabGuide* [online]. 2014 [cit. 2018-01-31]. Dostupné z: http://labguide.cz/metody/izolace-a-purifikace-nukleovych-kyselin/izolacegenomove-dna/
- [52] BUTLER, John. DNA Extraction Methods. *Advanced Topics in Forensic DNA Typing* [online]. 2012, , 29–47 [cit. 2018-04-18]. DOI: 10.1016/B978-0-12-374513-2.00002- 6. ISSN 978-0-12-374513-2. Dostupné z: http://linkinghub.elsevier.com/retrieve/pii/B9780123745132000026
- [53] Spin column-based nucleic acid purification. In: *Wikipedia: the free encyclopedia* [online]. San Francisco (CA): Wikimedia Foundation, 2001 [cit. 2018-01-31]. Dostupné z: https://en.wikipedia.org/wiki/Spin\_columnbased\_nucleic\_acid\_purification
- [54] Izolace nukleových kyselin. In: *Ústav biologie lékařské fakulty UP* [online]. b.r. [cit. 2018-04-11]. Dostupné z: http://biologie.upol.cz/metody/Izolace%20nukleovych%20kyselin.htm
- [55] RIO, D., M. ARES, G. HANNON a T. NILSEN. Purification of RNA Using TRIzol (TRI Reagent). *Cold Spring Harbor Protocols* [online]. 2010 [cit. 2017-01-09]. DOI: 10.1101/pdb.prot5439. ISSN 1559-6095. Dostupné z: http://cshprotocols.cshlp.org/content/2010/6/pdb.prot5439.full
- [56] ŠMARDA, Jan. *Metody molekulární biologie*. 1. vyd. Brno: Masarykova univerzita, 2005. ISBN 978-80-210-3841-7.
- [57] Modifikace PCR. In: *Labguide* [online]. 2014 [cit. 2018-04-18]. Dostupné z: http://labguide.cz/metody/pcr/modifikace-pcr/
- [58] MAZURA, Ivan. *Speciální metody molekulární biologie*. 1. vyd. Praha: Karolinum, 1999. Učební texty Univerzity Karlovy v Praze. ISBN 802460258X.

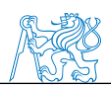

- [59] What is Real-Time PCR (qPCR)?. In: *Bio-Rad Laboratories* [online]. 2018 [cit. 2018- 01-05]. Dostupné z: http://www.bio-rad.com/en-cz/applications-technologies/whatreal-time-pcr-qpcr
- [60] Real-time PCR handbook. In: *The Gene Quantification platform* [online]. b.r. [cit. 2018-01-05]. Dostupné z: http://www.gene-quantification.com/real-time-pcrhandbook-life-technologies-update-flr.pdf
- [61] PAPOUŠEK, Ivo. Elektroforéza nukleových kyselin. In: *Fakulta veterinární hygieny a ekologie* [online]. Brno, 2018 [cit. 2018-04-18]. Dostupné z: https://fvhe.vfu.cz/informace-o-fakulte/sekceustavy/ubchvzz/materialy/prednasky/mbhp\_2014\_02.pdf
- [62] BROWN, T. *Gene cloning and DNA analysis: an introduction*. 6th ed. Hoboken, NJ: Wiley-Blackwell, 2010. ISBN 1444334077.
- [63] PRŮŠA, Richard. *Základy analytických metod v klinické molekulární biologii*. 1. vyd. Praha: Univerzita Karlova, 1997. ISBN 8023809407.
- [64] DIARRASSOUBA LY, Fatou. Denaturing gradient gel electrophoresis (dgge): an overview. In: *The Science Creative Quarterly* [online]. b.r. [cit. 2018-01-02]. Dostupné z: https://www.scq.ubc.ca/denaturing-gradient-gel-electrophoresis-dgge-an-overview/
- [65] Denaturing Gradient Gel Electrophoresis (DGGE). In: *The University of Toledo: Laboratory for Microbial Ecology* [online]. b.r. [cit. 2018-01-02]. Dostupné z: http://www.eeescience.utoledo.edu/Faculty/Sigler/Von\_Sigler/LEPR\_Protocols\_files/ DGGE.pdf
- [66] QIAquick PCR Purification Kit. In: *Qiagen* [online]. 2013–2017 [cit. 2018-01-05]. Dostupné z: https://www.qiagen.com/us/shop/sample-technologies/dna/dna-cleanup/qiaquick-pcr-purification-kit/#productdetails
- [67] DNA Sequencing. In: *The National Human Genome Research Institute* [online]. b.r. [cit. 2018-01-06]. Dostupné z: https://www.genome.gov/10001177/dna-sequencingfact-sheet/
- [68] OTOVÁ, Berta a Romana MIHALOVÁ. *Základy biologie a genetiky člověka*. 1. vyd. V Praze: Karolinum, 2012. ISBN 9788024621098.
- [69] MCGINN, Steven a Ivo GUT. DNA sequencing spanning the generations. *New Biotechnology* [online]. 2013, **30**(4), 366-372 [cit. 2018-01-07]. DOI: 10.1016/j.nbt.2012.11.012. ISSN 18716784. Dostupné z: http://linkinghub.elsevier.com/retrieve/pii/S1871678412008692

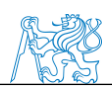

- [70] HEATHER, James a Benjamin CHAIN. The sequence of sequencers: The history of sequencing DNA. *Genomics* [online]. b.r. [cit. 2018-01-07]. DOI: 10.1016/j.ygeno.2015.11.003. Dostupné z: http://linkinghub.elsevier.com/retrieve/pii/S0888754315300410
- [71] SHAFFER, Catherine. Sanger Sequencing. In: *News Medical* [online]. b.r. [cit. 2018- 01-07]. Dostupné z: https://www.news-medical.net/life-sciences/Sanger-Sequencing.aspx
- [72] Sanger sequencing. In: *Wikipedia: the free encyclopedia* [online]. San Francisco (CA): Wikimedia Foundation, 2001 [cit. 2018-01-07]. Dostupné z: https://en.wikipedia.org/wiki/Sanger\_sequencing
- [73] ADAMS, Jill. DNA Sequencing Technologies. *Nature Education* [online]. 2014 [cit. 2018-01-13]. Dostupné z: https://www.nature.com/scitable/topicpage/dna-sequencingtechnologies-690
- [74] KULSKI, Jerzy. *Next-Generation Sequencing — An Overview of the History, Tools, and "Omic" Applications* [online]. b.r. [cit. 2018-01-24]. DOI: 10.5772/61964. Dostupné z: http://www.intechopen.com/books/next-generation-sequencing-advancesapplications-and-challenges/next-generation-sequencing-an-overview-of-the-historytools-and-omic-applications
- [75] GOODWIN, Sara, John MCPHERSON a W. MCCOMBIE. *Coming of age: ten years of next-generation sequencing technologies* [online]. b.r. [cit. 2018-01-24]. DOI: 10.1038/nrg.2016.49. Dostupné z: http://www.nature.com/articles/nrg.2016.49
- [76] EpiNext NGS Barcode. In: *Epigentek* [online]. 2017 [cit. 2018-04-10]. Dostupné z: https://www.epigentek.com/catalog/epinext-ngs-barcode-index-set-12-p-3687.html
- [77] Next Generation Sequencing (NGS). In: *ABM* [online]. b.r. [cit. 2018-01-24]. Dostupné z: https://www.abmgood.com/marketing/knowledge\_base/next\_generation\_sequencing\_ introduction.php
- [78] Next generation sequencing. In: *ATDBio* [online]. 2005-2018 [cit. 2018-01-24]. Dostupné z: https://www.atdbio.com/content/58/Next-generation-sequencing
- [79] Pyrosequencing. In: *Wikipedia* [online]. 2018 [cit. 2018-04-10]. Dostupné z: https://en.wikipedia.org/wiki/Pyrosequencing
- [80] BUERMANS, H.P.J. a J.T. DEN DUNNEN. Next generation sequencing technology: Advances and applications. *Biochimica et Biophysica Acta (BBA) - Molecular Basis of Disease* [online]. 2014, **1842**(10), 1932-1941 [cit. 2018-01-24]. DOI:

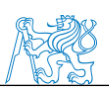

10.1016/j.bbadis.2014.06.015. ISSN 09254439. Dostupné z: http://linkinghub.elsevier.com/retrieve/pii/S092544391400180X

- [81] LAKDAWALLA, Abizar. Sequencing by synthesis Reversible terminators. In: *Wikipedia* [online]. b.r. [cit. 2018-04-10]. Dostupné z: https://en.wikipedia.org/wiki/File:Sequencing\_by\_synthesis\_Reversible\_terminators. png
- [82] Ion Torrent™ Next-Generation Sequencing Technology. In: *Thermo Fisher Scientific* [online]. 2016 [cit. 2018-01-25]. Dostupné z: https://www.thermofisher.com/cz/en/home/life-science/sequencing/next-generationsequencing/ion-torrent-next-generation-sequencing-technology.html
- [83] Ion Torrent. In: *BGI Genomics* [online]. 2015 [cit. 2018-04-10]. Dostupné z: http://www.genomics.cn/en/navigation/show\_navigation?nid=2640
- [84] GUPTA, Anuj a U.D. GUPTA. *Next Generation Sequencing and Its Applications* [online]. b.r. [cit. 2018-01-25]. DOI: 10.1016/B978-0-12-416002-6.00019-5. Dostupné z: http://linkinghub.elsevier.com/retrieve/pii/B9780124160026000195
- [85] SOLiD® Next-Generation Sequencing Chemistry. In: *Thermo Fisher Scientific* [online]. 2016 [cit. 2018-01-25]. Dostupné z: http://www.thermofisher.com/cz/en/home/life-science/sequencing/next-generationsequencing/solid-next-generation-sequencing/solid-next-generation-sequencingsystems-reagents-accessories/solid-next-generation-sequencing-chemistry.html
- [86] Next Generation Sequencing Platforms. In: *Slide player* [online]. b.r. [cit. 2018-04-10]. Dostupné z: http://slideplayer.com/slide/4853274/
- [87] ESCALANTE, Ana, Lev JARDÓN BARBOLLA, Santiago RAMÍREZ-BARAHONA a Luis EGUIARTE. The study of biodiversity in the era of massive sequencing. *Revista Mexicana de Biodiversidad*. 2014, **85**, 1249-1264. DOI: 10.7550/rmb.43498. Dostupné také z: http://linkinghub.elsevier.com/retrieve/pii/S1870345314730076
- [88] CAPORASO, J, Justin KUCZYNSKI, Jesse STOMBAUGH et al. QIIME allows analysis of high-throughput community sequencing data. *Nature Methods* [online]. 2010 [cit. 2018-04-11]. DOI: 10.1038/nmeth.f.303. Dostupné z: http://www.nature.com/articles/nmeth.f.303
- [89] KUCZYNSKI, Justin, Jesse STOMBAUGH, William WALTERS, Antonio GONZÁLEZ, J. CAPORASO a Rob KNIGHT. Using QIIME to Analyze 16S rRNA Gene Sequences from Microbial Communities. *Curr Protoc Bioinformatics* [online]. 2011 [cit. 2018-04-17]. DOI: 10.1002/0471250953.bi1007s36. Dostupné z: http://doi.wiley.com/10.1002/0471250953.bi1007s36

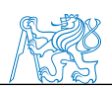

- [90] KOŘÍNEK, Vladimír a Radislav SEDLÁČEK. Transgenní technologie a laboratorní myši. *Vesmír* [online]. 2012, (91) [cit. 2017-01-09]. Dostupné z: http://casopis.vesmir.cz/clanek/transgenni-technologie-a-laboratorni-mysi
- [91] DEMANT, Peter. Cancer susceptibility in the mouse: genetics, biology and implications for human cancer. *Nature Reviews Genetics* [online]. 2018, **4**, 721-734 [cit. 2018-04-18]. DOI: 10.1038/nrg1157. Dostupné z: http://www.nature.com/doifinder/10.1038/nrg1157
- [92] GREKOV, Igor, Milena SVOBODOVÁ, Eva NOHÝNKOVÁ a Marie LIPOLDOVÁ. Preparation of highly infective Leishmania promastigotes by cultivation on SNB-9 biphasic medium. *Journal of Microbiological Methods* [online]. b.r., **87**, 273–277 [cit. 2018-04-18]. DOI: 10.1016/j.mimet.2011.08.012. Dostupné z: http://linkinghub.elsevier.com/retrieve/pii/S0167701211002995
- [93] LIPOLDOVÁ, M, M SVOBODOVÁ, M KRULOVÁ et al. Susceptibility to Leishmania major infection in mice: multiple loci and heterogeneity of immunopathological phenotypes. *Genes and Immunity volume* [online]. b.r., **1**, 200– 206 [cit. 2018-04-18]. DOI: 10.1038/sj.gene.6363660. Dostupné z: http://www.nature.com/articles/6363660
- [94] MUYZER, Gerard, Ellen DE WAAL a Andre UITTERLINDEN. Profiling of Complex Microbial Populations by Denaturing Gradient Gel Electrophoresis Analysis of Polymerase Chain Reaction-Amplified Genes Coding for 16S rRNA. *Applied and Environmental Microbiology* [online]. b.r., **59**(3), 695-700 [cit. 2018-04-22]. Dostupné z: https://www.ncbi.nlm.nih.gov/pmc/articles/PMC202176/pdf/aem00032-0049.pdf
- [95] DCode™ Universal Mutation Detection System. In: *Bio-Rad* [online]. b.r. [cit. 2018- 04-11]. Dostupné z: http://www.bio-rad.com/en-cz/product/dcode-universal-mutationdetection-system?ID=b06708b1-b4d2-4ac4-a32b-c696666a4f90
- [96] RINTTILA, T., A. KASSINEN, E. MALINEN, L. KROGIUS a A. PALVA. Development of an extensive set of 16S rDNA-targeted primers for quantification of pathogenic and indigenous bacteria in faecal samples by real-time PCR. *Journal of Applied Microbiology* [online]. b.r., **97**, 1166–1177 [cit. 2018-04-23]. DOI: 10.1111/j.1365-2672.2004.02409.x. Dostupné z: http://doi.wiley.com/10.1111/j.1365- 2672.2004.02409.x
- [97] FLIEGEROVA, Katerina, Ilma TAPIO, Aurelie BONIN et al. Effect of DNA extraction and sample preservation method on rumen bacterial population. *Anaerobe* [online]. b.r., **29**, 80-84 [cit. 2018-04-22]. DOI: 10.1016/j.anaerobe.2013.09.015. Dostupné z: http://linkinghub.elsevier.com/retrieve/pii/S1075996413001674

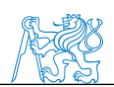

- [98] QIIME Scripts. In: *Quantitative Insights Into Microbial Ecology.* [online]. 2015 [cit. 2018-04-23]. Dostupné z: http://qiime.org/scripts/#qiime-scripts
- [99] BACCHETTI DE GREGORIS, Tristano, Nick ALDRED, Anthony CLARE a J. BURGESS. Improvement of phylum- and class-specific primers for real-time PCR quantification of bacterial taxa. *J Microbiol Methods* [online]. b.r., **86**(3), 351-356 [cit. 2018-04-23]. DOI: 10.1016/j.mimet.2011.06.010. Dostupné z: http://linkinghub.elsevier.com/retrieve/pii/S0167701211002247
- [100] ALI, Abdullatif. *Development of affordable molecular techniques for the diagnosis of leishmaniasis in Yemen* [online]. Giessen, 2009 [cit. 2018-05-05]. Dostupné z: http://geb.uni-giessen.de/geb/volltexte/2011/8060/pdf/AliAbdullatif\_2011\_03\_22.pdf. Disertační práce. Justus-Liebig-Universität.
- [101] UVP 2UV and 3UV Benchtop Transilluminators. In: *Fisher Scientific* [online]. b.r. [cit. 2018-05-03]. Dostupné z: https://assets.fishersci.com/TFS-Assets/CCG/productimages/F31774~p.eps-650.jpg
- [102] Labnet's New Centrifuge Selection App is Now Available. In: *Labnet* [online]. 2017 [cit. 2018-05-03]. Dostupné z: https://www.labnetinternational.com/blog/2015/09/labnets-new-centrifuge-selectionapp-now-available
- [103] LAMOUR, Sabrina, Kirill VESELKOV, Joram POSMA et al. Metabolic, Immune, and Gut Microbial Signals Mount a Systems Response to Leishmania major Infection. *J. Proteome Res* [online]. b.r. [cit. 2018-05-02]. DOI: 10.1021/pr5008202. Dostupné z: http://pubs.acs.org/doi/10.1021/pr5008202
- [104] Hepatosplenomegaly in a four year old boy in Brazil with visceral leishmania. In: *Stanford University* [online]. b.r. [cit. 2017-12-29]. Dostupné z: https://web.stanford.edu/group/parasites/ParaSites2003/Leishmania/Leish%20Biolog y.html
- [105] Leishmania major Life Cycle. In: *Wikipedia: the free encyclopedia* [online]. San Francisco (CA): Wikimedia Foundation, 2001 [cit. 2017-12-28]. Dostupné z: https://en.wikipedia.org/wiki/Leishmania\_major?oldid=746606066#/media/File:Leish maniasis\_life\_cycle\_diagram\_en.svg

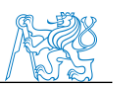

# **Přílohy**

### **Příloha A : Databáze myší**

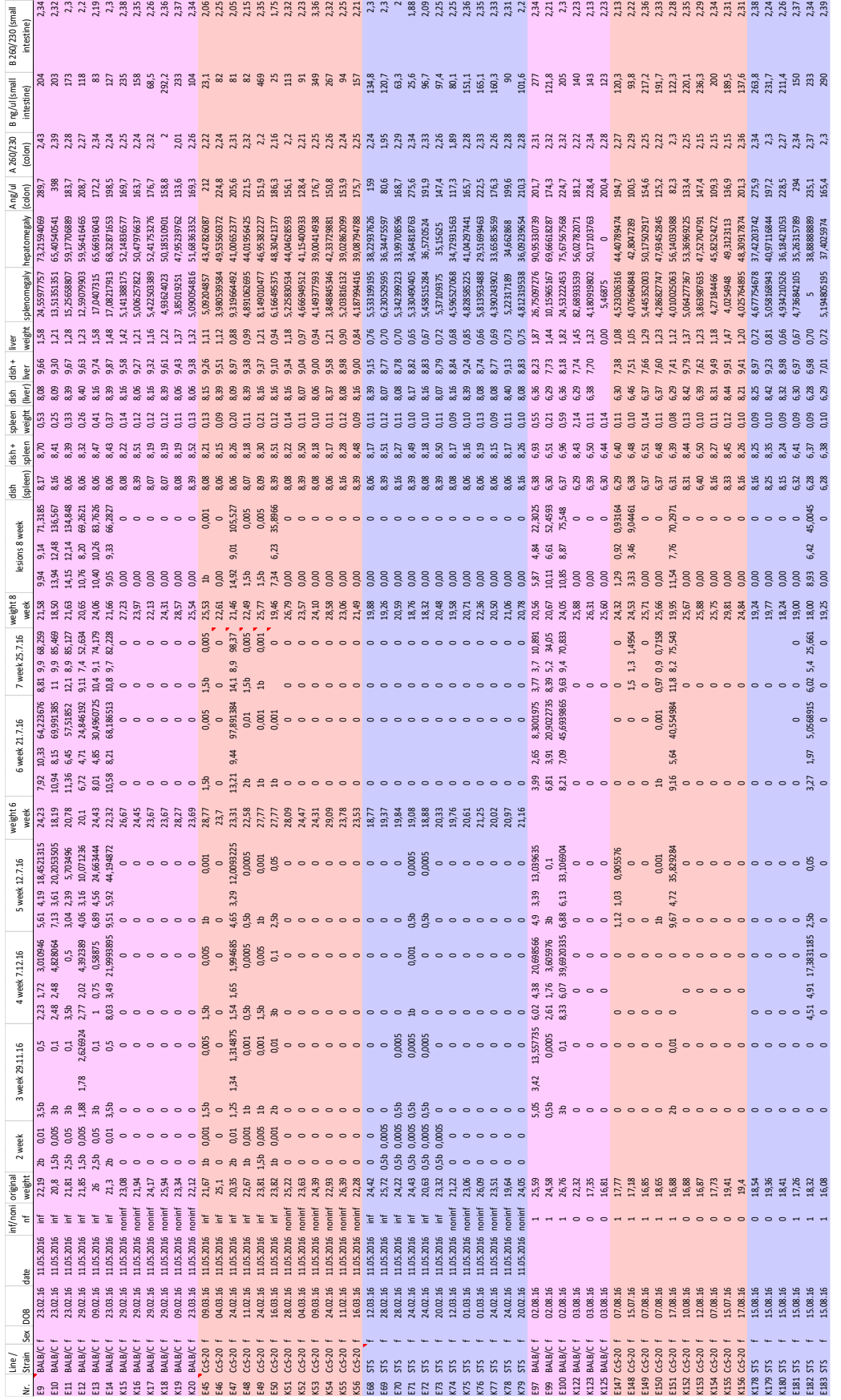

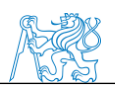

### **Příloha B : Zkrácený manuál Ion PGM™ Hi‑Q™ View OT2 Kit Run the Ion OneTouch**™ **2 Instrument Day 1 at 4pm**

- 1. Ensure that the centrifuge lid of the Ion OneTouch™ 2 Instrument is closed.
- 2. On the home screen, touch **Run**:

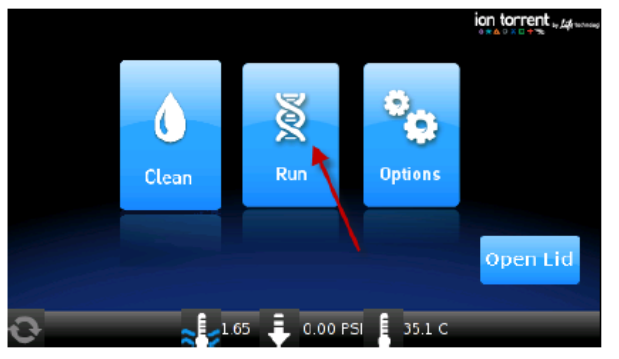

3. Touch the drop-down menu, then select either **PGM: Ion PGM™ Hi-Q™ OT2 Kit- 200 or 400**  depending on the read-length of the library:

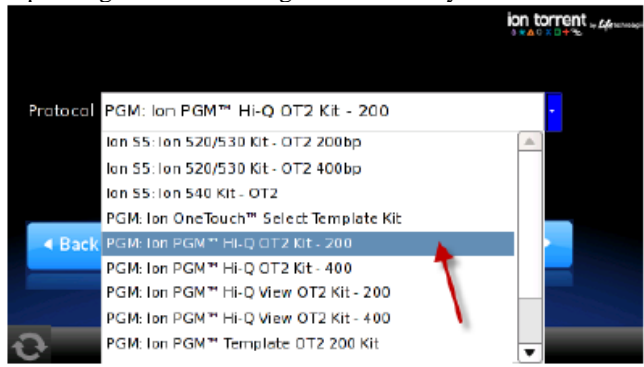

- 4. Touch **Next**.
- 

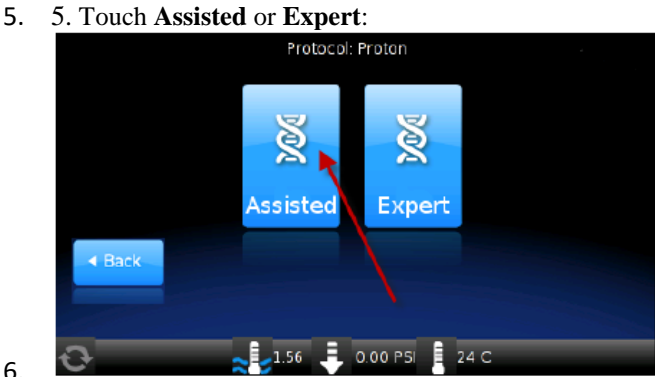

6. • **Assisted** mode displays the individual task screens for setting up the run. Select this mode if you are a new user and need step-by-step onscreen guidance. Complete each task, and prepare and install the amplification solution then touch **Next**.

#### **Set up the Ion OneTouch™ 2 Instrument**

A) Install the Ion OneTouch™ **Recovery Tubes** and Ion OneTouch™ **Recovery Router**

1. Dispense 150 μL Ion OneTouch™ **Breaking Solution** into each of two Ion OneTouch™ **Recovery Tubes** and Insert them into the two centrifuge positions.

2. Install the Ion OneTouch™ **Recovery Router** into the center slot of the centrifuge and close the centrifuge lid.

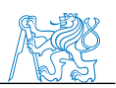

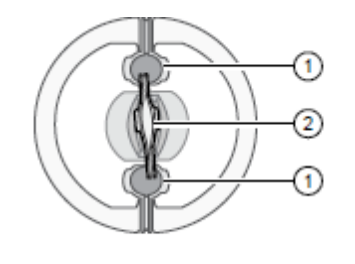

① Ion OneTouch™ Recovery Tube 2) Ion OneTouch™ Recovery Router

#### B) Install the Ion OneTouch™ **Amplification Plate:**

Remove the used Cleaning Adapter, insert the plate, and pull the **handle** to close the heat block. Thread the disposable **tubing** through **the catch** and **pinch valve.**

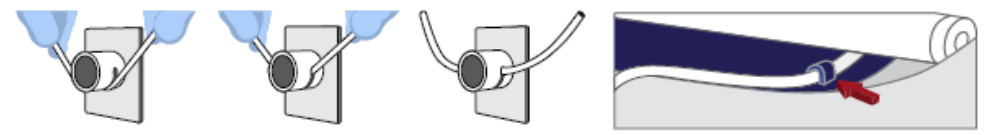

C) Install the disposable **injector** (You should hear a click).

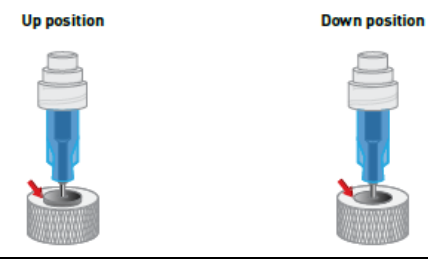

D) Install the Reagent Tubes

- 1. Install the Ion OneTouch™ **Oil:** fill the Reagent Tube half-full with Oil.
- 2. Install the Ion OneTouch™ **Recovery Solution:** fill the Reagent Tube one quarter-full with Recovery Solution.
- E) Empty the waste container of waste.

#### F) Prepare the amplification solution

To a 2-mL tube **(violet cap**) containing 800 μL of Ion PGM™ Hi-Q™ **View Reagent Mix**, add the following components in the designated order. Add each component, then pipet the amplification solution up and down to mix:

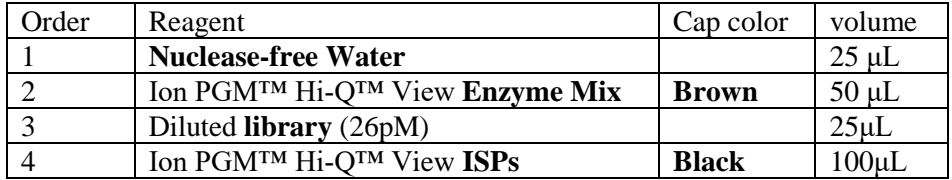

#### **Prepare the Ion PGM™ Hi-Q™ View ISPs:**

a. Vortex the ISPs at maximum speed for *1 minute* to resuspend the particles.

- b. Centrifuge the ISPs for 2 seconds.
- **c. Pipet the ISPs up and down to mix.**
- d. *Immediately* proceed to the next step.

G) Fill and install the Ion OneTouch™ **Reaction Filter**

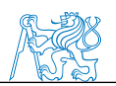

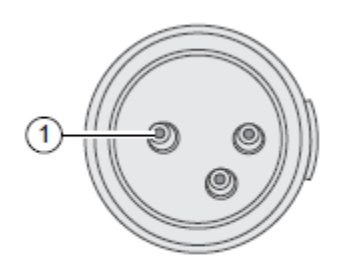

1 Sample port

1. Pipet 1000 μL of the **amplification solution** through the **sample port** of the Ion OneTouch™ Reaction Filter.

2. Pipet 850 μL of Ion OneTouch™ **Reaction Oil** (25-mL size) through the **sample port.**

3. **Change the tip** and pipet an additional 850 μL of Ion OneTouch™ **Reaction Oil** through the **sample port.**

4. Invert then install the filled Ion OneTouch™ **Reaction Filter** into the three holes on the top stage of the Ion

OneTouch™ 2 Instrument

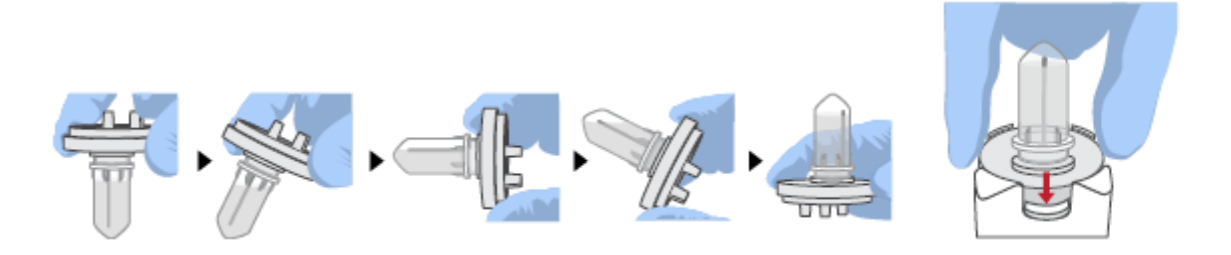

#### H) Start the run

1. After installing the Ion OneTouch™ Reaction Filter, touch **Next** to **start the run.** Remove the samples <16 hours after starting the **run.**

#### **Day 2 in the morning**

A) Recover the template-positive ISPs

1. At the end of the run, follow the screen prompts to centrifuge the sample

2. After the centrifuge has stopped, touch **Open Lid**. Wait until the lid clicks open, **then remove and discard** the Ion OneTouch™ **Recovery Router.**

3. Remove both Ion OneTouch™ **Recovery Tubes** from the instrument, then put the two tubes in a tube rack.

4. Remove all but **100 μL** of the Recovery Solution from each Recovery Tube.

5. Process the ISPs:

a. Add 500 μL of Ion OneTouch™ **Wash Solution** to each Recovery Tube.

b. Pipet **up and down** to disperse the ISPs, then **combine the suspension** from each Recovery Tube **into one** new labeled 1.5-mL **Eppendorf** LoBind™ Tube.

c. Centrifuge the ISPs for 2.5 minutes at  $15,500 \times g$ .

d. remove all but **100 μL** of the Wash Solution from the tube.( Withdraw the supernatant from the surface and on the opposite side from the pellet).

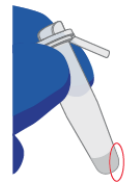

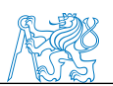

#### B) Enrich the template-positive Ion PGM™ Hi-Q™ View ISPs

#### **B1) Prepare reagents then fill the 8-well strip I) ISPs**

1. Obtain an 8-well strip from the Ion OneTouch™ ES Supplies Kit. Ensure that the square-shaped tab of an 8-well strip is on the left:

2. Pipet the ISPs up and down 10 times to mix, then transfer the suspension into Well 1 of the 8-well strip.

#### **II) Wash and resuspend the Dynabeads™ MyOne™ Streptavidin C1Beads:**

1. Vortex the tube of Dynabeads™ MyOne™ Streptavidin **C1 Beads** for 30 seconds to resuspend the beads thoroughly, then centrifuge the tube for 2 seconds.

2. pipet the dark pellet of beads up and down until the pellet disperses.

3. Transfer **13 μL** of Dynabeads™ MyOne™ Streptavidin **C1 Beads** to a new 1.5-mL **Eppendorf** LoBind™ Tube.

4**. Place the tube on a magnet for 2 minutes**, then carefully **remove and discard the supernatant**  without disturbing the pellet.

5. Add **130 μL** of My One™ Beads **Wash Solution** to the Dynabeads™ MyOne™ Streptavidin C1 Beads.

6. Remove the tube from the magnet**, vortex** the tube.

#### **III) Prepare Melt-Off Solution**

Prepare fresh Melt-Off Solution by combining the components inthe following order:

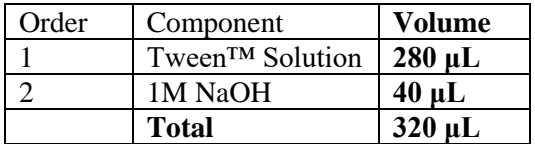

#### **IV) Fill the remaining wells in the 8-well strip as follows:**

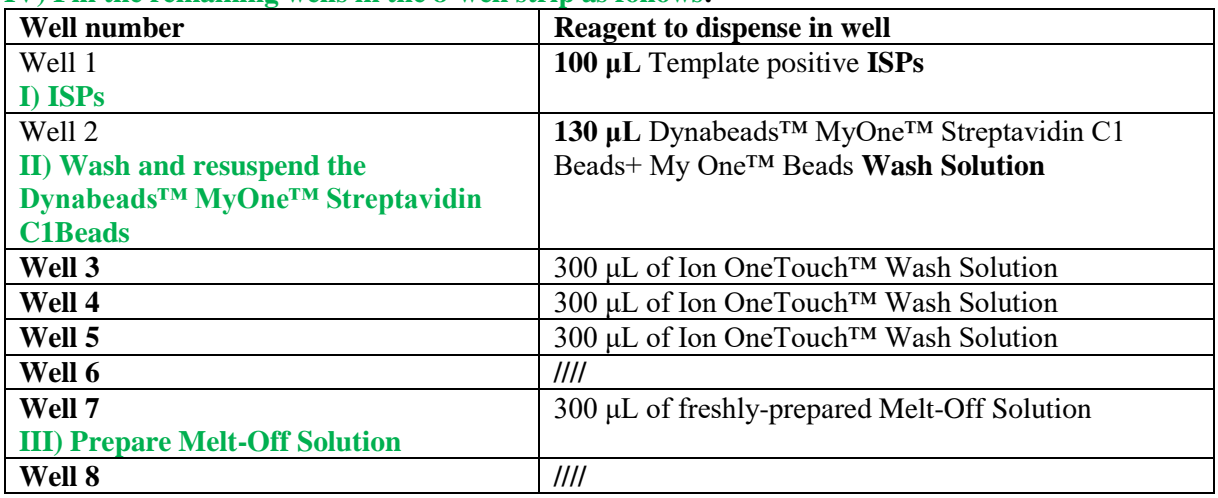

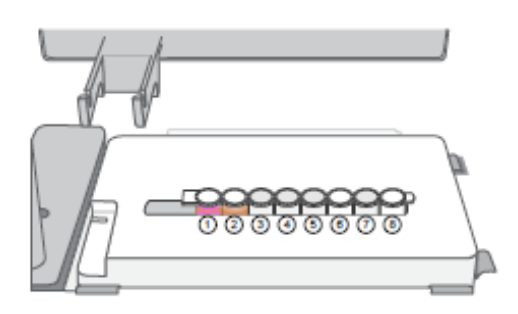

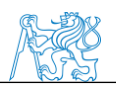

\*\*Confirm that the square-shaped tab is on the left, then insert the filled 8-well strip with the 8-well strip pushed all the way to the right end of the slot of the Tray

#### **B2) Prepare the Ion OneTouch™ ES**

1. Install a **new PCR collection tube** and **a new pipette tip**. 2. Add **10 μL** of **Neutralization Solution** to a new 0.2-mL PCR tube.

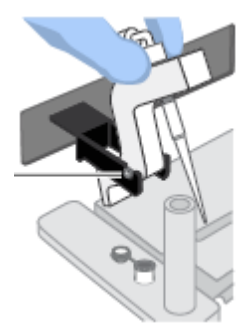

#### **B3) Perform the run**

1. Press **Start/Stop**. The screen displays "run" during the run. The run takes ~35 minutes.

2. At the end of the run, the instrument displays "End" and beeps. Press the **Start/Stop** button

3. Immediately after the run, securely close, then remove the PCR tube containing the enriched ISPs.

4. Mix the contents of the PCR tube by gently inverting the tube 5 times.

Note: Ensure that the 0.2-mL PCR tube has >200 μL of solution containing the enriched ISPs. After a successful run on the instrument, the sample is in ~230  $\mu$ L of Melt-Off Solution, Ion OneTouch<sup>TM</sup> Wash Solution, and Neutralization Solution. If the tube has <<200 μL of solution containing the enriched ISPs, contact Technical Support.

7. Remove then discard the used tip and used 8-well strip.

#### **C) Clean the Ion OneTouch™ 2 Instrument**

- 1. Determine the appropriate reagents to use for maintaining the Ion OneTouch™ 2 Instrument: Already using the **Ion PI™ Hi-Q ™ OT2 200 Kit.**
- 2. Check the level of Ion **OneTouch™ Oil** in the Reagent Tube (must be half-full).
- 3. Remove and discard the used Ion OneTouch™ Reaction **Filter.**
- 4. Insert the Cleaning **Adapter** into the three holes on the top stage of the Instrument.
- 5. Keep the Ion OneTouch™ Amplification Plate in the heat block.
- **6.** The tubing is out of the valve. Remove **the injector** from the Ion OneTouch™ DL Injector Hub and place it into the **waste tube.**
- **7.** On the home screen of the instrument, touch **Clean**.
- **8.** Complete each task that is displayed on the screen, then touch **Next**. After you touch Next on the last task, a progress bar appears, and the cleaning starts.
- **9.** At the end of the cleaning run, the screen displays "**Time Remaining 00:00:00, Cleaning Run Complete".** Press **Next**
- 10. Remove and discard the used **Amplification Plate, injector, and tubing**. (Leave the heat block open)
- 11. On the instrument display, touch **Open Lid**, wait until the lid clicks open, then open the centrifuge lid. Wipe the residue from the centrifuge lid with dry Kimwipes™ disposable wipers, then **close the centrifuge** lid.
- 12. Touch **Next** to return to the home screen on the instrument.

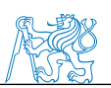

#### **Příloha C : Zkrácený manuál Ion PGM™ Hi‑Q™ View Sequencing Kit**

#### **Create a Planned Run**

#### **Condition the Wash 2 Bottle for first use**

To condition the Wash 2 Bottle:

1. Fill the bottle to the mold line with  $18 \text{ M}\Omega$  water, add the entire container of Wash 2 Bottle Conditioning Solution, then cap the bottle and invert it 5 times to mix.

2. Allow the bottle to sit at room temperature for at least 8 hours (preferably overnight)

#### **Clean the Ion PGM**™ **System**

18 MΩ water cleaning

- **1.** Press **Clean**, and select the **18-MOhm water cleaning**. Press **Next**.
- 2. Using ungloved hands, secure a **used chip** designated for cleaning **in the chip clamp**.
- 3. **Remove all wash and reagent bottles** attached to the instrument. **Keep the sippers** in place at all positions. Press **Next**.
- 4. **Empty** any remaining solution from each cleaning bottle and **rinse** each **bottle** twice with ~100 mL of 18 MΩ water.
- 5. **Add 250 mL of 18 MΩ water** to an empty **250-mL cleaning bottle W1**.
- 6. **Rinse the outside of the sipper tube in the W1 position** on the instrument with 18 MΩ water.
- 7. **Attach the 250-mL bottle containing 18 MΩ water to the W1 position**, ensuring that the **W1 cap is screwed on tightly**. Press **Next**.
- 8. Place **the empty 2-L cleaning bottle in the W2** position and the **empty 250-mL bottle in the W3** position. Do not screw on the caps.
- 9. Place **collection trays** below the **reagent sippers in the dNTP** positions. Press **Next** to begin cleaning.
- 10.When cleaning is complete, **remove the bottles and sippers from the W1, W2 and W3 positions**. **Leave the reagent sippers and collection trays in place**. Press **Next** to return to the main menu and proceed to initialization.

#### **Initialize the Ion PGM**™ **System**

Before initialization Check the tank pressure for the nitrogen gas.

#### **Prepare the Wash 2 Bottle**

- 1. Rinse the Wash 2 Bottle (2 L) 3 times with 200 mL of 18  $M\Omega$  water.
- 2. Fill the bottle to the **mold line** with **18 MΩ water**. The volume of water is ~2 liters.
- 3. Add the **entire bottle of Ion PGM™ Hi-Q™ View Sequencing W2 Solution** to the **Wash 2 Bottle**.
- 4. Add **70 μL** of **100 mM NaOH** to the **Wash 2 Bottle.**
- 5. Cap the bottle and **invert 5 times to mix**

#### **Prepare the Wash 1 and Wash 3 Bottles**

1. **Rinse** the Wash 1 and Wash 3 Bottles 3 times with 50 mL of 18 MΩ water.

2. **Wash 1 Bottle:** Add **350 μL** of freshly prepared **100 mM NaOH** to the **Wash 1 Bottle**, then cap the bottle.

3. **Wash 3 Bottle:** Add Ion **PGM™ Hi-Q™ View Sequencing W3 Solution** to the **50-mL** line marked on the **Wash 3 Bottle**, then cap the bottle.

#### **Begin the initialization**

1. On the main menu, press **Initialize**.

2. Make the following selections in the next screen, then press **Next**:

• Click **Enter barcode** to scan or enter the barcode on the Ion PGM™ Hi-Q™ View Sequencing W2 Solution bottle, or the 2D barcode on the Ion PGM™ Hi-Q™ View Sequencing Solutions box.

• Alternatively, select the checkbox for the **Ion PGM™ Hi-Q™ View Sequencing Kit** from the dropdown list.

• In the same screen, if you routinely experience clogging during initialization, select the **Line Clear**  checkbox to clear any blockage in the fluid lines before initialization. This is optional.
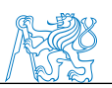

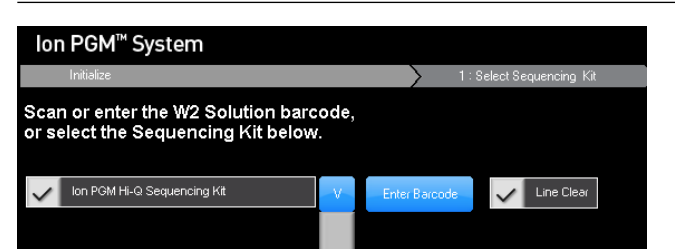

After you press **Next**, the system will check the gas pressure.

#### 3. Following the gas pressure check:

- 4. Wearing clean gloves, **firmly attach a new, long gray sipper to the cap in the W2 position.**
- 5. **attach the prepared Wash 2 Bottle** in the W2 position, **then tighten the cap**. Press **Next**.
- 6. firmly **install new sipper tubes (short gray) in the caps in the W1 and W3 positions**.
- 7. **attach** the prepared **Wash 1 and 3 Bottles**, then **tighten the caps**. Press **Next**.

8. Following line clear, or if you did not select that option, the sequencer **begins adjusting the pH of the W2 Solution,** which takes ~**30 minutes**. After **15 minutes**, **check the instrument** touchscreen to confirm that initialization is proceeding normally.

#### **Prepare the 50‑mL Reagent Bottles with dNTPs**

- 1. label four new Reagent Bottles as dGTP, dCTP, dATP, and dTTP.
- 2. Put **20 μL** of each dNTP stock solution into its respective Reagent Bottle.
- 3. Cap each Reagent Bottle and store on ice until you are ready to attach it to the instrument. dNTP stocks back into  $-20^{\circ}$ C for storage.

#### **Attach the sipper tubes and Reagent Bottles**

1. After the wash solutions have initialized, **remove the sipper tubes** and collection trays from the dNTP ports.

2. **insert a new sipper tube** (blue) into **each dNTP port**.

3. **Attach** each prepared **Reagent Bottle to the correct dNTP port** and **tighten firmly** by hand until snug. Press **Next**.

4. Follow the touchscreen prompts to complete initialization. The instrument will fill each Reagent Bottle with 40 mL of W2 Solution.

5. At the end of initialization, Ion PGM™ System will measure the pH of the reagents:

- If every reagent is in the target pH range, a green **Passed** screen will be displayed.
- 6. Press **Next** to finish the initialization process and return to the main menu.

# **Load the chip and start the sequencing run**

# **Add controls to the enriched, template-positive ISPs**

1. **Vortex** the **Control Ion Sphere™ Particles**, then pulsecentrifuge in a picofuge for 2 seconds before taking aliquots.

2. Add **5 μL** of Control ISPs directly to the entire volume of enriched, **template-positive ISPs** in a 0.2-mL PCR tube.

# **Anneal the Sequencing Primer**

- 1. **Mix** the tube containing **the ISPs** by thoroughly **pipetting up and down.**
- 2. **Centrifuge for 2 minutes at**  $15,500 \times g$ **.**
- 3. **remove the supernatant**. **Leave~15 μL** in the tube
- 4. Vortex the primer for 5 seconds, **Add 12 μL of Sequencing Primer to the ISPs**, then confirm that the total volume is 27 Μl
- 5. Pipet the **mixture up and down** thoroughly **to disrupt the pellet.**
- 6. Place the tube in the **thermal cycler**, Program a thermal cycler **for 95°C for 2 minutes and then 37°C for 2 minutes,** then run the program.

# **Perform Chip Check**

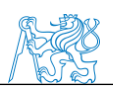

- 1. On the main menu of the Ion PGM™ Sequencer touchscreen, press **Run**. **Remove the waste bottle** and **completely empty it**. Press **Next**.
- 2. use the same **used chip** that **was used for initialization**. Press **Next** to clean the fluid lines.
- 3. **select the instrument** that you used to prepare the template-positive ISPs **(OT2).** Then press **Next**.
- 4. use the scanner to scan the **barcode** located on the new chip, or press **Change** to enter the barcode manually.
- 5. Replace the old chip with the new one. Close the chip clamp, then press **Next**.
- 6. Press **Chip Check**
- 7. Following a successful Chip Check, empty the waste bottle, then select the **Waste bottle is empty**  checkbox on the touchscreen. Press **Next**.

#### **Bind the Sequencing Polymerase to the ISPs**

- **1.** After annealing the Sequencing Primer, **add 3 μL of Ion PGM™ Hi-Q™ View Sequencing Polymerase** to the **ISPs**, for a **total final volume of 30 μL.**
- 2. **Pipet** the sample **up and down to mix**, then incubate at room temperature **for 5 minutes.**

#### **Remove liquid from the chip**

1. Following chip calibration, **remove the new chip from the Ion PGM™ Sequencer**. Insert a used chip in the chip clamp while loading the new chip.

2. Tilt the new chip at a 45° angle so that the loading port is the lower port.

3. Insert the pipette tip firmly into the loading port, then **remove as much liquid as possible from the loading port**. Discard the liquid.

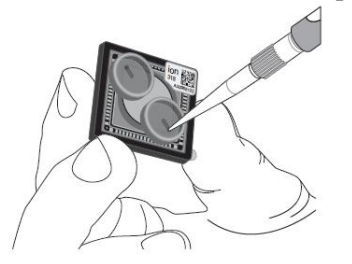

4. Place the chip **upside-down** in the **minifuge bucket**, then transfer the bucket **with the chip tab pointing in** (toward the center of the minifuge). Balance the bucket with another chip.

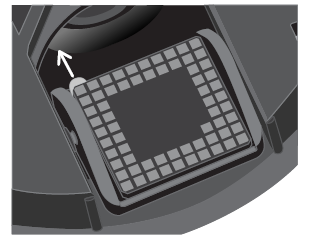

5. **Centrifuge for 5 seconds** to empty the chip completely.

6. Remove the chip from the bucket, then **wipe the bucket** with a disposable **wipe to remove any liquid**.

#### **Load the chip**

1. Place the chip rightside up in the bucket on flat surface. Following polymerase incubation, load the chip with following volume of prepared ISPs

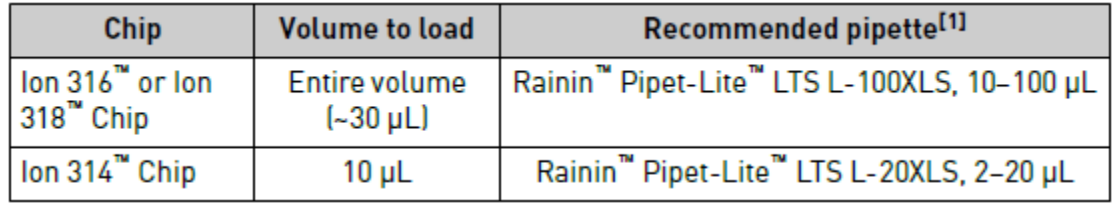

2. **Insert the tip** firmly into the **loading port of the chip**.

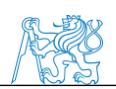

3. With the pipette unlocked, apply gentle pressure between the tip and chip and slowly dial down the pipette (~1 μL per second) to deposit the ISPs. To avoid introducing bubbles into the chip, leave a small amount in the pipette tip  $(-0.5 \mu L)$ .

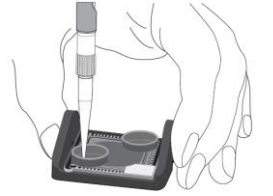

4. Remove, then discard any displaced liquid from the other port of the chip.

5. Transfer the chip in the bucket to the minifuge with the chip tab **pointing in** (toward the center of the minifuge), then **centrifuge for 30 seconds.**

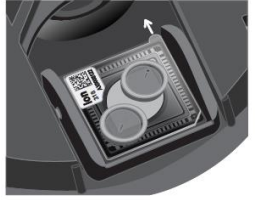

6. Turn the chip so that the chip tab is **pointing out** (away from the center of the minifuge), then **centrifuge for 30 seconds.**

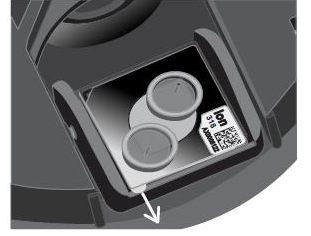

7. Remove the bucket from the minifuge, then place it on a flat surface. Set the volume of the pipettor as follows, depending on your chip type:

#### • **Ion 316™ or Ion 318™ Chip**: 25 μL

8. Tilt the chip at a 45° angle so that the loading port is the lower port, then insert the pipette tip into the loading port.

9. Without removing the tip, slowly pipet the sample out and then back into the chip one time. **Pipet slowly to avoid creating bubbles.**

10. Slowly remove as much liquid as possible from the chip by dialing the pipette. Discard the liquid.

11. Turn the chip **upside-down** in the bucket, transfer it back to the minifuge, then centrifuge **for 5 seconds.** Remove and **discard any liquid.**

12. If some liquid remains in the chip, lightly and rapidly tap the point of the chip tab against the benchtop a few times, then remove and discard any collected liquid. Do not flush the chip.

13. When chip loading is complete, press **Next** on the touchscreen, then proceed immediately to performing the run.

# **Select the Planned Run and perform the run**

#### **Select the Planned Run**

1. Press **Browse** next to the **Planned Run** field and select the name of the plan you created, then touch **Next.**

2. Confirm that the settings are correct. If necessary, make any changes using the touchscreen controls.

# **Perform the run**

1. After you enter the Planned Run, press **Next** to verify the experimental setup. Press **OK** to confirm the settings or press **Cancel** to return to the touchscreen to adjust the settings.

2. When prompted by the instrument, load and clamp the chip, then press **Next**.

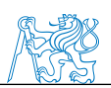

3. At the beginning of the run, visually inspect the chip in the clamp for leaks before closing the cover. The instrument will flush any loose ISPs from the chip and begin calibrating the chip.

4. When the calibration is complete (~1 minute), the touchscreen will indicate whether calibration was successful.

5. After 60 seconds, the run will automatically begin, or press **Next** to begin the run immediately.

6. When the run is complete, leave the chip in place, then touch **Next** to return to the Main Menu. You can then remove the chip and proceed with another run or perform a cleaning/initializing if required.

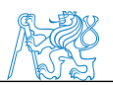

# **Příloha D : Výsledky PCoA analýzy z programu Bionumerics**

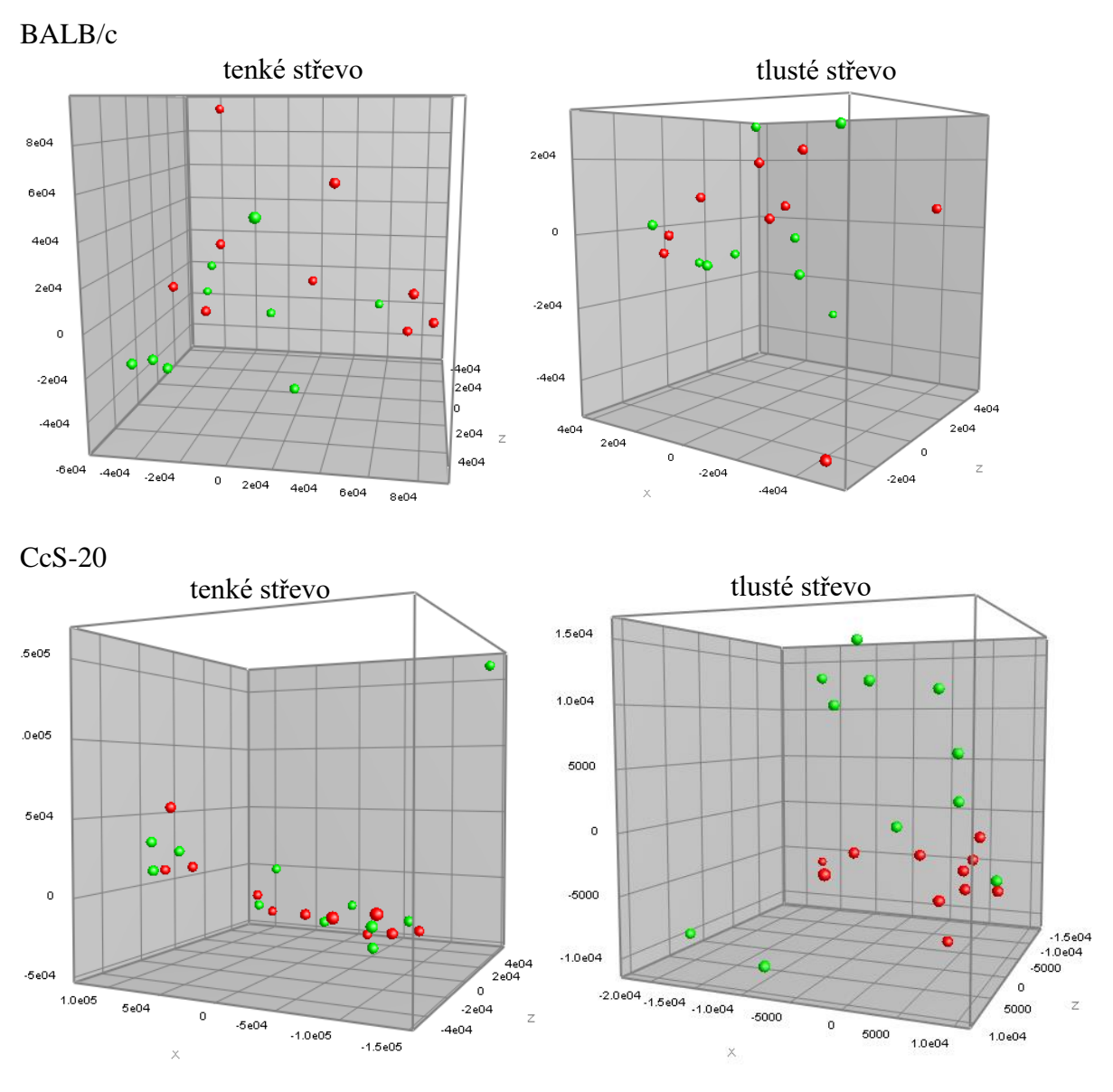

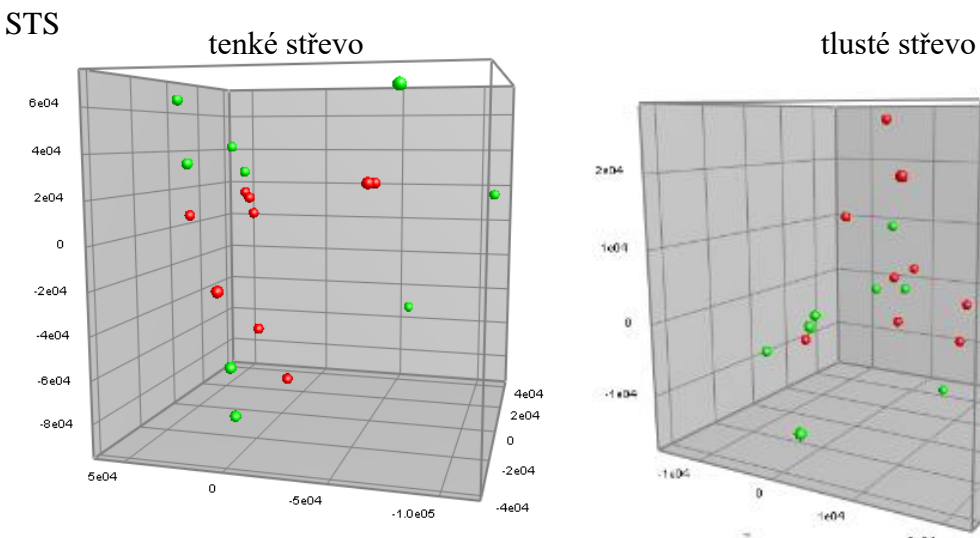

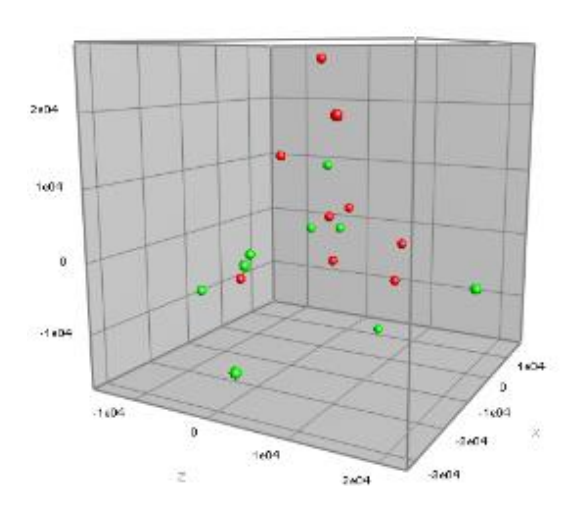